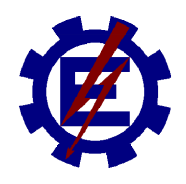

# *UNIVERSIDADE FEDERAL DE ITAJUBÁ*

# **Mestrado em Engenharia da Energia**

# *Análise numérica da translação de ondas de cheia em canais naturais – Um trecho do Rio Sapucaí/MG*

*Artur José Soares Matos*

**Itajubá – MG 2007**

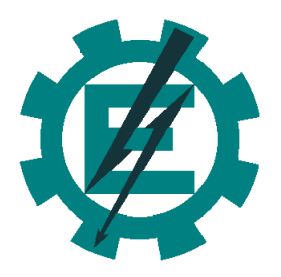

# *Análise numérica da translação de ondas de cheia em canais naturais – Um trecho do Rio Sapucaí/MG*

# *ARTUR JOSÉ SOARES MATOS*

Dissertação apresentada à Universidade Federal de Itajubá – UNIFEI, como parte dos requisitos para obtenção do título de Mestre em Engenharia da Energia.

ORIENTADOR: Professor Alexandre Augusto Barbosa

**Itajubá – MG 2007**

À minha namorada Mariana e à minha avó Nair Machado Mattos.

Agradeço primeiramente a DEUS, causa primária de todas as coisas.

Agradeço ao professor Alexandre Augusto Barbosa, meu orientador, pela confiança e amizade.

Agradeço a Universidade Federal de Itajubá por mais uma oportunidade proporcionada.

Agradeço aos amigos que de alguma maneira contribuíram para a realização deste trabalho.

<sup>A</sup> todos, muito obrigado !

"Toda a nossa ciência, comparada com a realidade, é primitiva e infantil - e, no entanto, é a coisa mais preciosa que temos".

Albert Einstein

# ÍNDICE

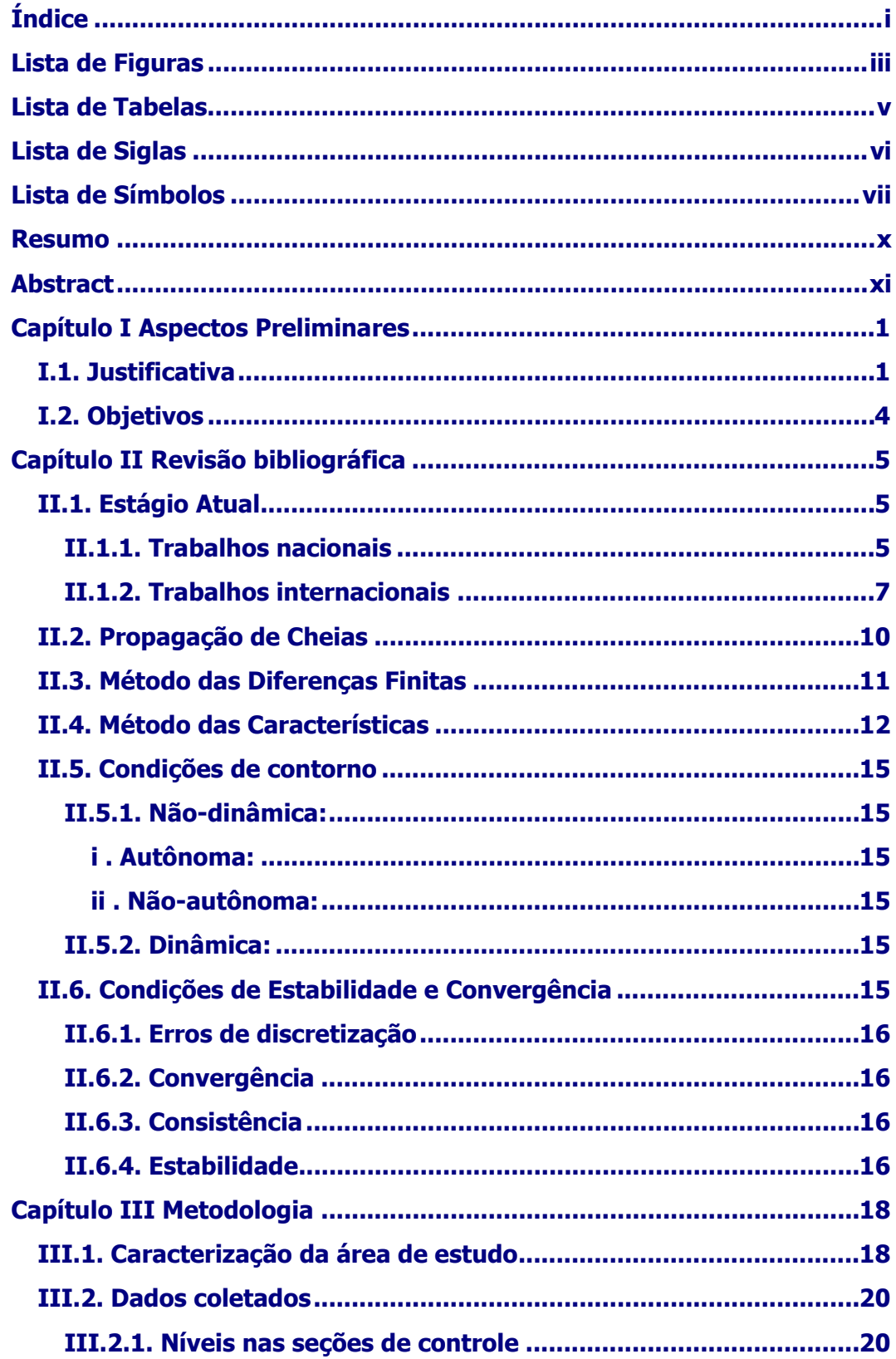

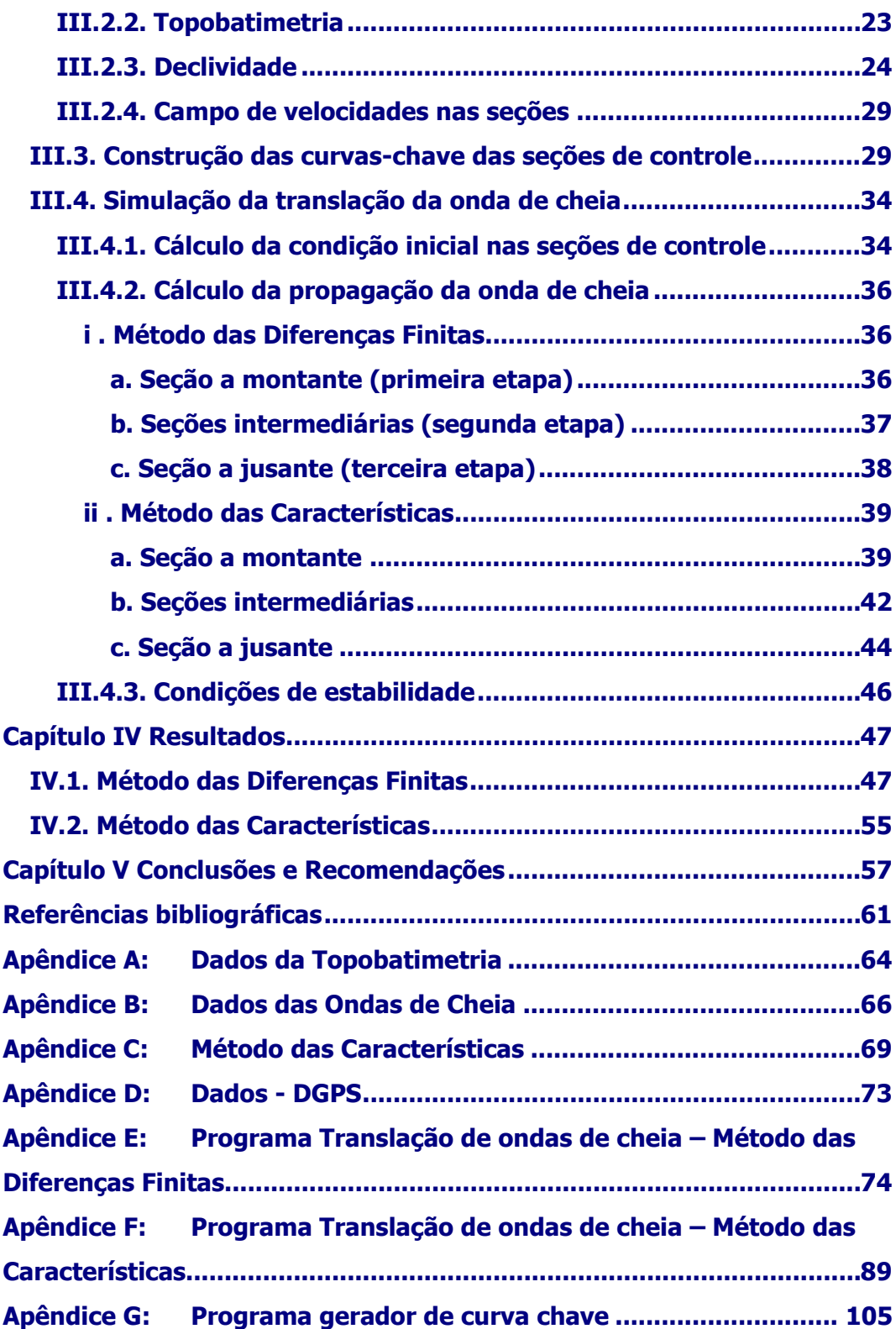

# **LISTA DE FIGURAS**

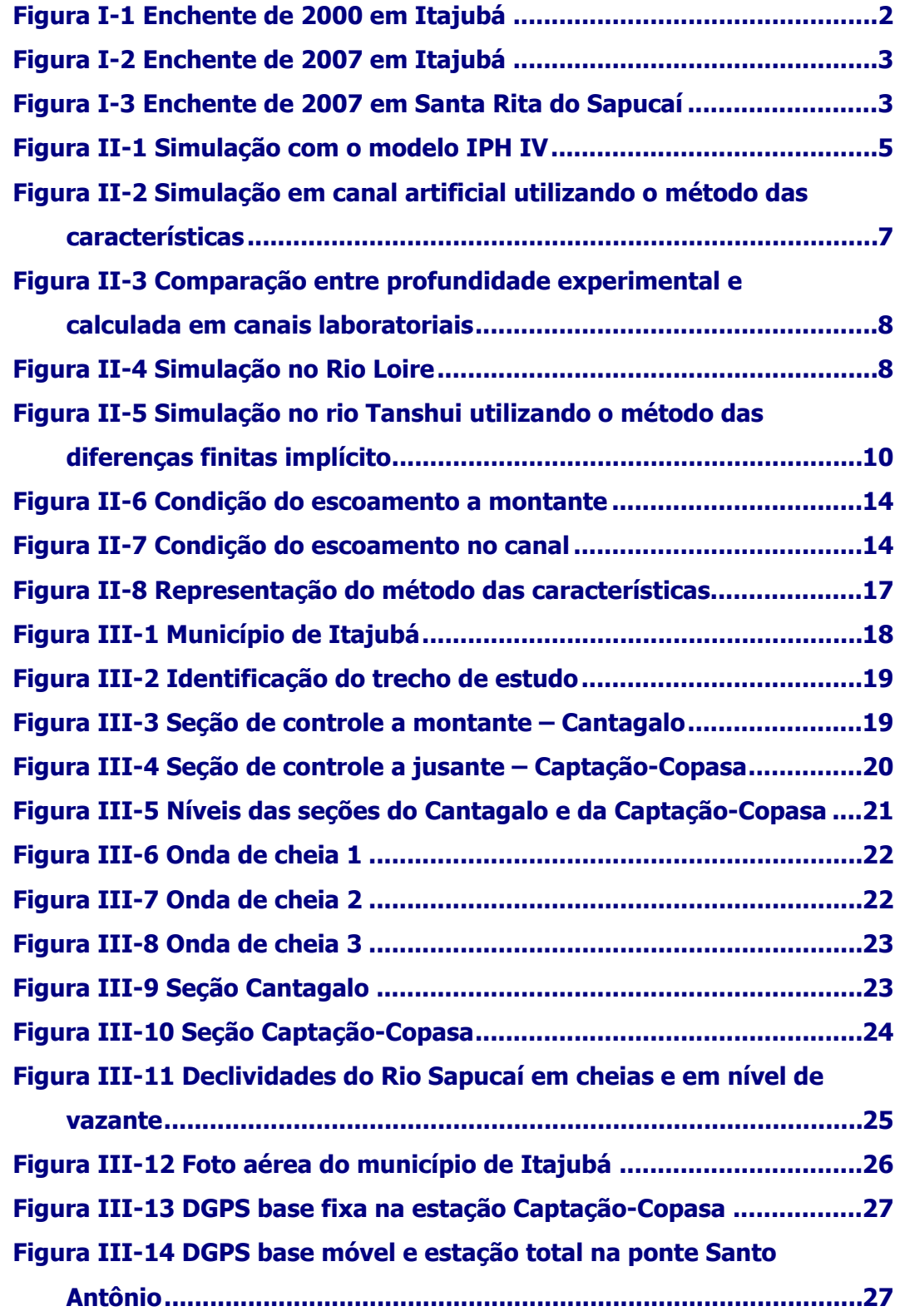

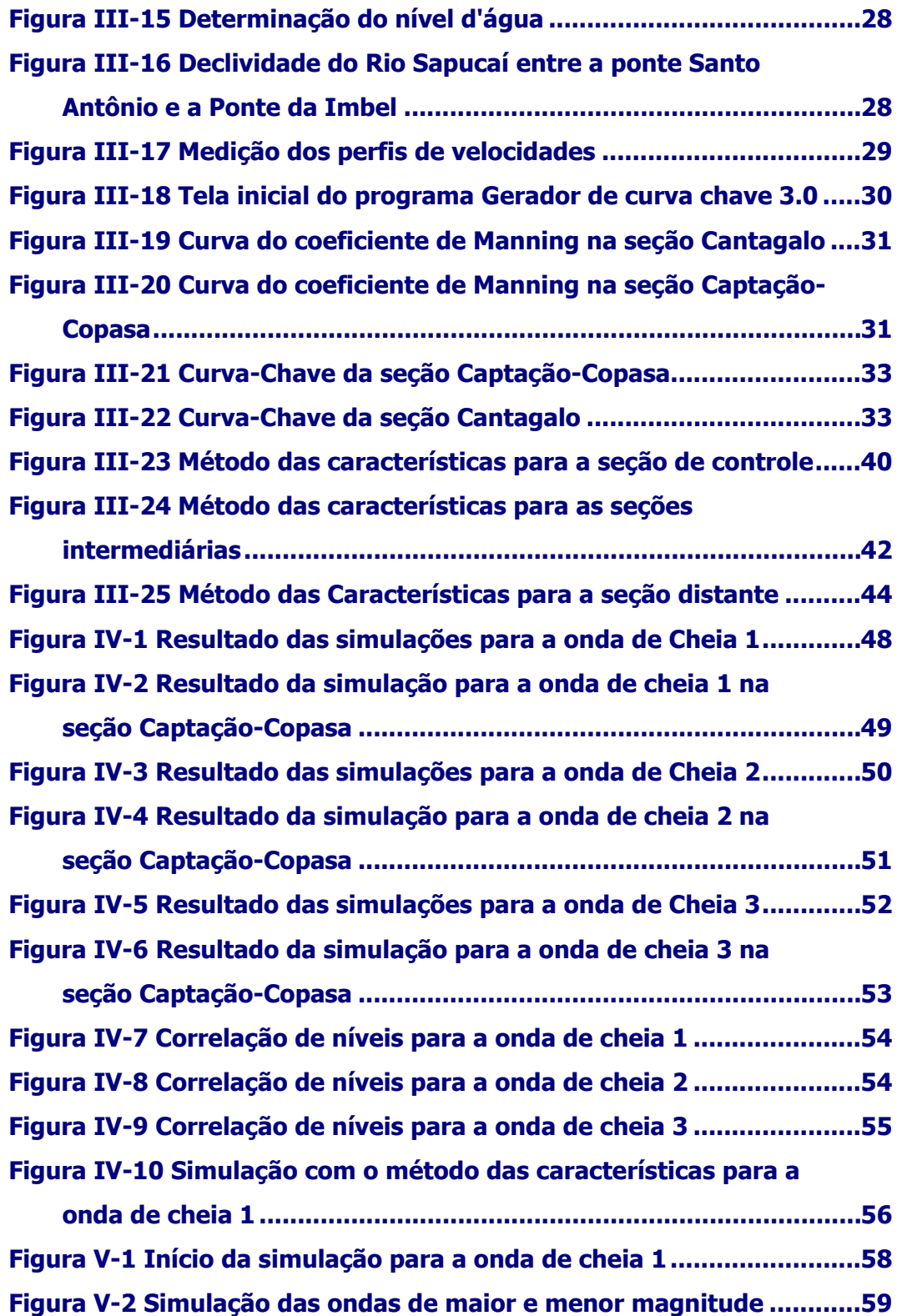

# **LISTA DE TABELAS**

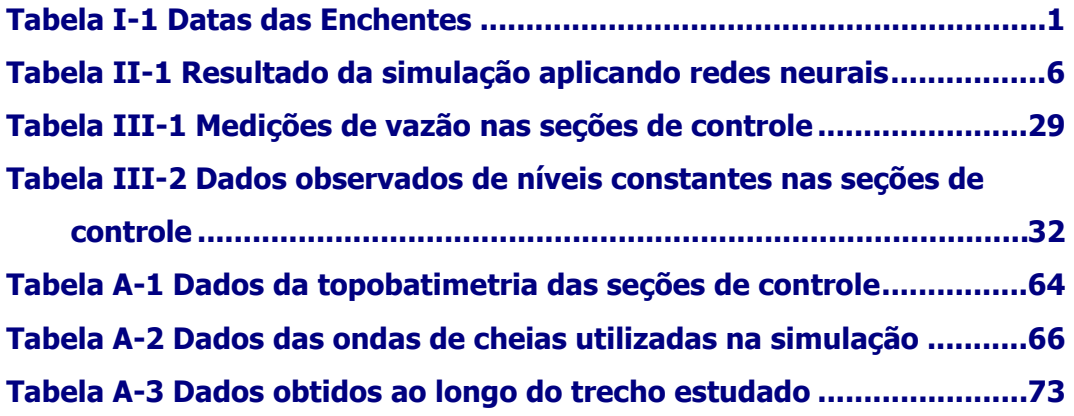

# **LISTA DE SIGLAS**

Copasa – Companhia de Saneamento de Minas Gerais

DGPS – Diferencial Global Position System

IEF – Instituto Estadual de Florestas

# **LISTA DE SÍMBOLOS**

 $A - \text{Área (m)}$ ;

- b Largura do fundo do canal (m);
- B Largura de topo (m);
- c Celeridade da onda (m/s);
- D Profundidade Hidráulica (m);

F – Função;

g – Gravidade (m/s<sup>2</sup>);

h – Nível (m)

- H Energia total (m);
- K Capacidade de transporte;
- M Fator M

n – Número de Manning;

Pm – Perímetro Molhado (m);

- $Q V$ azão (m<sup>3</sup>/s);
- $R^2$  Fator de correlação;
- Rh Raio Hidráulico (m);
- $S_f$  ou  $I_f$  Declividade da linha de energia;

 $S<sub>o</sub>$  ou  $I<sub>o</sub>$  – Declividade do fundo do canal;

- T Largura de topo (m);
- $t Tempo(s);$
- V Velocidade (m/s);
- v Velocidade (m/s);
- y Nível da água considerando o fundo do canal (m);
- y<sub>Rn</sub> Cota altimétrica do nível da água (m);

#### **Subscritos**

- d Ponto a jusante;
- f Linha de energia;
- i Contador numérico;
- j Contador numérico,
- k Contador numérico;
- o Fundo do canal;
- p Ponto a ser calculado pelo método das características;
- s Seção;
- u Ponto a montante;

#### **Sobrescritos**

- Da característica negativa;
- + Da característica positiva;

#### **Símbolos**

- α Coeficiente de Coriólis, ou de energia cinética;
- α Fator de relaxação;
- θ Ponderação entre espaços;
- ∆h Diferença de energia total
- ∆x Incremento do espaço (m);
- ∆t Incremento de tempo (s);
- φ Dado pela expressão (III-8)
- Ω Parte da equação característica;

#### **RESUMO**

No estudo da propagação de uma onda de cheia, vários aspectos devem ser analisados, tais como: a perda de carga, o efeito de armazenamento, os efeitos cinemáticos e a própria translação da onda. Nesse estudo, foram usados modelos hidráulicos, que utilizam as equações de Saint-Venant sem simplificações. Para a resolução destas equações parciais hiperbólicas, utilizou-se a técnica numérica do método das diferenças finitas explícito e o método das características. Estes métodos foram aplicados no estudo da translação de uma onda de cheia em um trecho do Rio Sapucaí, localizado no município de Itajubá-MG. O método das características se mostrou instável durante as simulações e os resultados não foram satisfatórios, o mesmo não ocorreu com o método das diferenças finitas, onde se obteve bons resultados e a sua eficácia foi verificada por meio de dados reais coletados em campo. A metodologia utilizada se mostrou eficiente e os dados obtidos na simulação ficaram próximos dos dados reais, logrando-se o objetivo proposto.

Palavras-chave: Propagação de cheias, Saint-Venant, Método das diferenças finitas, Método das Características, Rio Sapucaí.

#### **ABSTRACT**

In a routing of flood study, many points must be analyzed, such as: head lost, channel storage, kinematics effects and the proper wave routing. In this study, it has been used a hydraulic method, which is based in Saint-Venant equations without simplifications. For the resolution of these partial hyperbolic equations, it was used a numerical technique of the explicit finite-difference method and the characteristics method. These methods have been applied in a flood routing study in a Sapucaí River stretch located in the city of Itajubá-MG (Brazil). The method of characteristics has showed to be unstable during the simulations and the results have not been satisfactory. The same did not occur with the finite-difference method where it got good results and its effectiveness was verified with the collected real data in field. The methodology has showed to be efficient and the data gotten in the simulation has been close to the real data, getting the considered objective.

Keywords: Flood routing, Saint-Venant, Finite-difference Method, Method of Characteristics, Sapucaí River.

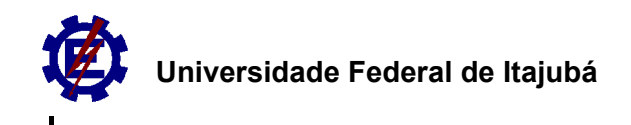

# **Capítulo I Aspectos Preliminares**

### **I.1. Justificativa**

Os municípios de Itajubá, Piranguinho e Santa Rita do Sapucaí, localizados no Sul de Minas Gerais, inseridos na sub-bacia do Alto Sapucaí, tendo como seu rio principal o rio Sapucaí, apresentam, atualmente, população aproximada de 150.000 habitantes, dos quais estima-se que 120.000 residam em áreas inseridas na planície de inundação do rio Sapucaí. Segundo PINHEIRO (2005), enchentes vem atingindo o município de Itajubá ao longo do tempo, como mostrado na tabela I-1.

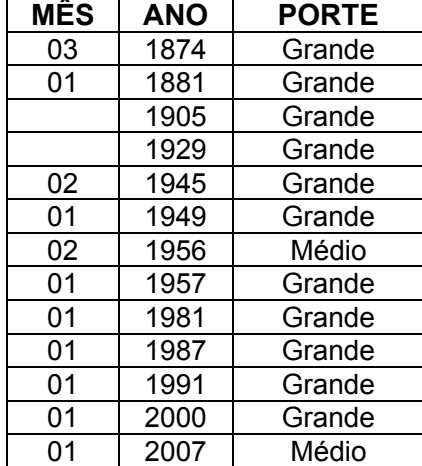

*Tabela I-1 Datas das Enchentes Fonte: Adaptado de PINHEIRO (2005)* 

A planície de inundação apresenta uma topografia favorável às ocupações pelas atividades antrópicas (apesar da proibição legal que consta na Lei Estadual 14309/2002 do IEF-MG), com seus terrenos planos, sendo uma das áreas passíveis de desenvolvimento, no domínio dos vales encaixados e estreitos da Serra da Mantiqueira. No caso do rio Sapucaí, fica notável a crescente ocupação a partir da foz do rio de Bicas, inicialmente com estabelecimentos rurais, culturas irrigadas e pastagens.

Chuvas acima de 30 mm/hora e com tempo de duração superior a 2 horas configuram-se como um grande potencial de geração de cheias da bacia do rio Sapucaí, evidenciando a vulnerabilidade da cidade de Itajubá (a cidade mais a

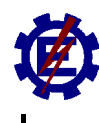

#### **Universidade Federal de Itajubá**

montante). Por outro lado, a ocorrência das enchentes está relacionada às chuvas frontais, que se apresentam com distribuição espacial generalizada em toda a bacia. Todos os eventos de cheias analisados foram decorrentes de chuvas com duração superior a 8 horas e distribuídas em toda a área da bacia. Chuvas convectivas, concentradas em pequenas áreas, ou temporais de curta duração, não possuem potencial para gerar enchentes na bacia do rio Sapucaí.

A ocorrência de chuvas frontais na bacia, atingindo simultaneamente as áreas de contribuição das cabeceiras do rio Sapucaí e de seus principais afluentes, rios de Bicas e Santo Antônio, produz uma combinação de hidrogramas de cheias no início do trecho fluvial em planície, compondo uma onda que se propaga eventualmente transbordando para a calha maior, nos eventos de maior magnitude.

Com base na dissertação de mestrado "Avaliação Técnica e Histórica das Enchentes em Itajubá - PINHEIRO (2005)", pode-se concluir que o período de retorno do transbordamento do rio Sapucaí na cidade de Itajubá é de 3,22 anos e das inundações que atingem a área urbana, de forma generalizada, é da ordem de 4,15 anos, o que resulta em uma probabilidade de ocorrência da ordem de 24,1% em um ano qualquer, correspondendo a uma vazão de 158 m $3$ /s. Na cheia de janeiro de 2000 (Figura I-1), as vazões foram da ordem de 589 m $3/$ s e na cheia recente de janeiro de 2007 (Figura I-2) a vazão foi da ordem de 270 m ${}^{3}$ /s. Trata-se de um risco elevado para uma zona urbana, caracterizando Itajubá como uma cidade bastante vulnerável às inundações.

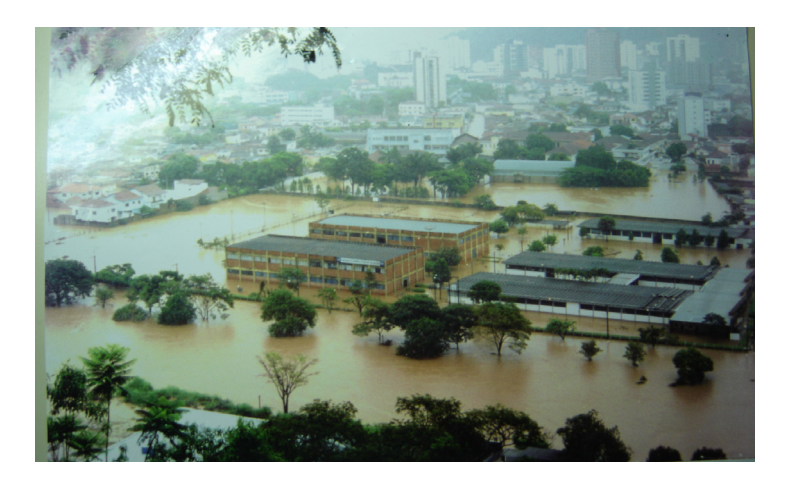

*Figura I-1 Enchente de 2000 em Itajubá Fonte: PINHEIRO (2005)* 

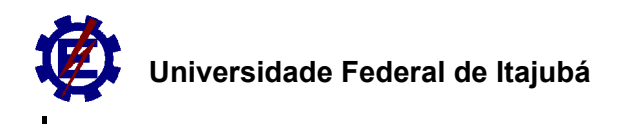

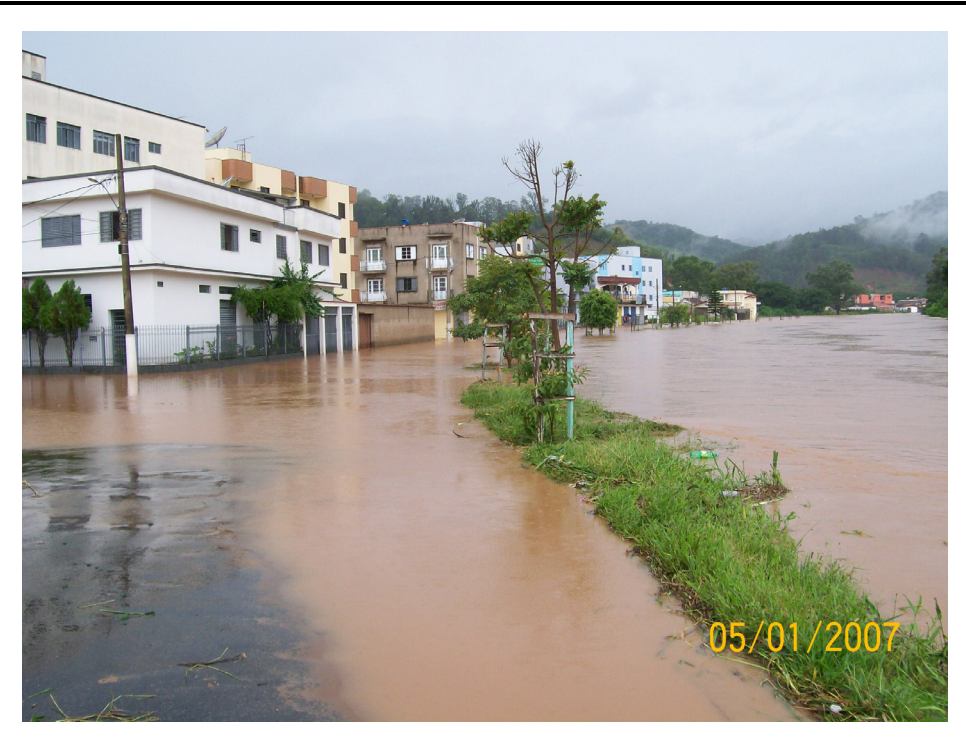

*Figura I-2 Enchente de 2007 em Itajubá* 

Outra cidade atingida pelas enchentes é a cidadade de Santa Rita do Sapucaí como mostra a figura I-3

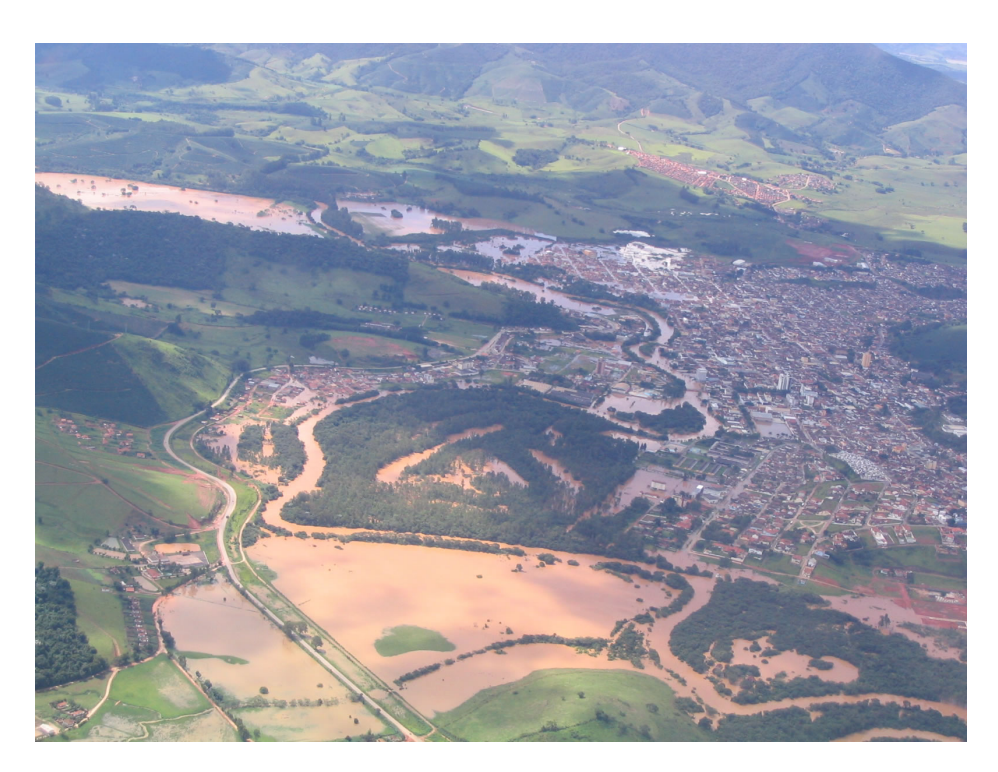

*Figura I-3 Enchente de 2007 em Santa Rita do Sapucaí* 

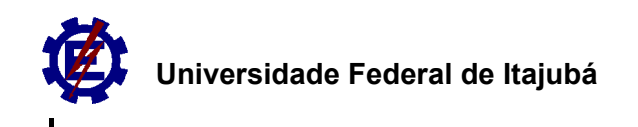

O estudo de translação de ondas de cheias, ao longo do rio Sapucaí, torna-se imprescindível para estudos de previsão de cheias na bacia do Alto Sapucaí. A proposta de uma previsão de cheias é factível e viável em função da necessidade de se trabalhar com medidas não só estruturais para o controle de cheias no Brasil.

### **I.2. Objetivos**

Os objetivos deste trabalho são:

- 1. Desenvolver um programa computacional baseado nas equações de Saint-Venant para analisar a propagação de ondas de cheia na calha principal de um canal natural, estudando, como caso base, o rio Sapucaí localizado no Sul de Minas Gerais;
- 2. Comparar a técnica das diferenças finitas com o método das características e;
- 3. Oferecer subsídios para o estudo da previsão de eventos de cheias na subbacia do Alto Sapucaí.

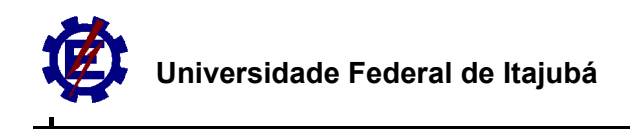

# **Capítulo II Revisão bibliográfica**

### **II.1. Estágio Atual**

Vários trabalhos nacionais e internacionais estudam a previsão de vazão/nível em canais naturais. Alguns utilizam modelos chuva-vazão, outros, os modelos vazãovazão e outros, ainda, utilizam os dois modelos concomitantemente.

#### **II.1.1. Trabalhos nacionais**

O modelo Hidrológico-Hidrodinâmico IPH IV, que na sua simulação hidrodinâmica baseia-se nas equações de Saint Venant resolvidas por um esquema de diferenças finitas implícito, é utilizado por CAMPANA & TUCCI (1999), em Porto Alegre, para estudar a previsão de vazão em macrobacias. O resultado de uma simulação é mostrado na figura II-1.

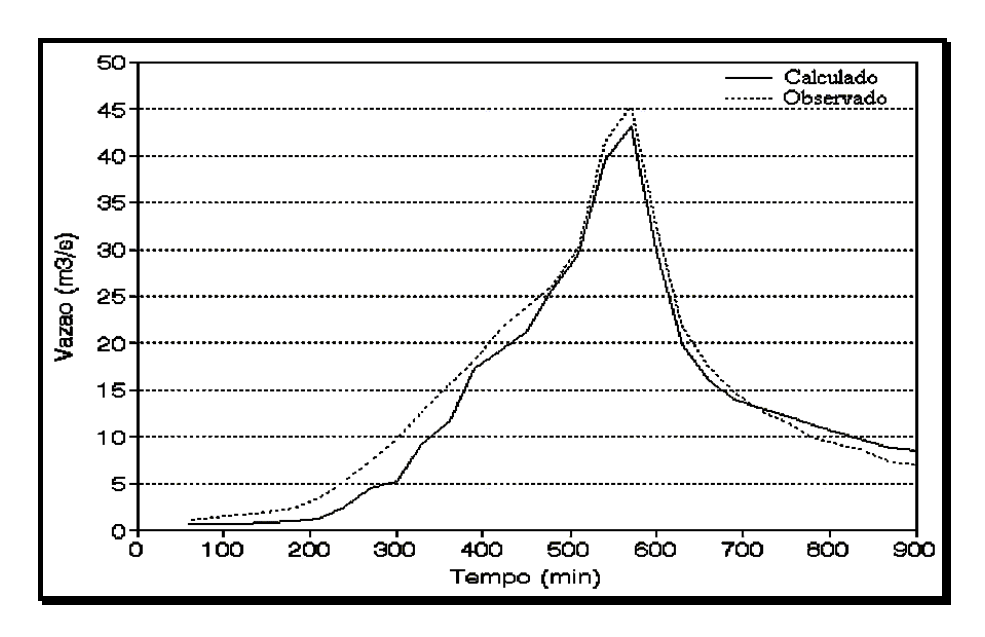

*Figura II-1 Simulação com o modelo IPH IV Fonte: CAMPANA & TUCCI (1999)* 

No trabalho de VIANNA (2000), foi utilizado o modelo HEC-RAS, em regime permanente, para simular os picos das cheias de janeiro de 1991 e janeiro de 2000

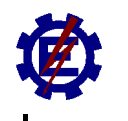

em Itajubá/MG. Os resultados das simulações foram utilizados para elaborar uma carta de enchentes em Itajubá, com os respectivos tempos de retorno. Esse modelo trabalha com os conceitos de escoamentos gradualmente variados.

No trabalho de MÜLLER & FILL (2003) é estudada a aplicação de redes neurais em problemas de propagação de vazões, utilizando o trecho do rio Iguaçu/PR entre Fluviópolis e União da Vitória. A análise comparativa mostrou um erro médio de 3 a 8% nos resultados obtidos. Os resultados são apresentados na tabela II-1.

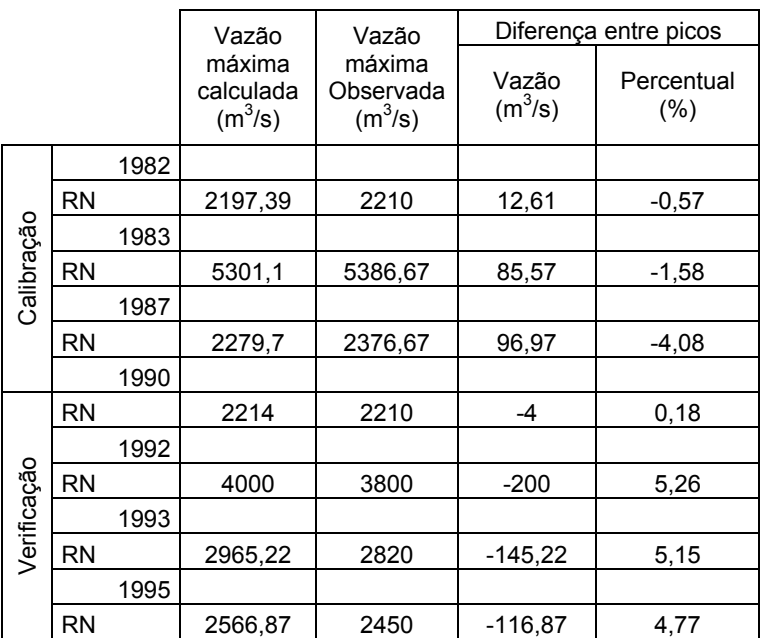

*Tabela II-1 Resultado da simulação aplicando redes neurais Fonte: MÜLLER & FILL (2003)* 

TRINDADE (2003) estuda a propagação de ondas em canais utilizando o método dos elementos de contorno. Este estudo foi simulado em laboratório e a simulação numérica utilizada foi a formulação mista Eureliana-Lagrangeana.

No trabalho de BARBOSA & MATOS (2004), é apresentado o estudo de propagação de ondas de cheias em canais artificiais utilizando o método das características. Os resultados da simulação são mostrados na figura II-2.

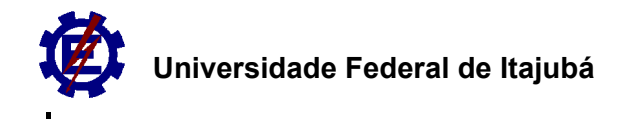

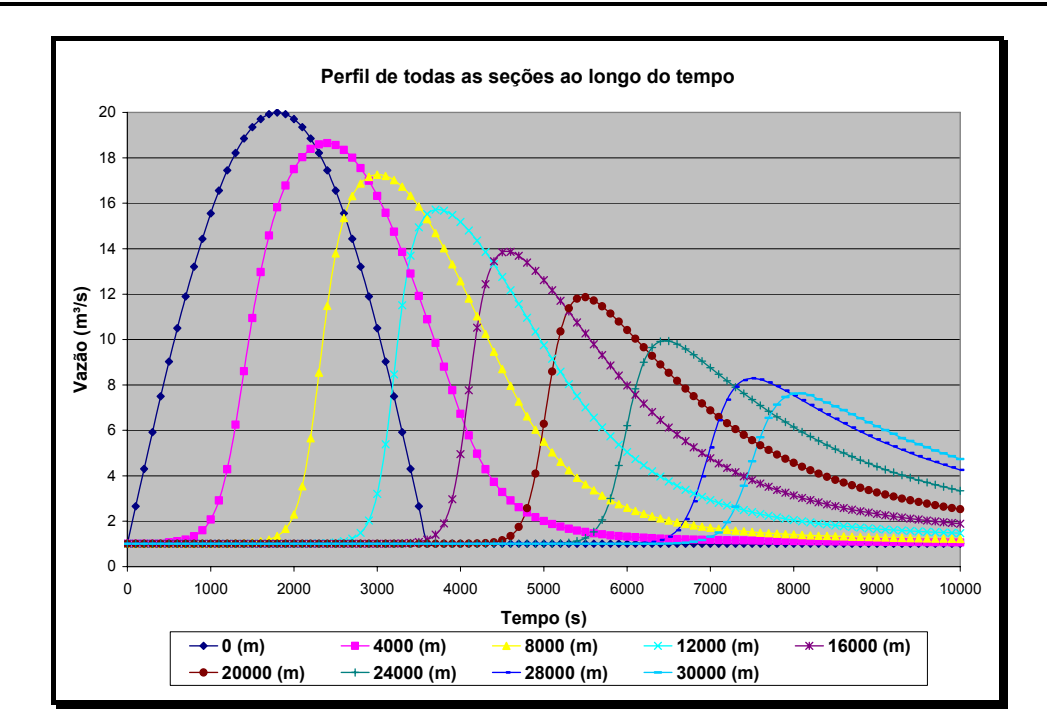

*Figura II-2 Simulação em canal artificial utilizando o método das características Fonte: BARBOSA & MATOS (2004)* 

Simulações hidrológicas utilizando modelos chuva-vazão são também comumente apresentadas, como é o caso de FERREIRA (2004) que utiliza o modelo Topmodel em bacias rurais, e o caso de MOREIRA (2005) que utiliza o modelo IPH II.

### **II.1.2. Trabalhos internacionais**

RASHID & CHAUDHRY (1995) estudaram as propagações de ondas de cheia em canais laboratoriais nos Estados Unidos. As equações de Saint-Venant foram simuladas pelo método das diferenças finitas. Os resultados mostraram-se satisfatórios. O resultado de um dos testes é mostrado na figura II-3.

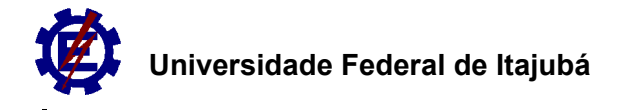

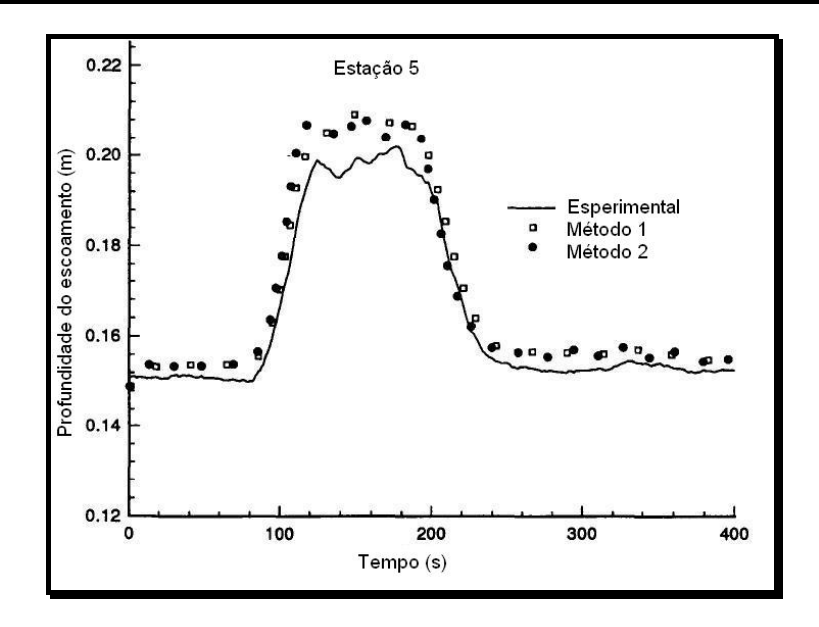

*Figura II-3 Comparação entre profundidade experimental e calculada em canais laboratoriais Fonte: RASHID & CHAUDHRY (1995)* 

MOUSSA, et al. (1996) exploram as equações de Saint-Venant, na sua forma difusiva, com balanço entre forças de inércia e atrito. Houve, nesse trabalho, a discussão sobre as instabilidades numéricas da onda difusiva em regime permanente. A simulação foi utilizada para a propagação de cheias ao longo do Rio Loire (França) e uma dessas simulações é mostrada na figura II-4.

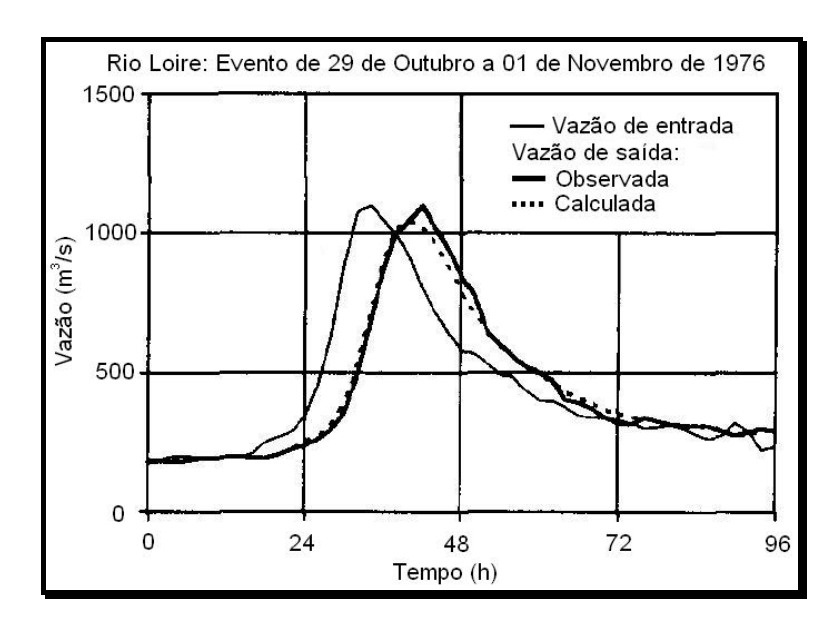

*Figura II-4 Simulação no Rio Loire Fonte: MOUSSA & BOUQUION (1996)* 

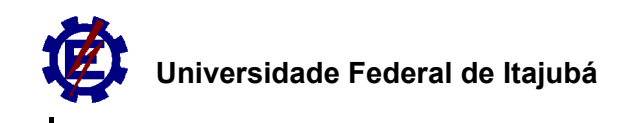

No trabalho de BATES & DE ROO (2000), foram feitas simulações de ondas de cheias (cinemática para o canal e difusiva para a planície de inundação) para o Rio Meuse (Holanda), com base no evento crítico de Janeiro de 1995. Foram comparados os resultados das simulações com aqueles gerados por modelos digitais de terreno (MDT).

No trabalho de KIM & BARROS (2001), utilizou-se modelos chuva-vazão para estimar vazões nos rios da Pensilvânia (EUA). Os dados dos eventos meteorológicos foram trabalhados com redes neurais.

No trabalho de YEN & TSAI (2001), foram comparados os modelos de propagação de cheias: o de onda não-inercial e o de onda difusiva. Os autores afirmaram que o caso não-inercial é uma simplificação da onda difusiva.

No trabalho de HORRITT & BATES (2002), foram estudados modelos unidimensionais de propagação de cheias – HEC-RAS e LISFLOOD – e o modelo bidimensional – TELEMAC2D. Ao longo do Rio Severn (Inglaterra), os modelos HEC-RAS e TELEMAC2D apresentaram bons resultados com dados de campo. Contudo, o modelo LISFLOOD precisou de várias calibrações para apresentar bons resultados.

No trabalho de HSU, et al. (2003), foram utilizadas as equações de Saint-Venant, em regime não-permanente, para simulação de propagação de ondas de cheia no Rio Tanshui (Taiwan). O modelo foi calibrado com os eventos críticos originados por quatro tufões (que comumente atingem a ilha). Os níveis observados em tempo real do rio são especificados como as condições de contorno internas para o modelo da rotina, a fim de corrigir os níveis e de ajustar a vazão calculada em tempo real. Neste modelo foi utilizado o método das diferenças finitas implícito. Na figura II-5 são mostrados os resultados com a correção interna do nível, resultados sem a correção interna e os níveis reais observados.

 **Universidade Federal de Itajubá**

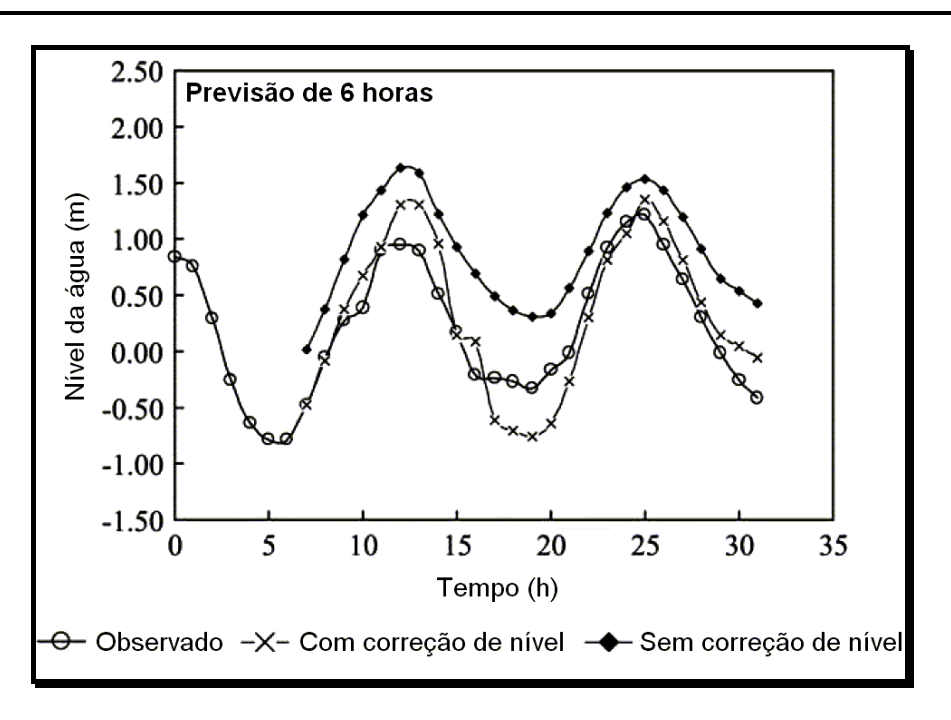

*Figura II-5 Simulação no rio Tanshui utilizando o método das diferenças finitas implícito Fonte: HSU (2003)* 

### **II.2. Propagação de Cheias**

"O movimento da cheia pode ser tratado simplesmente como um escoamento uniforme progressivo se o canal é regular, a resistência é baixa e a onda permanece inalterada. Se, entretanto, o canal é irregular e a resistência é alta, a configuração da onda será apreciavelmente modificada com a sua movimentação através do canal. A determinação desta modificação do escoamento é chamada de *propagação de cheias"* (CHOW,1959).

"Na engenharia hidráulica, a propagação de cheias é uma importante técnica para a completa solução do problema de controle de cheias e para a satisfatória operação do serviço de previsão de cheias. Para alguns propósitos, o cálculo da propagação de cheias é conhecido como um procedimento requerido a fim de determinar o hidrograma em um ponto do rio oriundo de um hidrograma conhecido em um ponto a montante" CHOW (1959).

 "O método hidráulico para propagação de cheias é diferente do método hidrológico pelo fato do método hidráulico ser baseado na solução de equações

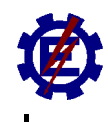

diferenciais básicas para escoamento não-permanente em canais abertos, ao passo que o método hidrológico não faz o uso direto dessas equações, mas aproximações para suas soluções. O método hidrológico é em geral mais simples, mas falha em dar um conjunto satisfatório de resultados em outros problemas, do que aquele que determina o progresso da cheia ao longo do rio. Por exemplo, quando a cheia vem através de uma confluência, é produzido geralmente um remanso. Quando a cheia é regulada por uma barragem, ondas são geralmente envolvidas. O efeito de remanso e o efeito das ondas nesses problemas podem ser exatamente avaliados somente pelas equações básicas da hidráulica trabalhadas em um método hidráulico, mas não por um método hidrológico" CHOW (1959).

Segundo PORTO (2003), o estudo em um curso d'água natural é um processo muito mais complexo, devido à variação espacial da geometria da calha, da declividade e do coeficiente de rugosidade, o que exige um grande esforço matemático e o levantamento de dados em campo.

#### **II.3. Método das Diferenças Finitas**

"O processo numérico de resolução de equações diferenciais, ordinárias ou parciais, consiste em substituir os termos que contenham derivadas por aproximações de diferenças finitas e resolver as equações algébricas resultantes" (PORTO, 2003).

As seguintes equações para escoamento não-permanente podem ser escritas:

$$
A\frac{\partial V}{\partial x} + V\frac{\partial A}{\partial x} + B\frac{\partial y}{\partial t} = 0
$$
 (Eq. II-1)

$$
V\frac{\partial y}{\partial x} + \frac{\partial V}{\partial x} + g\frac{\partial V}{\partial t} = g(S_0 - S_f)
$$
 (Eq. II-2)

∂*y* ∂*x* é a declividade da superfície da água;

∂*y* ∂*t* é a variação da profundidade com o tempo;

∂*V* ∂*x* é a variação da velocidade com a distância;

∂*V* ∂*t* a variação da velocidade com o tempo;

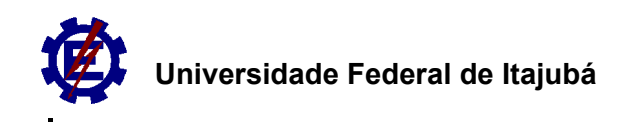

*So* é a declividade do canal;

S<sub>f</sub> é a declividade da linha de energia;

*dy* é a variação da profundidade do canal e

*dV* é a variação da velocidade do canal.

Segundo PORTO (2003), as equações II-1 e II-2 foram estabelecidas pela primeira vez por *Saint-Venant* em 1870 e constituem um sistema de duas equações, em derivadas parciais, em x e t, que descrevem, sob as hipóteses fixadas, os escoamentos não permanentes em canais. A integração exata das equações de Saint Venant é muito complicada e sua solução analítica só é possível em casos muito especiais.

### **II.4. Método das Características**

(Baseado em CHOW,1959)

Muitos métodos de solução para as equações de Saint Venant tem como princípio geral o *Método das características,* que é baseado na solução de um conjunto de equações características para escoamento não-permanente.

"Neste método as equações diferenciais parciais são inicialmente convertidas em equações diferenciais ordinárias, que são resolvidas por uma técnica explícita de diferenças finitas. Cada condição de contorno é analisada separadamente com as equações de diferenças do sistema, o que facilita a aplicação do método para sistemas complexos. Outras vantagens são: condições de contornos facilmente programáveis, melhor precisão que qualquer método de diferenças finitas, facilidade de depuração de programas" BORDÓN (1992).

Por esse método as seguintes equações para escoamento não-permanente podem ser escritas:

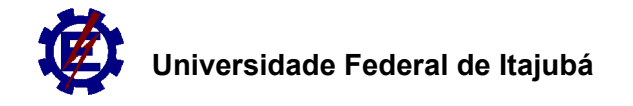

$$
\frac{\partial y}{\partial x} + \frac{\alpha V}{g} \frac{\partial V}{\partial x} + \frac{1}{g} \frac{\partial V}{\partial t} = S_0 - S_f
$$
 (Eq. II-3)

$$
D\frac{\partial V}{\partial x} + V\frac{\partial y}{\partial x} + \frac{\partial y}{\partial t} = 0
$$
 (Eq. II-4)

$$
\frac{\partial y}{\partial x}dx + \frac{\partial y}{\partial t}dt = dy
$$
 (Eq. II-5)

$$
\frac{\partial V}{\partial x}dx + \frac{\partial V}{\partial t}dt = dV
$$
 (Eq. II-6)

As equações características, como demonstrado no apêndice C, podem ser escritas:

$$
\frac{dx}{dt} = V + c \tag{Eq. II-7}
$$

$$
d(V + 2c) = g(S_0 - S_f)dt
$$
 (Eq. II-8)

$$
\frac{dx}{dt} = V - c \tag{Eq. II-9}
$$

$$
d(V - 2c) = g(S_0 - S_f)dt
$$
 (Eq. II-10)

Pode ser visto que as Eqs. (II-7) e (II-9) expressam a velocidade da onda de propagação. Essas equações podem ser representadas graficamente no plano xt, como mostrado nas figuras II-6 e II-7. Para um incremento finito de tempo ∆t, o ponto *p* representa a posição da seção do canal sob consideração no tempo t+∆t, e os pontos *u* e *d* representam, respectivamente, as posições de certas seções a montante e a jusante no tempo t. A velocidade da onda de propagação pode ser representada pela declividade das linhas construídas no plano xt. Quando o escoamento é subcrítico, como na maioria dos rios, isto é, quando V < c, a declividade da linha *u-p,*  torna-se positiva, representando V + c da Eq. (II-7) e a declividade da linha *d-p*, tornase negativa, representando V – c da Eq. (II-9). Essas linhas *u-p* e *d-p* são chamadas de *características*.

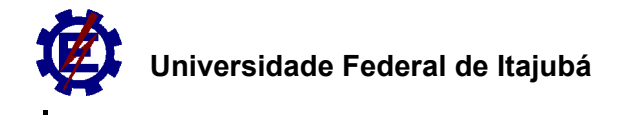

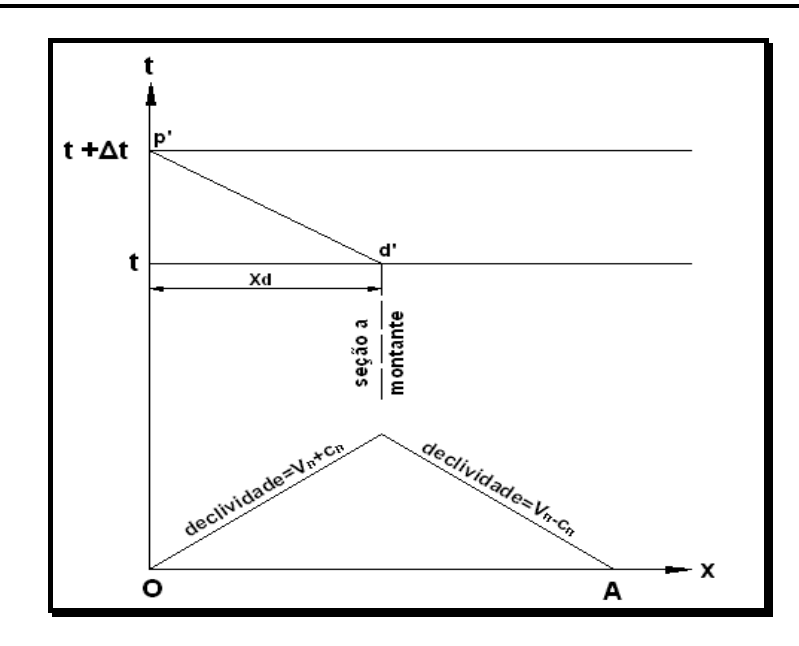

*Figura II-6 Condição do escoamento a montante Fonte: CHOW (1959)* 

O ponto *u* representa a posição da seção a montante, da qual se originará uma onda infinitesimal, que chegará na seção *p* depois do intervalo de tempo ∆t. Similarmente, o ponto *d* representa a posição da seção a jusante da onda infinitesimal, que chegará na seção *p* depois do intervalo de tempo ∆t. Como podemos ver na figura:

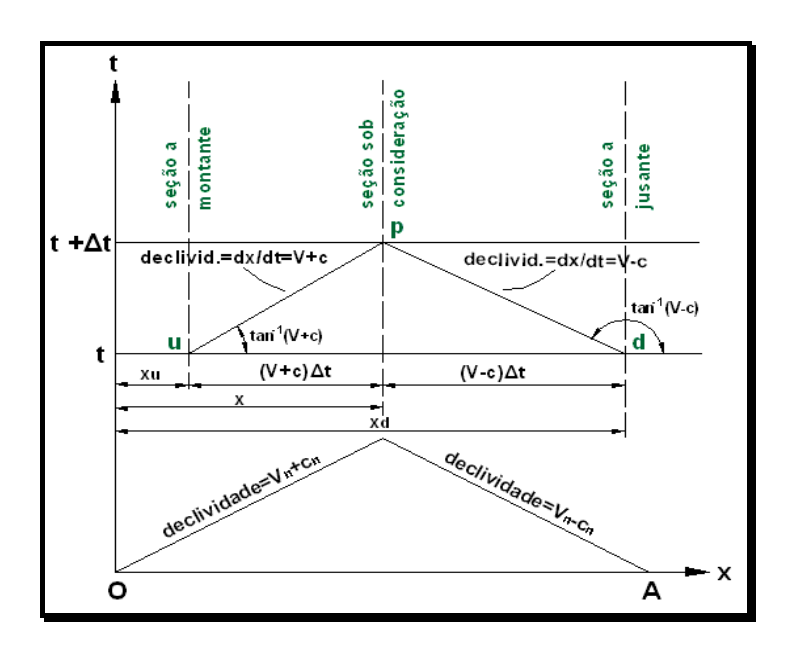

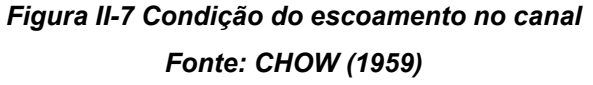

*MATOS, A. J. S. Análise numérica da translação de ondas de cheia em canais naturais – Um trecho do Rio Sapucaí/MG. UNIFEI. 2007*

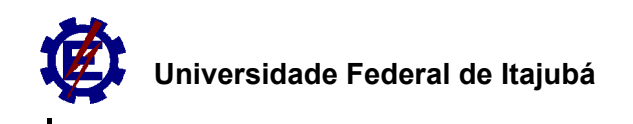

### **II.5. Condições de contorno**

 Temos dois tipos de condições de contorno, de acordo com BORDÓN (1992) apud EVANGELIST (1969), as chamadas não-dinâmicas e as dinâmicas:

### **II.5.1. Não-dinâmica:**

A condição de contorno é dita não-dinâmica se é representada por equação algébrica do tipo:

$$
F[y(t), Q(t), t] = 0
$$

E se dividem em dois tipos, autônoma e não-autônoma:

#### **i . Autônoma:**

Se não contiver explicitamente a variável t:

$$
F[y(t), Q(t)] = 0
$$

#### **ii . Não-autônoma:**

Se contiver explicitamente a variável t:

$$
F[y(t), Q(t), t] = 0
$$

#### **II.5.2. Dinâmica:**

A condição é dita dinâmica se a relação entre y e Q depende da evolução da onda de cheia, não podendo ser previamente fixada.

### **II.6. Condições de Estabilidade e Convergência**

Segundo BORDÓN (1992) apud CHAUDRY (1982), para se obter uma solução numérica razoavelmente precisa de uma equação diferencial parcial, as aproximações por diferenças finitas devem satisfazer a condição de convergência e estabilidade. Embora inter-relacionadas estas diferem entre si.

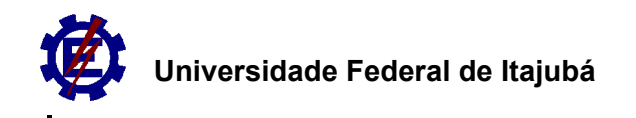

#### **II.6.1. Erros de discretização**

 Admitindo-se que V(x,t) é uma solução exata da equação diferencial parcial tendo x e t como variáveis independentes e que v(x,t) é uma solução exata da equação de diferenças finitas que aproxima a equação diferencial parcial. A diferença (V-v) é designada como erro de discretização e sua magnitude depende da malha (∆x, ∆t) e das aproximações feitas para as derivadas. Com a diminuição da malha diminui o erro de discretização.

#### **II.6.2. Convergência**

 Um esquema de diferenças finitas é dito convergente se v tende a V à medida que ∆x e ∆t tendem à zero. É difícil desenvolver diretamente as condições de convergência, entretanto, têm sido desenvolvidos procedimentos para investigar a convergência das equações hiperbólicas lineares por meio de condições de estabilidade e consistência. Um esquema de diferenças finitas é dito convergente se ele é consistente com a equação diferencial e se satisfaz a condição de estabilidade.

#### **II.6.3. Consistência**

Seja F  $_{i}$  (v) = 0 a representação de diferenças finitas no ponto (i, j) da rede. Substituindo a solução exata da equação diferencial parcial, V, na equação de diferenças finitas, F<sub>i, j</sub>(V) =  $\delta_i$  é chamado de erro de truncamento local no ponto (i, j) da rede. Se esse erro tende a zero, à medida que ∆x e ∆t tendem à zero, então a equação é dita consistente com a equação diferencial.

#### **II.6.4. Estabilidade**

 Ao se resolver equações de diferenças finitas, uma solução exata v(x,t) somente será obtida se os cálculos forem feitos até um número infinito de casas decimais. No entanto, como os cálculos são feitos com um número finito de casas decimais, erros de arredondamento, R, são introduzidos a cada passo. Portanto, a solução numérica N, que se obtém é diferente da solução exata, v. Daí surge o erro de arredondamento global,  $R = (v-N)$ . Se o erro de arredondamento não cresce em limites ao avançar-se o cálculo, então o esquema de diferenças finitas é estável.

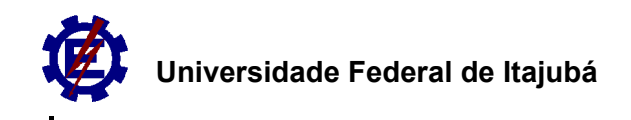

O método só é estável se:

$$
\frac{\Delta x}{\Delta t} \ge c \tag{Eq. II-11}
$$

A equação II-11 é conhecida como condição de estabilidade de Courant-Friedrich-Lewy. No método das características, geometricamente, esta condição exige que as linhas características que passam por p interceptem a linha u-d entre u-s e ds, como podemos observar na figura II-8.

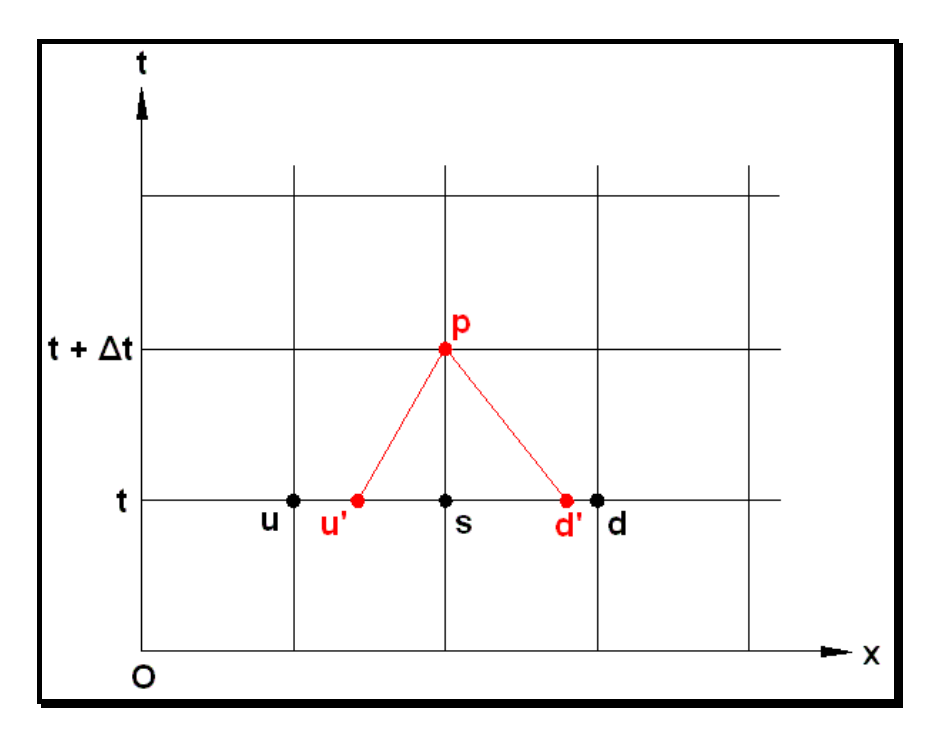

*Figura II-8 Representação do método das características Fonte: BARBOSA & MATOS (2004)* 

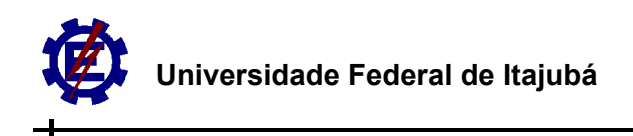

# **Capítulo III Metodologia**

### **III.1. Caracterização da área de estudo**

Foi estudado um trecho do rio Sapucaí, na bacia do Alto Sapucaí, localizado no município de Itajubá (figura III-1).

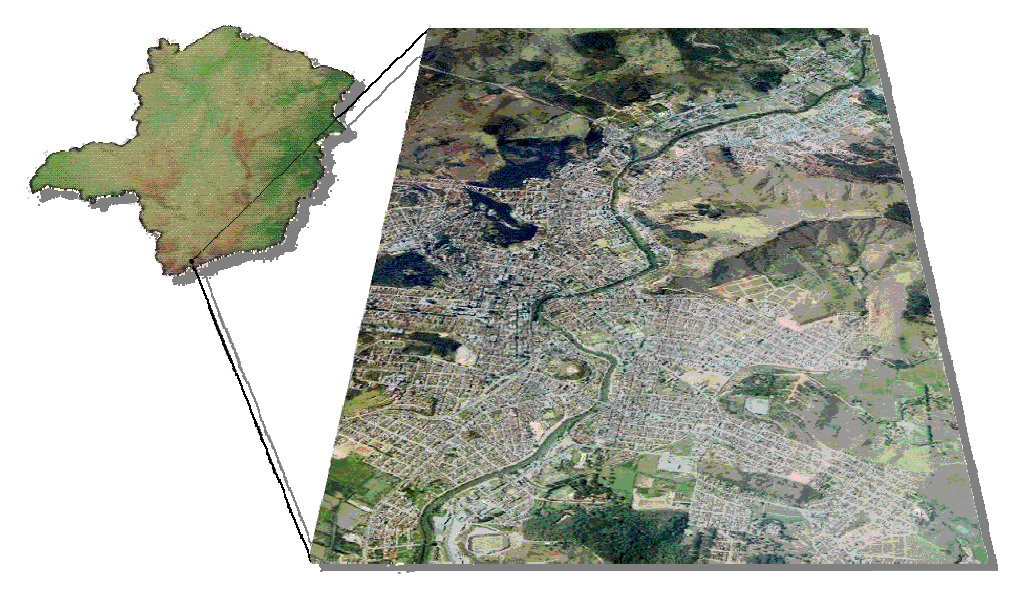

Itajubá

*Figura III-1 Município de Itajubá Fonte: Prefeitura Municipal de Itajubá* 

O trecho do rio Sapucaí estudado é mostrado na figura III-2 onde são identificadas as duas seções de controle: seção do Cantagalo (seção a montante) e a seção da Captação-Copasa (seção a jusante). Nas figuras III-3 e III-4 são mostradas as seções de controle.

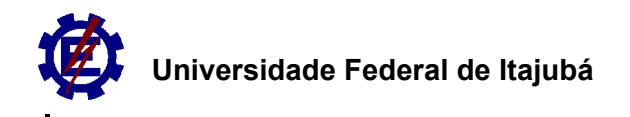

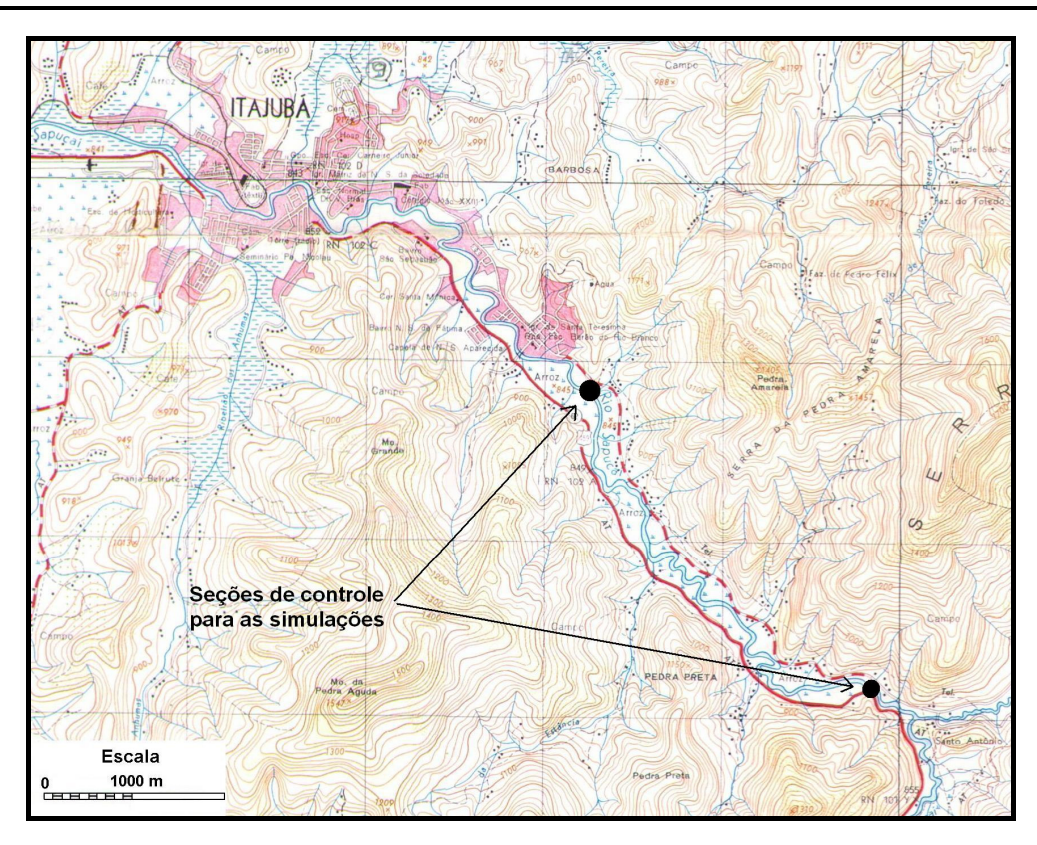

*Figura III-2 Identificação do trecho de estudo Fonte: IBGE* 

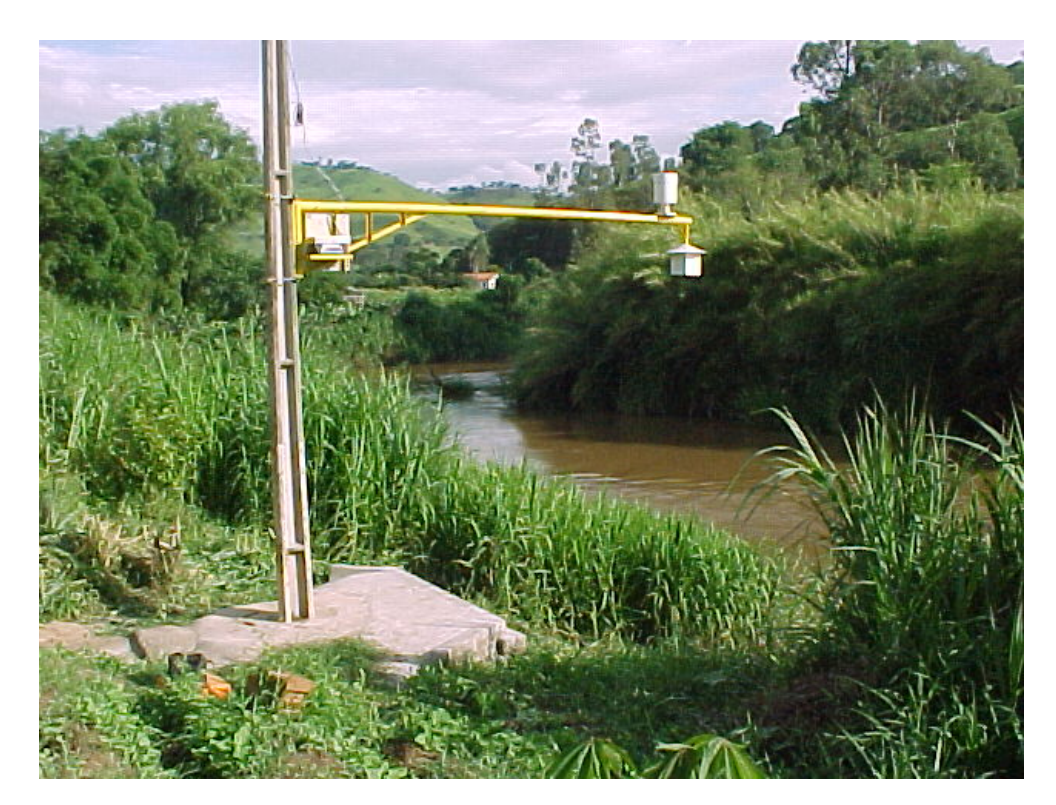

*Figura III-3 Seção de controle a montante – Cantagalo* 

*MATOS, A. J. S. Análise numérica da translação de ondas de cheia em canais naturais – Um trecho do Rio Sapucaí/MG. UNIFEI. 2007*

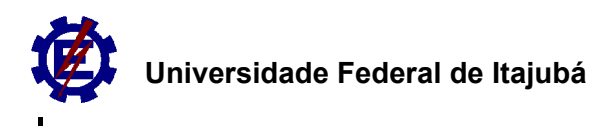

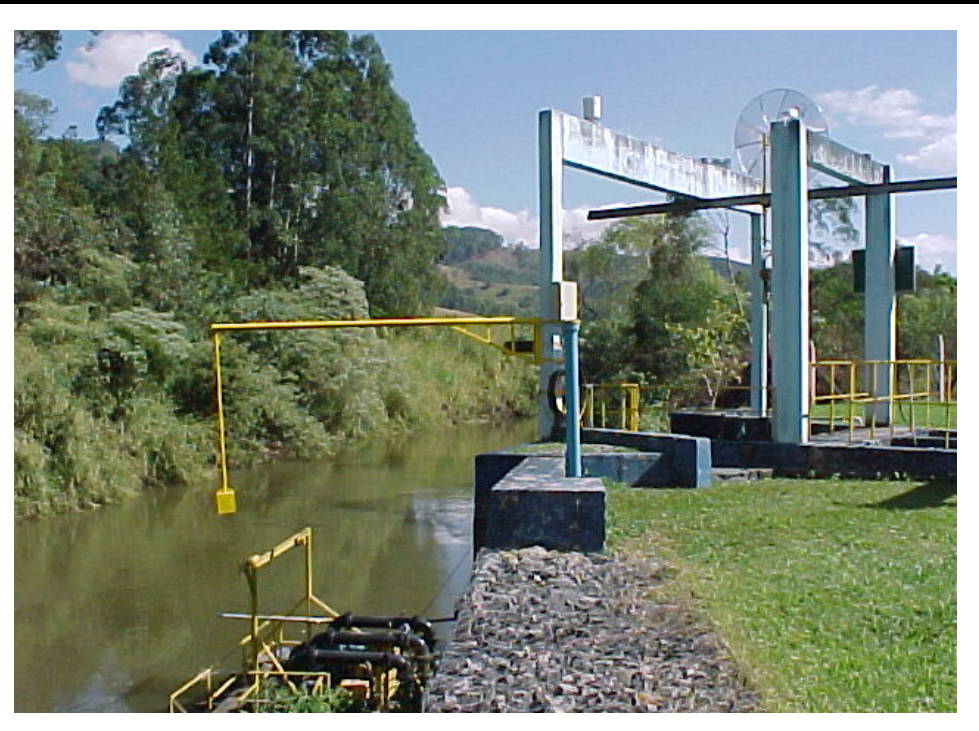

*Figura III-4 Seção de controle a jusante – Captação-Copasa* 

### **III.2. Dados coletados**

Os dados coletados em campo foram:

- 1. Níveis nas seções de controle;
- 2. Topobatimetria das seções;
- 3. Declividade do trecho entre as seções e
- 4. Campo de velocidades nas seções.

#### **III.2.1. Níveis nas seções de controle**

Os dados na seção Cantagalo foram obtidos por meio de uma estação de monitoramento, composta de um sensor de nível ultra-sônico e um sistema de transmissão de dados via telefonia celular. O intervalo de leitura dos níveis da água ao longo do tempo foi de 1 (uma) hora.
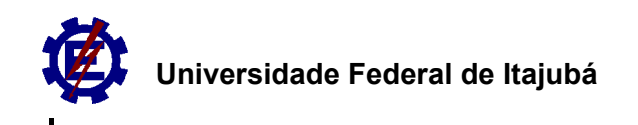

Na seção Captação-Copasa os dados foram obtidos por meio da leitura de uma régua graduada por um observador. O intervalo de leitura dos dados foi de 3 (três) horas.

As leituras dos dados mostrados na figura III-5 ocorreram entre os dias 01/01/2005 e 28/02/2005 totalizando 1414 horas observadas. Neste tempo ocorreram algumas falhas nas leituras dos dados de algumas horas, falhas essas ocorridas tanto por parte do observador, como por parte do equipamento. As falhas por parte do equipamento ocorreram por vários motivos, por exemplo: problemas com a recarga da bateria, superaquecimento do sensor devido ao sol quente e a proteção utilizada ser de material metálico, problemas com o servidor de email utilizado para receber os dados, problemas com a mudança de tecnologia da operadora de celular etc.

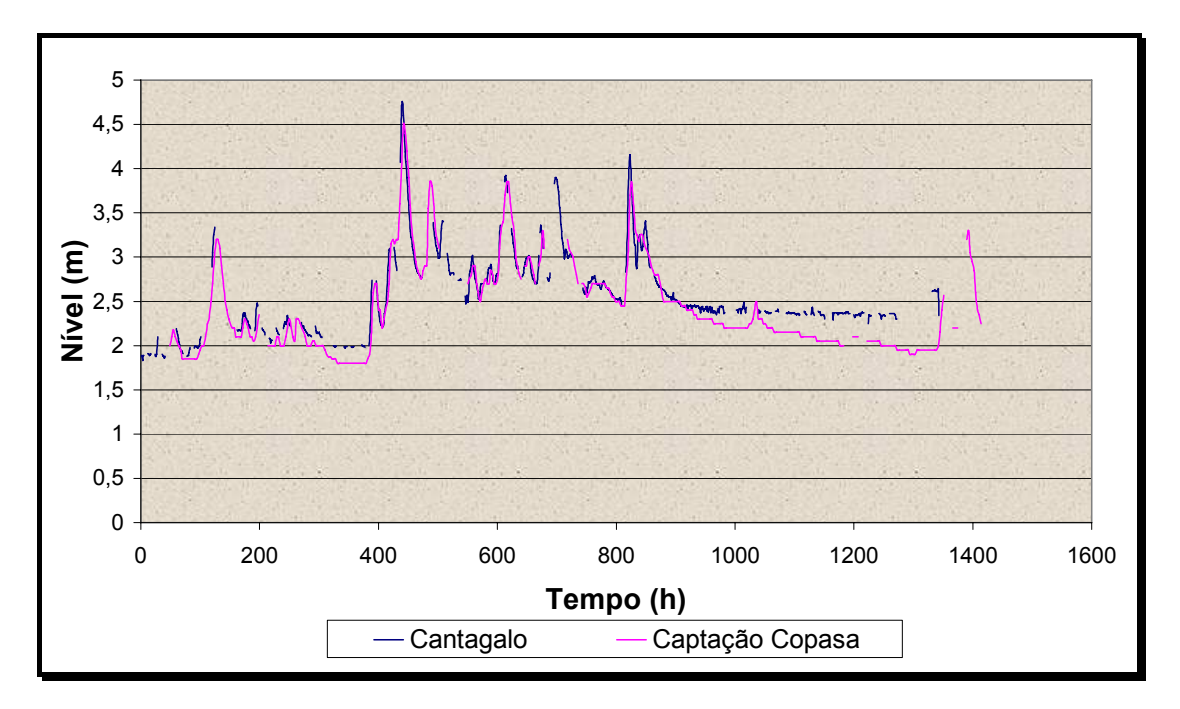

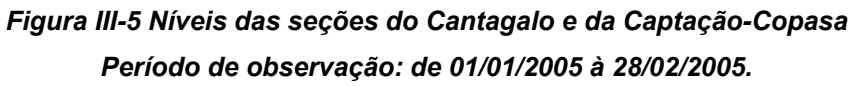

Com base nestes dados foram escolhidas três ondas de cheia para estudo. As ondas são mostradas nas figuras III-6, III-7 e III-8 e os dados no apêndice B.

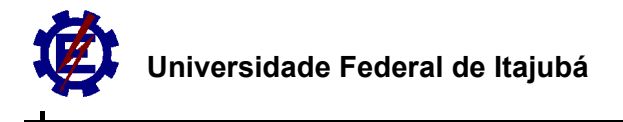

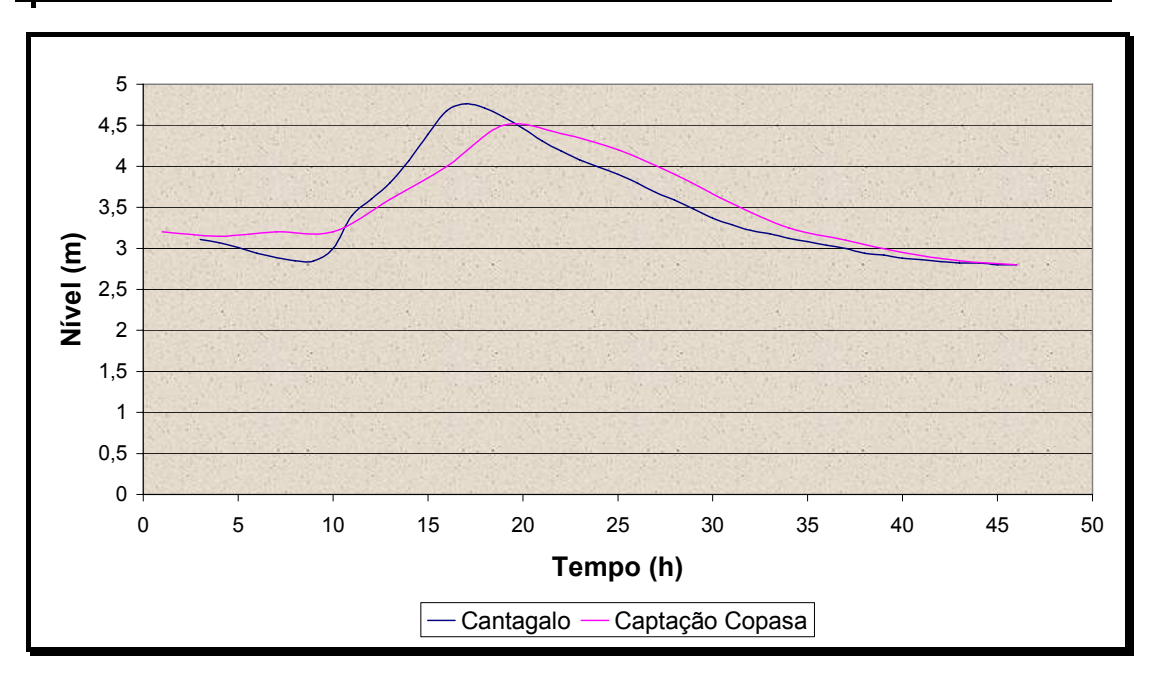

*Figura III-6 Onda de cheia 1* 

*Período de observação: do dia 18/01/05 às 15:00h ao dia 20/01/05 às 12:00h* 

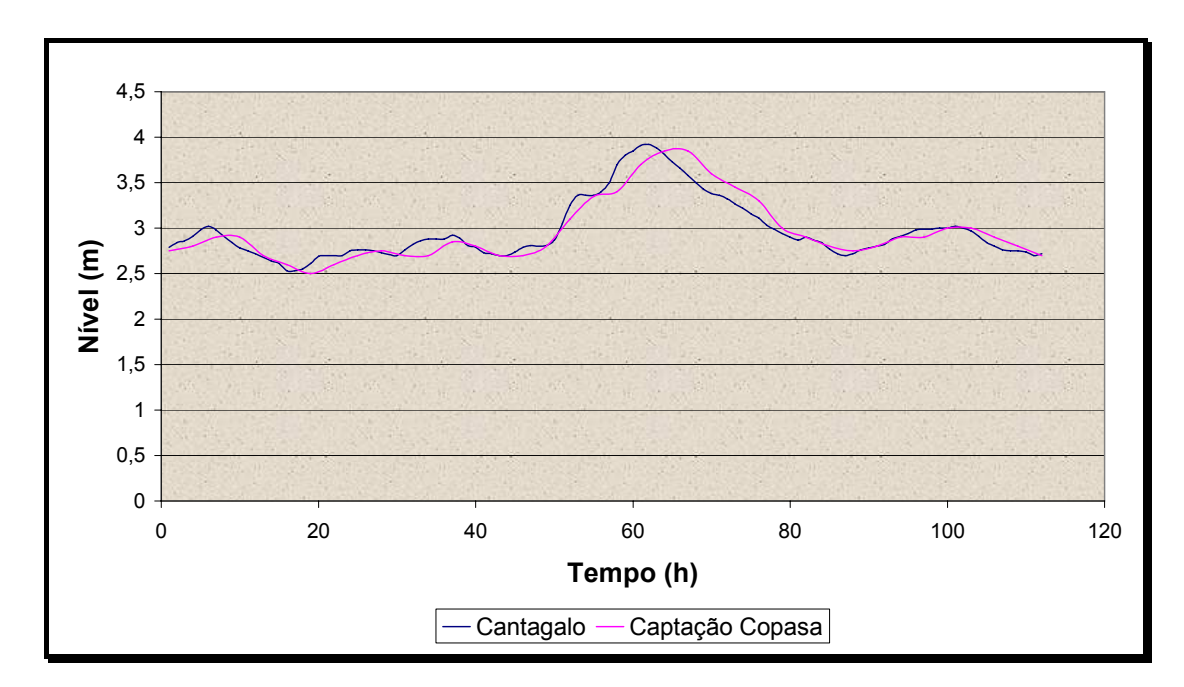

#### *Figura III-7 Onda de cheia 2*

*Período de observação: Do dia 24/01/05 às 00:00h ao dia 28/01/05 às 15:00h* 

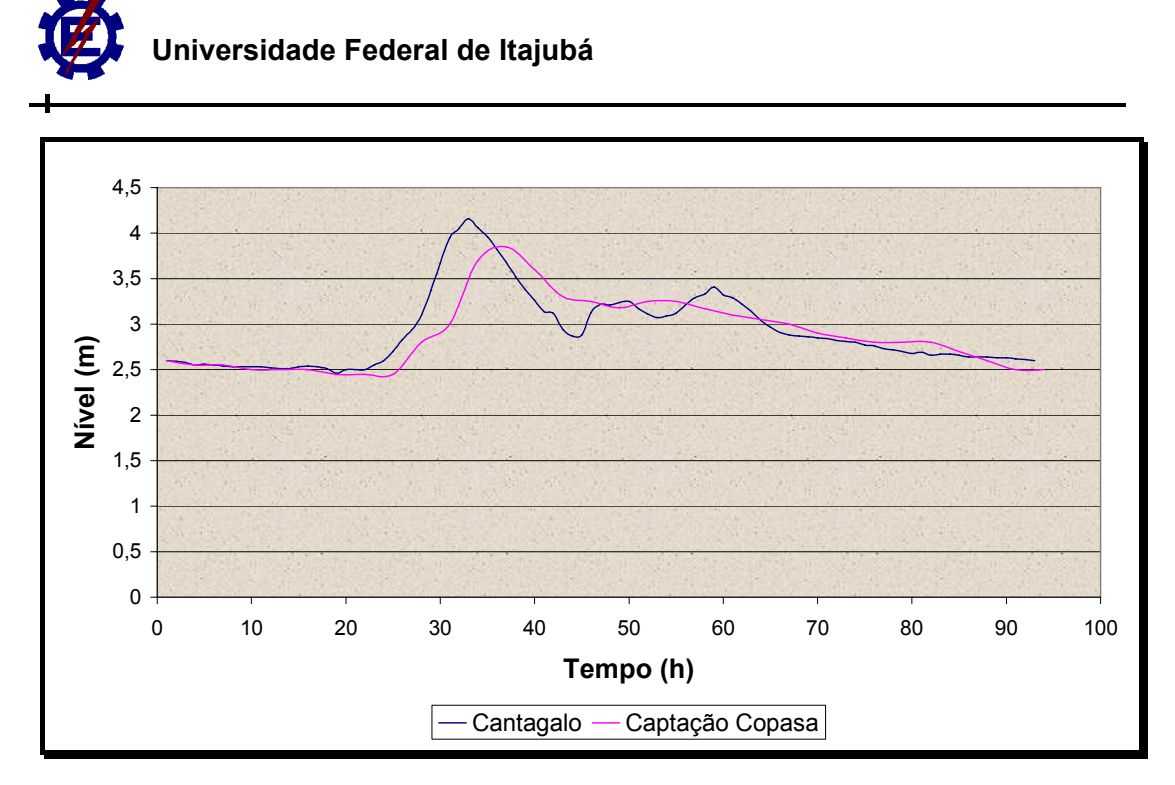

*Figura III-8 Onda de cheia 3 Período de observação: Do dia 01/02/05 às 06:00h ao dia 06/02/05 às 18:00h* 

# **III.2.2. Topobatimetria**

A topobatimetria das duas seções foi feita por meio de uma estação total e os resultados são mostrados nas figuras III-9 e III-10 e na tabela A-1 (apêndice A).

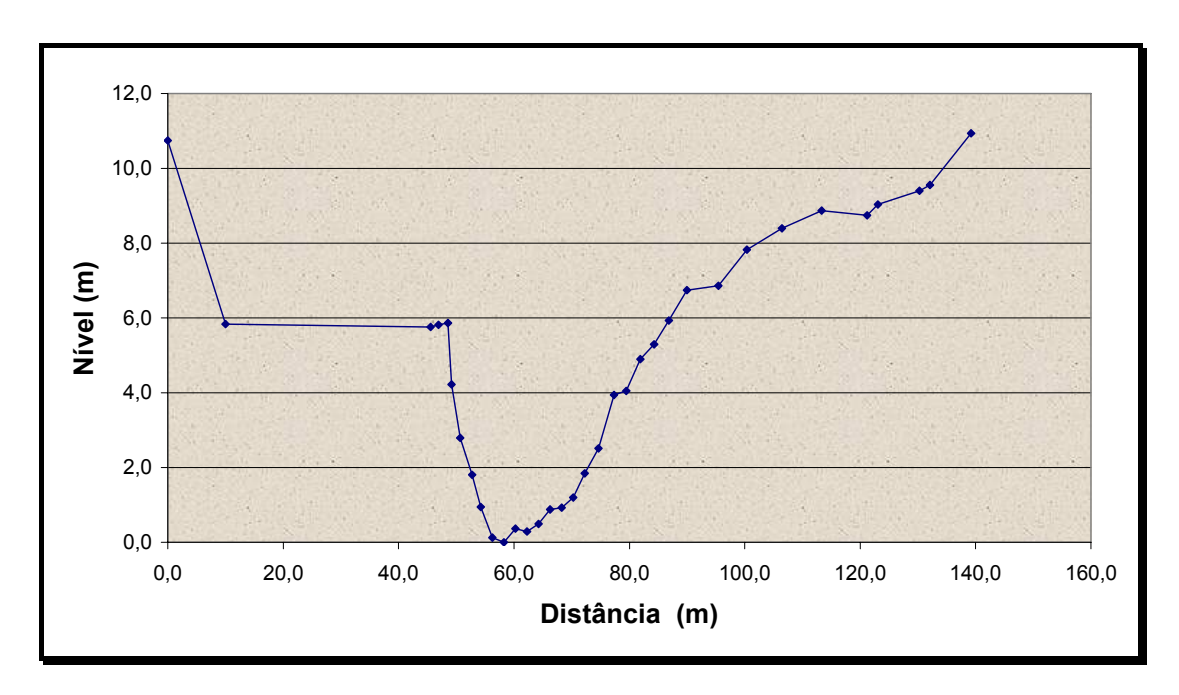

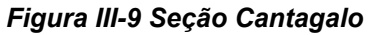

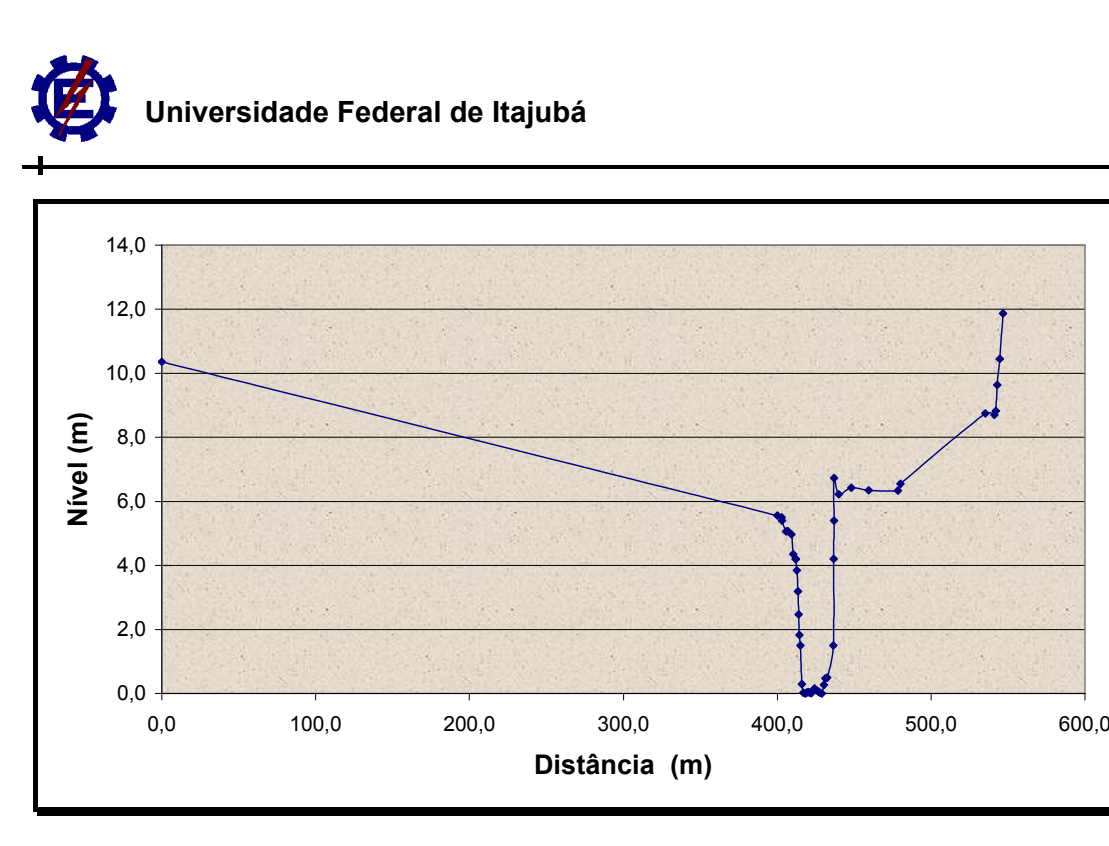

*Figura III-10 Seção Captação-Copasa* 

# **III.2.3. Declividade**

Os equipamentos utilizados para esta medição foram:

- DGPS modelo ASTECH PROMARK 2; **College**
- Estação total modelo ELTA 45 ZEISS en en de la partie.<br>Liste de la partie

O DGPS foi utilizado com a configuração *static* tanto na estação base como na estação móvel. A duração das medições com a estação móvel obedeceu a seguinte metodologia: 15 (quinze) minutos para medições com distâncias menores que 3 (três) quilômetros da base e para medições maiores que 3 (três) quilômetros foram acrescidos 5 minutos para cada quilômetro adicionado.

As medições foram feitas no sistema de coordenadas UTM (Universal Transverse Mercator) e o Datum geodésico utilizado foi o de Córrego Alegre. Para o estabelecimento das coordenadas da base foi utilizada uma cota localizada no Campus da UNIFEI que foi transportada de uma cota estabelecida pelo IBGE no

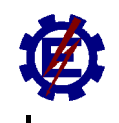

município de Itajubá. Os dados de cotas, níveis e distâncias obtidos são mostrados no apêndice D.

Para o cálculo da declividade, do trecho estudado, o escoamento foi considerado uniforme sem perturbação de cheias, onde a declividade da linha d'água é igual à declividade da linha da energia e igual também à linha do fundo.

PINHEIRO (2005) comprova que a declividade do canal natural, no caso estudado o Rio Sapucaí, não varia significativamente comparando os picos das ondas de cheia, com a declividade do nível de vazante e a declividade das margens do canal, como mostrado na figura III-11.

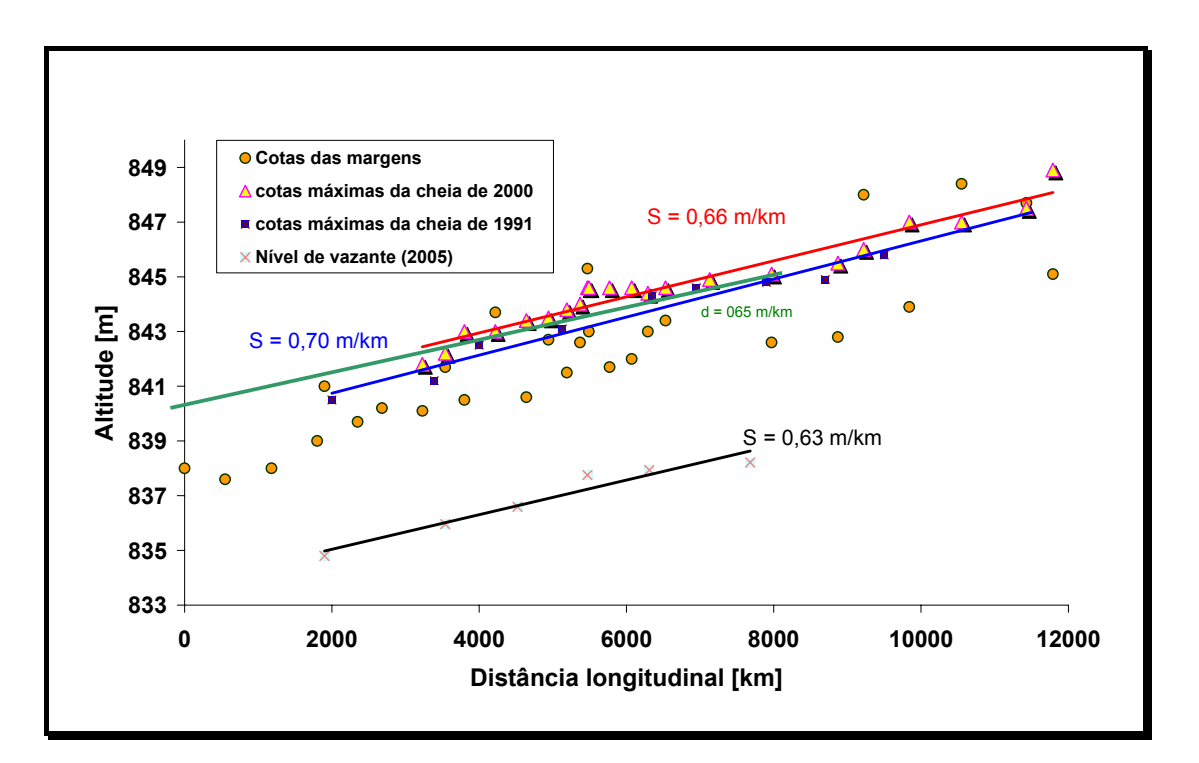

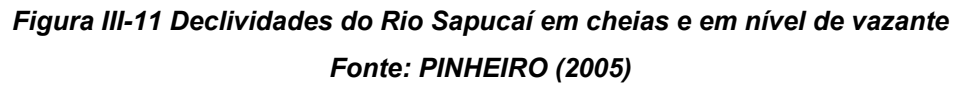

Na determinação da declividade optou-se pela declividade da linha d'água. Para tal, foi utilizada uma foto aérea geo-referênciada (figura III-12) para definir a extensão do trecho, e o DGPS e a estação total para fixar as cotas altimétricas e coordenadas de cada ponto medido.

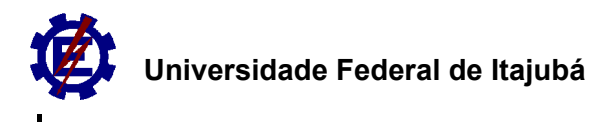

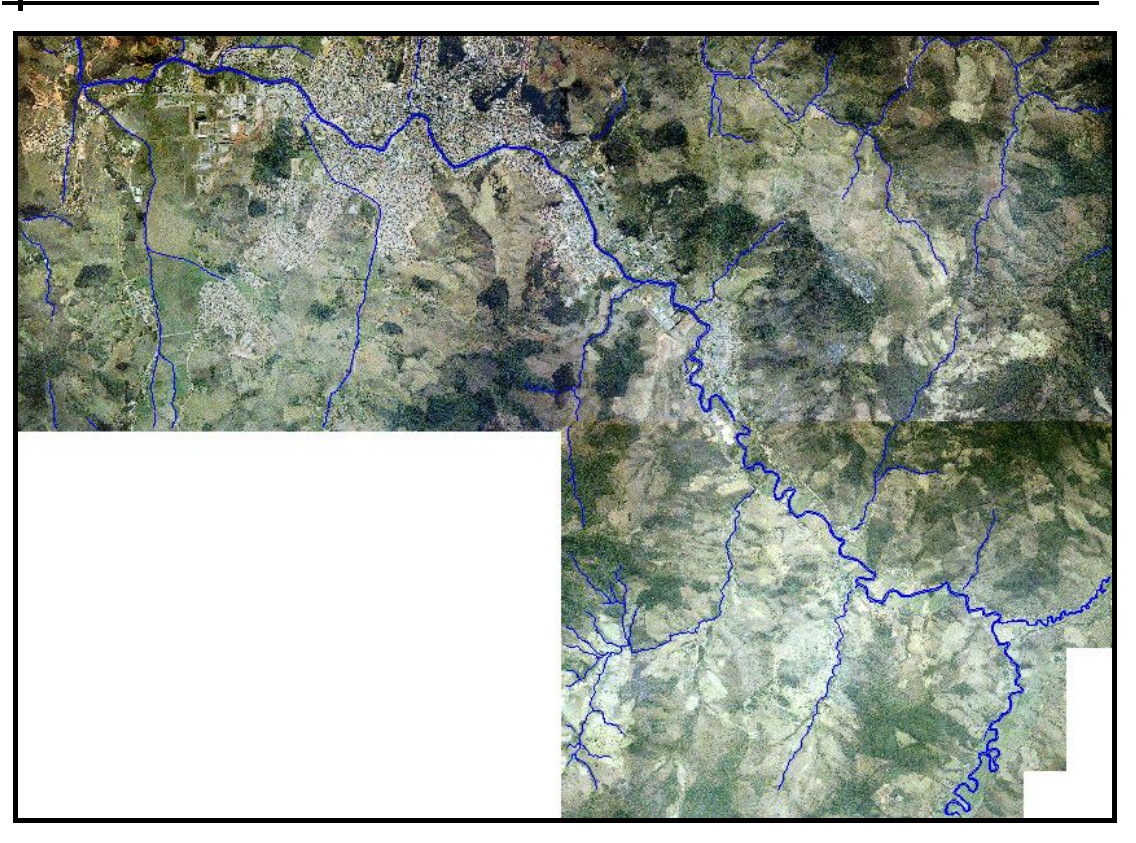

*Figura III-12 Foto aérea do município de Itajubá Fonte: Prefeitura Municipal de Itajubá (2000)* 

Inicialmente, com a foto aérea (cedida pela Prefeitura Municipal de Itajubá) determinou-se a extensão do trecho com auxílio do software Auto Cad® e estabeleceu-se, preferencialmente, os locais de medição das coordenadas.

Em campo, posteriormente, foram coletadas as coordenadas dos pontos ao longo do trecho. Um DGPS foi estabelecido como base na estação da Captação-Copasa (figura III-13). Com o outro DGPS (móvel), foram coletadas as coordenadas geográficas de cada ponto e com a Estação Total (figura III-14), para cada medição, determinou-se a diferença de nível entre o DGPS (móvel) e o nível da água (figura III-15).

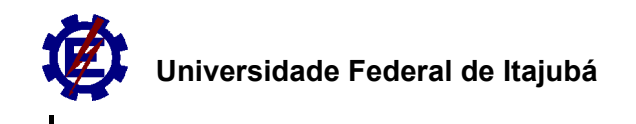

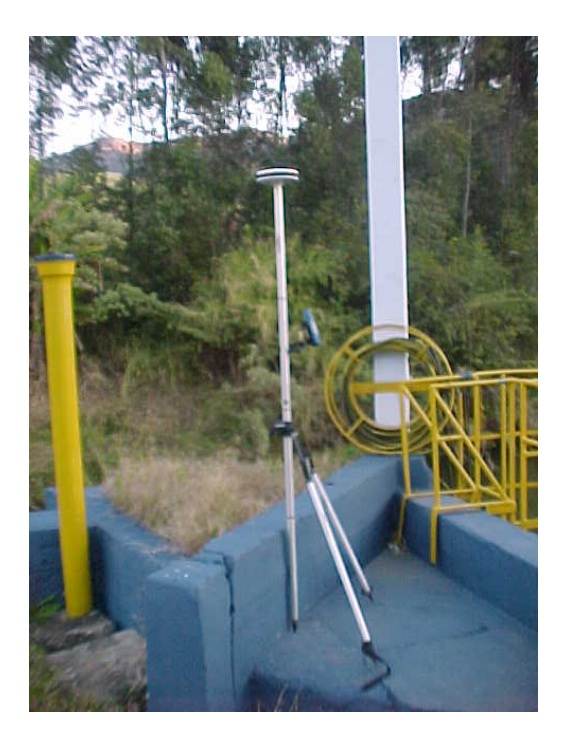

*Figura III-13 DGPS base fixa na estação Captação-Copasa* 

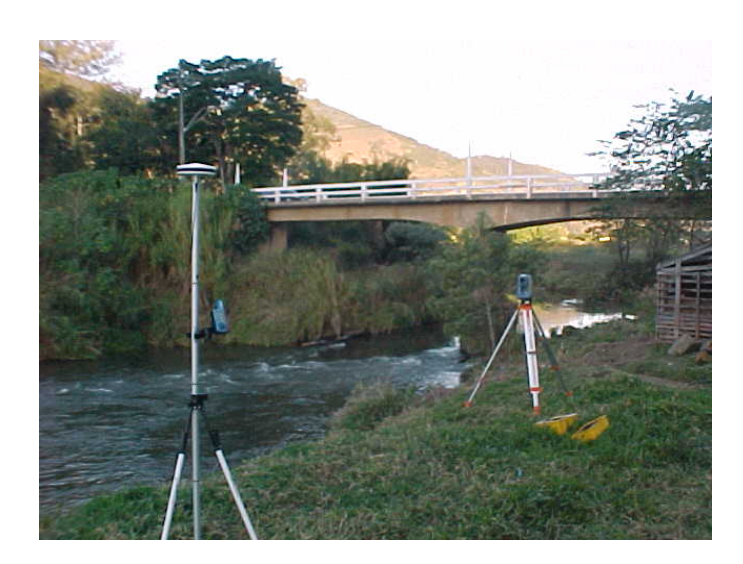

*Figura III-14 DGPS base móvel e estação total na ponte Santo Antônio* 

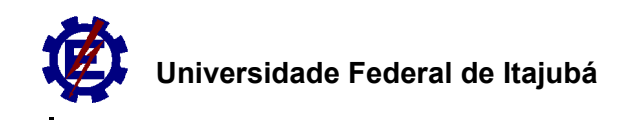

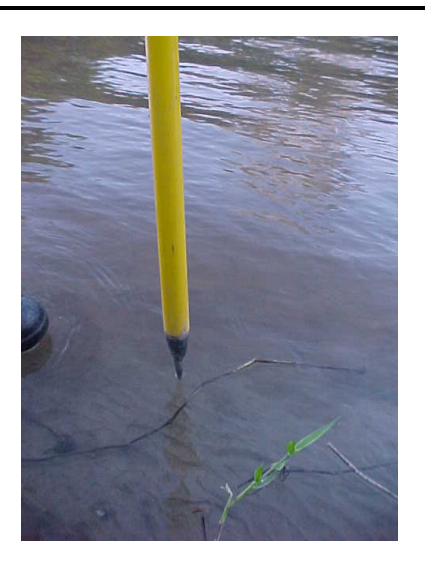

*Figura III-15 Determinação do nível d'água* 

Para a determinação da distância total foi utilizado o software Auto Cad® e para a determinação da declividade do trecho foi ajustada uma linha de tendência linear no software Microsoft Excel®, como mostrado na figura III-16, onde a declividade é a tangente da inclinação da curva ajustada.

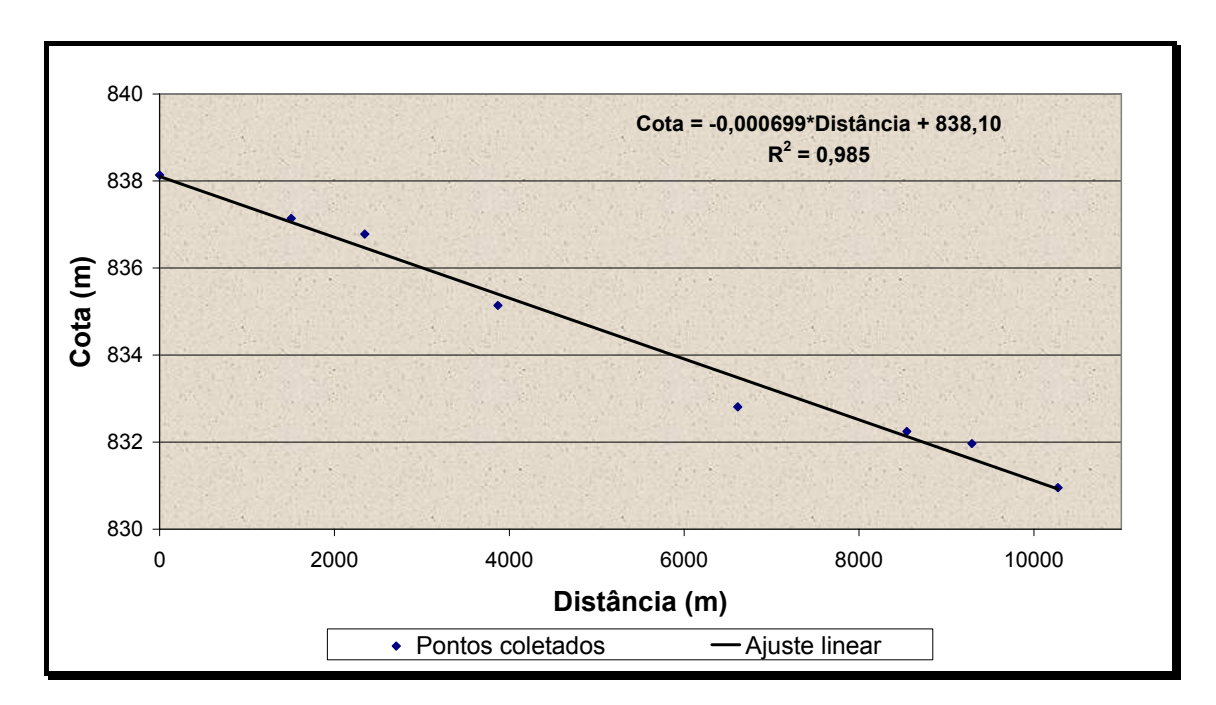

#### *Figura III-16 Declividade do Rio Sapucaí entre a ponte Santo Antônio e a Ponte da Imbel*

A declividade calculada foi de 0,0007m/m ou 70 cm/km, e a extensão do trecho estudado foi de 7784m (entre a estação Cantagalo e a estação Captação-Copasa).

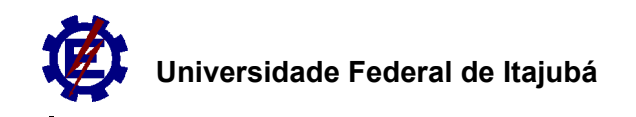

## **III.2.4. Campo de velocidades nas seções**

Foram feitas algumas medições de vazão nas duas seções para se construir, posteriormente, as curvas-chave correspondentes. Com o auxílio de um Molinete Hidromec e uma Estação Total foram medidas as velocidades em diferentes verticais da seção e também em diferentes alturas, como mostra a figura III-17.

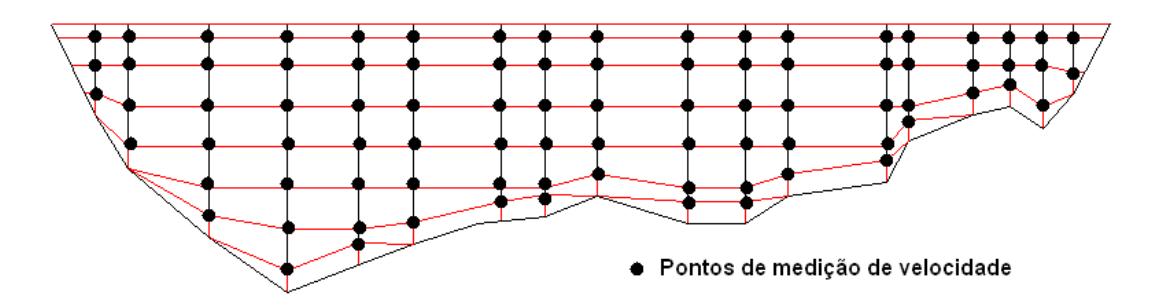

*Figura III-17 Medição dos perfis de velocidades* 

Os resultados das medições nas duas seções são mostrados na tabela III-1.

| Seção Cantagalo            |                  |                    | Seção Captação-Copasa      |                   |                    |
|----------------------------|------------------|--------------------|----------------------------|-------------------|--------------------|
| <b>Profundidade</b><br>(m) | Vazão (m $3$ /s) | Data da<br>medição | <b>Profundidade</b><br>(m) | Vazão ( $m^3$ /s) | Data da<br>medição |
| 1,93                       | 21,25            | 23/05/05           | 2,03                       | 17                | 29/04/04           |
|                            |                  |                    | 2,04                       | 17,17             | 23/05/05           |
|                            |                  |                    | 1,68                       | 12,42             | 03/08/03           |
|                            |                  |                    | 1,56                       | 13,15             | 15/08/04           |
|                            |                  |                    | 1,51                       | 10,85             | 01/07/03           |
|                            |                  |                    | 1,49                       | 11,2              | 10/07/03           |

*Tabela III-1 Medições de vazão nas seções de controle* 

# **III.3. Construção das curvas-chave das seções de controle**

Para se construir as curvas-chave, foi adaptado um programa desenvolvido no trabalho de iniciação científica intitulado "Protótipo de Monitoramento de Cheias em Tempo Real para a Sub-bacia do Alto Sapucaí" BARBOSA & MATOS(2002), programa computacional este, desenvolvido em ambiente Visual Basic do Microsoft Excel®. A tela inicial do programa Gerador de Curva Chave 3.0 é mostrada na figura III-18.

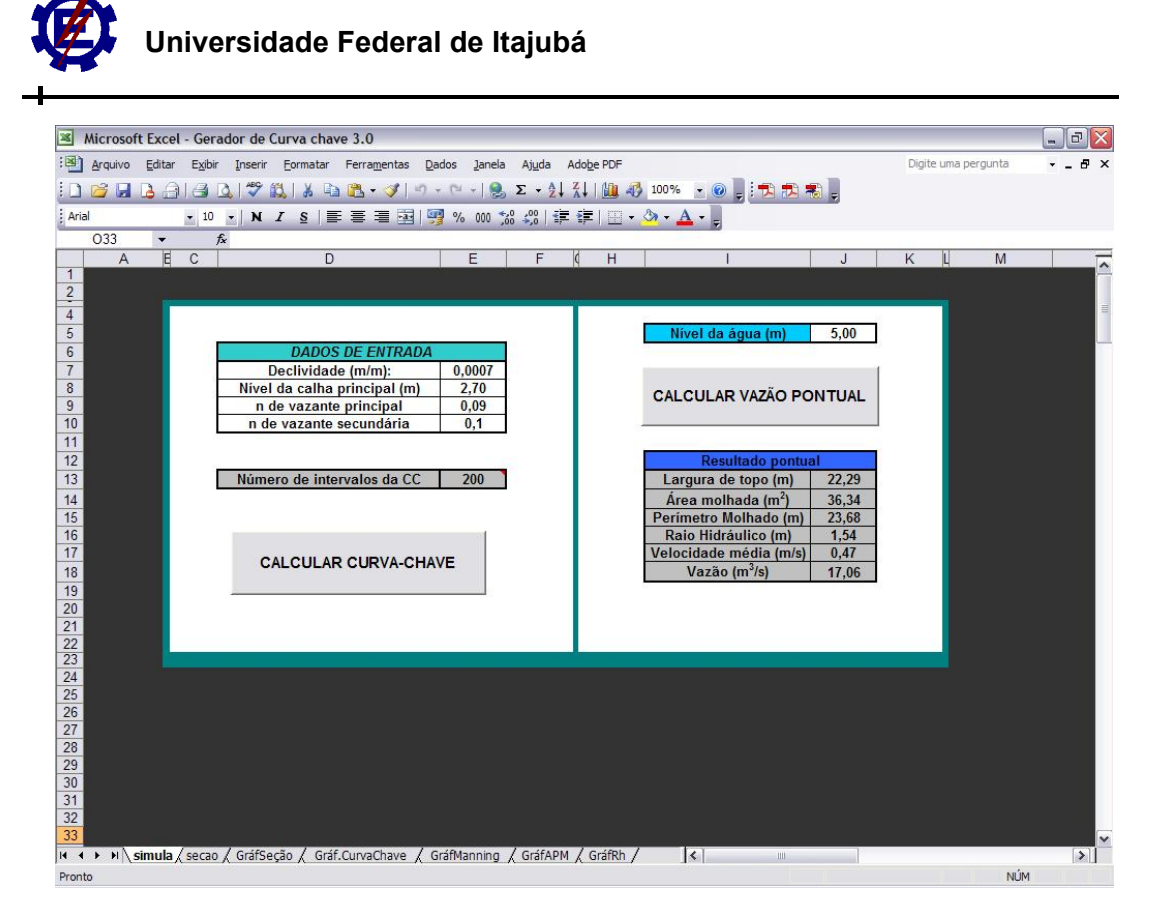

*Figura III-18 Tela inicial do programa Gerador de curva chave 3.0* 

As variáveis consideradas neste programa são:

- Topobatimetria da seção; g.
- Declividade;  $\mathcal{L}_{\text{max}}$
- ш. Coeficiente de Manning variando com o nível da água.

A construção das curvas do coeficiente de Manning variando com o nível d'água, para as duas seções de controle, foi baseada em BARBOSA & PIOLTINE (2004) e são mostradas nas figuras III-19 e III-20.

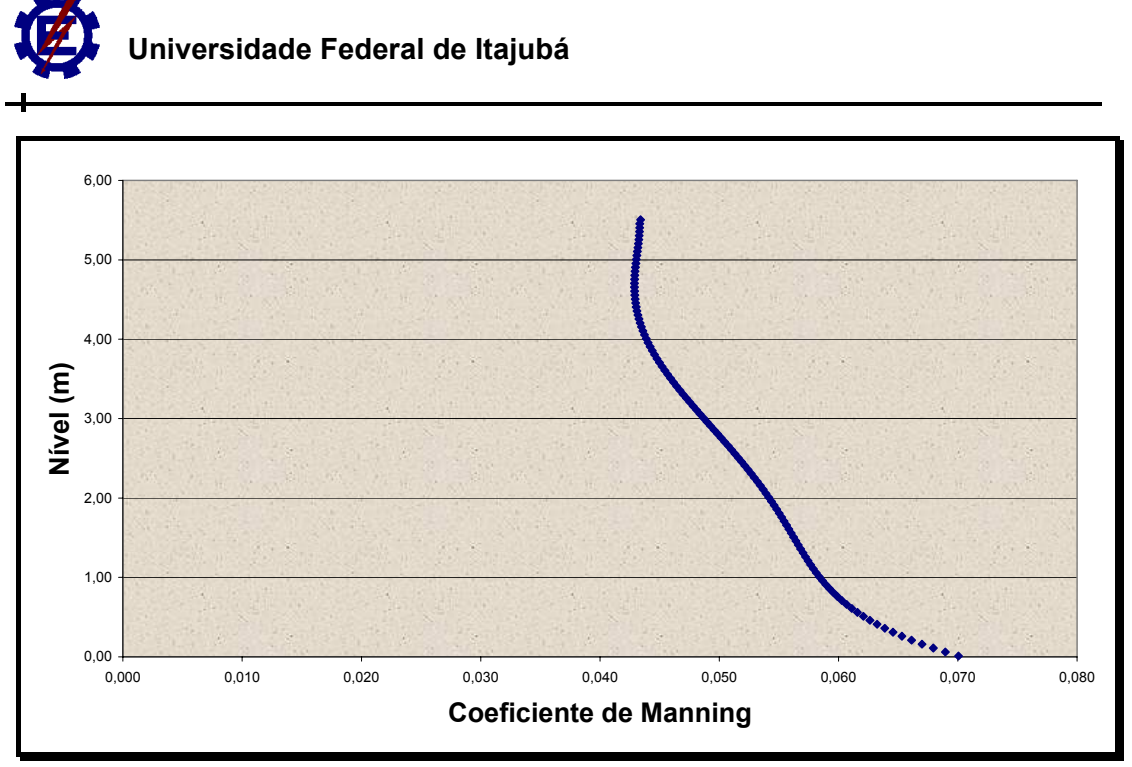

*Figura III-19 Curva do coeficiente de Manning na seção Cantagalo* 

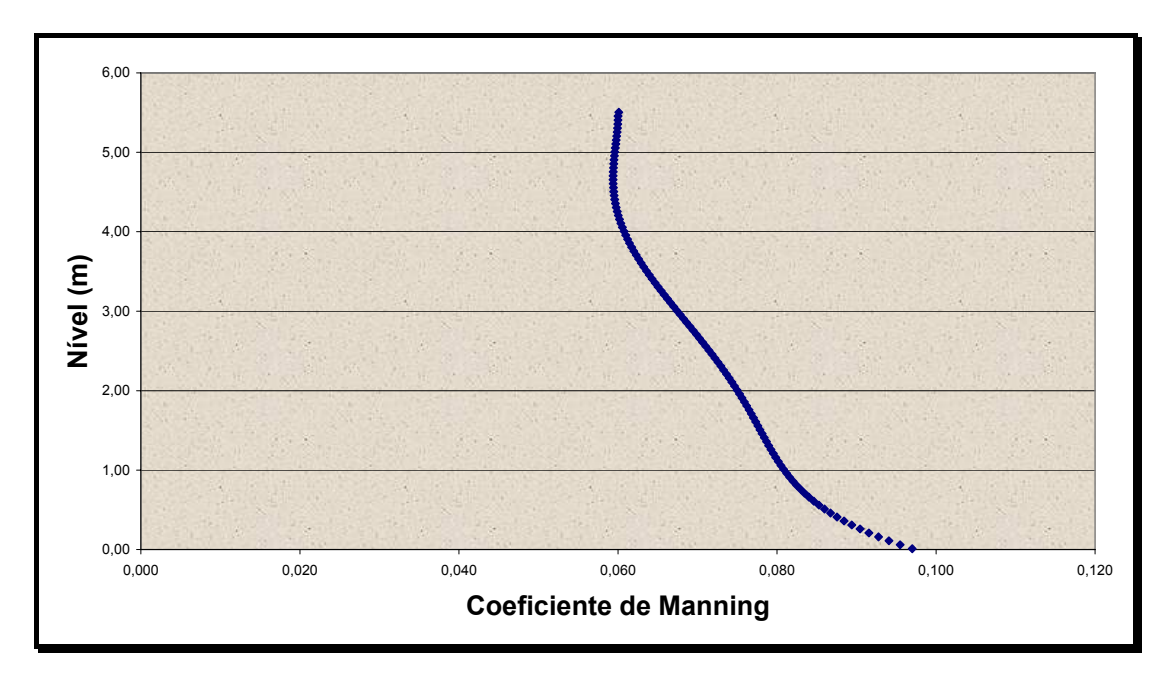

*Figura III-20 Curva do coeficiente de Manning na seção Captação-Copasa* 

Os cálculos para a construção das curvas-chave foram baseados na fórmula de Manning. Conhecendo-se as características geométricas e de resistência ao escoamento do canal, para um determinado nível de água, obtém-se a vazão correspondente.

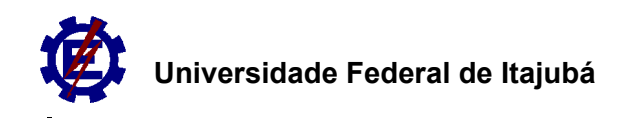

Considerando que foram feitas poucas medições de vazão na seção Cantagalo, optou-se por fazer uma transposição de dados. Com os dados mostrados na figura III-5 foram obtidos valores constantes de níveis para as duas seções por um período maior que 12 horas. Como não existe nenhum corpo d'água expressivo entre os trechos, pressupõe-se que a vazão permaneceu constante e é a mesma nas duas seções. A partir da curva-chave construída para a seção Captação-Copasa foram estabelecidas vazões correspondentes para a seção Cantagalo. Os períodos observados são mostrados na tabela III-2.

| Início   |       | Fim      |       | <b>Nível Constante</b> |                  | Vazão                             |
|----------|-------|----------|-------|------------------------|------------------|-----------------------------------|
| data     | Hora  | data     | Hora  | Nível Cantagalo (m)    | Nível Copasa (m) | correspondente<br>$(m^3\!/\rm s)$ |
| 04/01/05 | 17:00 | 05/01/05 | 3:00  | 1,97                   | 1,85             | 14,49                             |
| 15/01/05 | 3:00  | 17/01/05 | 0:00  | 1,98                   | 1,80             | 13,69                             |
| 29/12/04 | 6:00  | 30/12/04 | 18:00 | 1,87                   | 1,67             | 11,74                             |
| 08/02/05 | 12:00 | 10/02/05 | 18:00 | 2,45                   | 2,35             | 23,88                             |
|          |       |          |       | 2,43                   | 2,30             | 22,83                             |
|          |       |          |       | 2,37                   | 2,25             | 21,80                             |
| 11/02/05 | 18:00 | 12/02/05 | 18:00 | 2,42                   | 2,20             | 20,80                             |
| 13/02/05 | 18:00 | 16/02/05 | 6:00  | 2,38                   | 2,20             | 20,80                             |
|          |       |          |       | 2,37                   | 2,15             | 19,83                             |
| 16/02/05 | 3:00  | 19/02/05 | 3:00  | 2,37                   | 2,10             | 18,88                             |
|          |       |          |       | 2,35                   | 2,05             | 17,96                             |
|          |       |          |       | 2,37                   | 2,05             | 17,96                             |
| 18/02/05 | 21:00 | 23/02/05 | 0:00  | 2,37                   | 2,00             | 17,05                             |
|          |       |          |       | 2,35                   | 2,10             | 18,88                             |
|          |       |          |       | 2,34                   | 2,05             | 17,96                             |
|          |       |          |       | 2,36                   | 2,00             | 17,05                             |

*Tabela III-2 Dados observados de níveis constantes nas seções de controle* 

Com os dados de vazão obtidos, tanto por medição quanto por transposição de dados, e com o auxílio do programa Gerador de Curva-Chave 3.0, foram construídas as curvas-chave (figuras III-21 e III-22) correspondentes às seções de controle.

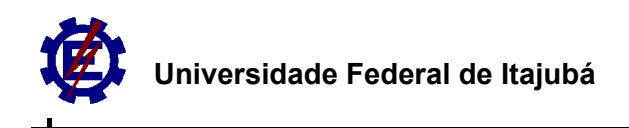

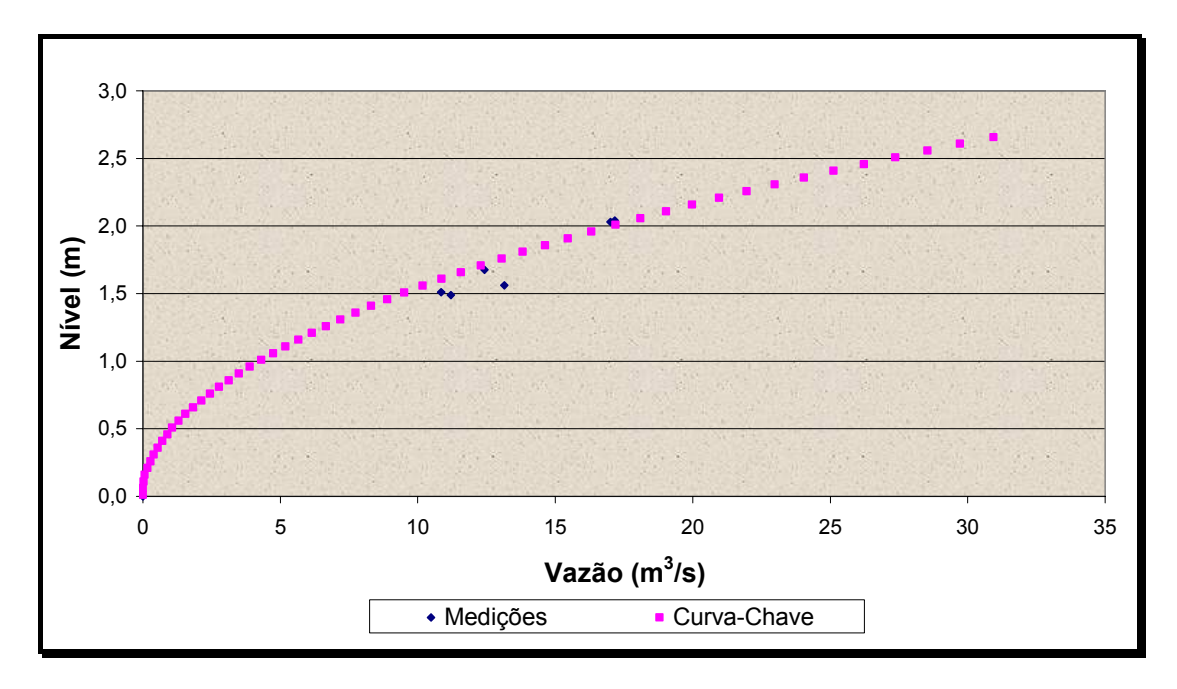

*Figura III-21 Curva-Chave da seção Captação-Copasa* 

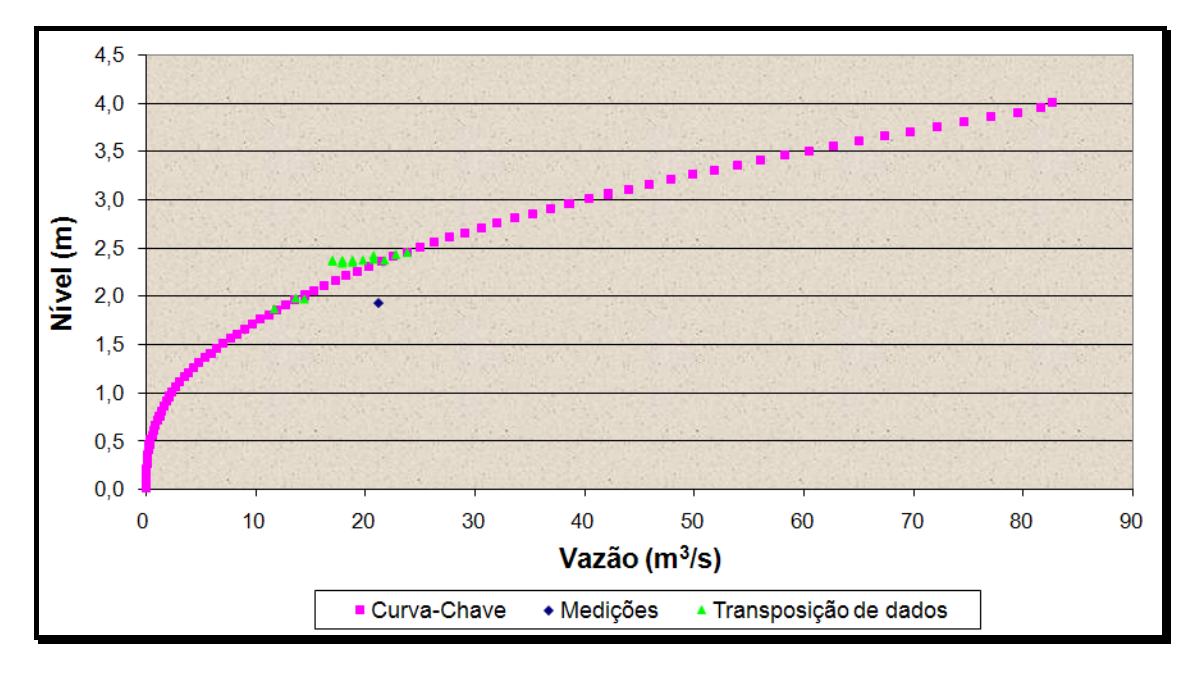

*Figura III-22 Curva-Chave da seção Cantagalo* 

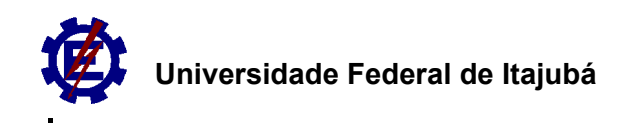

# **III.4. Simulação da translação da onda de cheia**

Para a simulação da translação das ondas de cheia foi desenvolvido um programa computacional em ambiente Visual Basic do Microsoft Excel®. Neste programa foram trabalhados o método das características e o método das diferenças finitas explícito.

O trecho estudado (Cantagalo - Captação-Copasa) foi dividido em 9 (nove) seções intermediárias, mais as duas seções de controle (montante e jusante) totalizando 11 (onze) seções. A extensão total do trecho é de 7784 m, sendo as seções localizadas nas distâncias: 0,0 (zero) m, 778,0 m, 1556,0 m, 2334,0 m, 3112,0 m, 3890,0 m, 4668,0 m, 5446,0 m, 6224,0 m, 7002,0 m e 7784,0 m.

Foram estabelecidas para as seções de controle relações entre:

- Nível (h) e vazão (Q);
- Nível (h) e área do escoamento (A);
- Nível (h) e perímetro molhado (Pm);
- Nível (h) e raio hidráulico (Rh);
- Nível (h) e largura de topo (T);
- Nível (h) e coeficiente de Manning (n).

Essas curvas são estabelecidas apenas com pontos (dados). Quando requeridas para o cálculo de alguma variável, este cálculo é feito por meio de interpolação.

## **III.4.1. Cálculo da condição inicial nas seções de controle**

O cálculo da condição inicial é a determinação dos parâmetros hidráulicos no tempo t igual a zero. Para este cálculo foram observados os níveis a montante

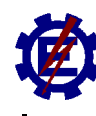

(estação Cantagalo) e a jusante (estação Captação-Copasa) no tempo inicial. A seqüência deste cálculo é descrita abaixo:

■ Leitura das funções de nível, número de seções, distância total do trecho, intervalo de tempo para o cálculo, tempo total de cálculo, declividade do fundo do canal, nível d'água a montante, nível da água a jusante, fator de relaxação e fator M;

**E** Leitura do nível d'água a montante (considera-se o nível d'água constante depois da passagem da onda de cheia);

 Para as seções intermediárias os níveis foram calculados por regra de três composta a partir dos níveis e distância das seções de controle. Como exemplo, se os níveis das seções de controle são 3,15m e 3,10m e deseja-se calcular o nível de uma seção intermediária que se localiza exatamente a meia distância entre elas, o nível desta seção será 3,13m;

 Com o nível d'água, calcula-se primeiro a vazão para a seção a montante. A vazão é calculada por meio de interpolação com os dados da curva-chave da seção. Da mesma forma, outros parâmetros também são calculados, tais como: área, perímetro molhado, raio hidráulico, largura de topo e o coeficiente de manning. Tal procedimento também é usado na seção à jusante;

 Os dados de velocidades nas seções de controle são facilmente obtidos, calculando-se as vazões pelas curvas-chave correspondentes e dividindo-se pelas áreas. As respectivas áreas foram obtidas pelas relações nível x área das duas seções;

 Para as seções intermediárias o cálculo é mais complexo. Com os dados de níveis destas seções são calculados os correspondentes parâmetros hidráulicos nas seções de controle. Com estes dados são feitas ponderações com as respectivas distâncias, calculando assim, os parâmetros hidráulicos para as seções intermediárias. Como exemplo têm-se o cálculo da vazão para a seção intermediária, com profundidade de 3,13m, que se localiza a meia distância das duas seções de controle. Para esse nível, na seção a montante,

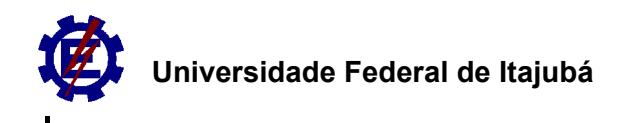

tem-se uma vazão de 44,83 m $3/$ s e para a seção a jusante tem-se uma vazão  $correspondente$  de 43,94 m $3/$ s. Já que esta seção intermediária localiza-se a mesma distância das duas seções, a sua vazão será a média das duas vazões, 44,39 m $3$ /s. Se a seção intermediária estiver mais próxima da seção a montante ou a jusante usa-se uma média ponderada. O mesmo procedimento é realizado para todos os outros parâmetros utilizados para os cálculos nas seções intermediárias.

# **III.4.2. Cálculo da propagação da onda de cheia**

O cálculo da propagação da onda de cheia, tanto pelo método das diferenças finitas como pelo método das características, se dá em uma rotina de cálculos de três etapas para cada instante de tempo:

- Cálculo para a seção de controle (seção a montante);
- Cálculo para o meio do canal (seções intermediárias);
- Cálculo para a seção distante (seção a jusante).

Inicia-se com o tempo (t) igual a 1 (um intervalo de tempo) e depois de completadas as três etapas passa-se para o tempo (t) igual a 2 (dois intervalos de tempo) e assim sucessivamente.

# **i . Método das Diferenças Finitas**

#### *a. Seção a montante (primeira etapa)*

Na primeira etapa obtém-se o nível para a seção a montante por meio de interpolação dos valores dos níveis de entrada desta seção, para um determinado tempo. De posse do nível d'água, calculam-se os parâmetros hidráulicos por meio de interpolação das relações de nível x parâmetro desejado, já discutidas anteriormente.

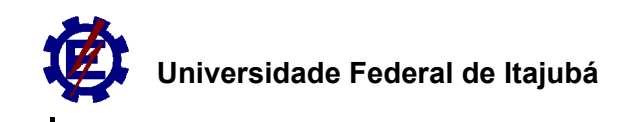

#### *b. Seções intermediárias (segunda etapa)*

Na segunda etapa calculam-se os níveis e as velocidades para os tempos t. As equações utilizadas no método das diferenças finitas foram as do esquema explícito e são elas:

$$
y_i^{k+1} = \alpha \cdot y_i^k + \frac{(1-\alpha) \cdot (y_{i+1}^k + y_{i-1}^k)}{2} - \frac{\Delta t}{2\Delta x} \left[ V_i^k (y_{i+1}^k - y_{i-1}^k) + \left( \frac{A}{B} \right)_i^k \cdot (V_{i+1}^k - V_{i-1}^k) \right] \quad \text{(Eq. III-1)}
$$

$$
V_i^{k+1} = \alpha \cdot V_i^k + \frac{(1-\alpha) \cdot (V_{i+1}^k + V_{i-1}^k)}{2} - \frac{\Delta t}{2\Delta x} \Big[ V_i^k (V_{i+1}^k - V_{i-1}^k) + g \Big( y_{i+1}^k - y_{i-1}^k \Big) \Big] + g \Big( I_o - I_o^k \Big) \cdot \Delta t
$$
\n(Eq. III-2)

Onde:

- y é o nível da água (m);
- V é a velocidade (m/s);

Δt é o incremento de tempo de cálculo (s);

Δx é o incremento de espaço de cálculo (m);

g é a aceleração da gravidade (9,81 m/s<sup>2</sup>);

A é a área da seção transversal (m<sup>2</sup>);

B é a largura de topo da seção transversal (m);

I<sub>o</sub> é a declividade do fundo do canal (m/m);

If é a declividade da linha de energia (m/m);

α é o fator de relaxação (0 ≤ α ≤ 1);

i é um índice que indica a i-ésima seção do canal;

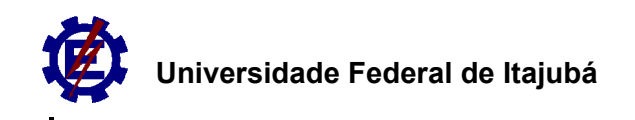

k é um índice que indica o k-ésimo nível de tempo de cálculo.

O intervalo de tempo utilizado foi de dez segundos, o intervalo de espaço utilizado foi de 778,0 metros e os parâmetros auxiliares (A, B) utilizados nas equações foram calculados do mesmo modo que na primeira etapa, por interpolação.

A declividade da linha de energia é calculada a cada passo pela fórmula de Manning. A declividade do fundo do canal já foi obtida anteriormente (0,0007 m/m).

O parâmetro de relaxamento (α) utilizado foi de 0,71 para o caso 1, de 0,70 para o caso 2 e de 0,70 para o caso 3. Estes parâmetros foram estabelecidos ajustando-se os valores que melhor se adequavam a cada caso.

#### *c. Seção a jusante (terceira etapa)*

Foi utilizada uma condição de contorno dinâmica onde o nível a jusante é calculado pela seguinte fórmula:

$$
y_i^{k+1} = \alpha \cdot y_i^k + \frac{(1-\alpha) \cdot (y_i^k + y_{i-1}^k)}{2} - M \frac{\Delta t}{2\Delta x} \left[ V_i^k (y_i^k - y_{i-1}^k) + \left( \frac{A}{B} \right)_i^k \cdot (V_i^k - V_{i-1}^k) \right]
$$
\n(Eq. III-3)

Esta condição de contorno, adaptada neste trabalho, foi baseada na fórmula utilizada para cálculo das seções intermediárias. Os parâmetros  $y_{i+1}^k$ e  $V_{i+1}^k$  foram substituídos pelos parâmetros  $y_i^k$ e  $V_i^k$ , e foi adicionado um fator de ajuste M.

O fator de ajuste M não existia na fórmula original. Verificou-se a sua necessidade, visto que, a terceira parte da fórmula precisava ter um maior peso nos cálculos. Os valores utilizados foram: 3,12 para o caso 1; 3,40 para o caso 2 e 3,46 para o caso 3. Valores estes estabelecidos, ajustando-se para cada caso, os índices que melhor se adequaram.

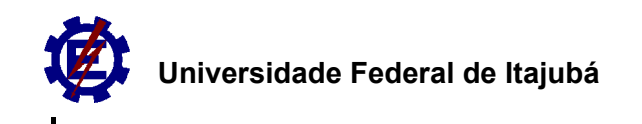

### **ii . Método das Características**

 Utilizando as equações características (II-7), (II-8) (II-9) (II-10), descritas anteriormente, pode-se obter as seguintes equações:

Para a característica direita:

$$
\frac{dx}{dt} = V + c \approx \frac{\Delta x^{+}}{\Delta t} = v_{u} + c_{u}
$$
 (Eq. III-4)

$$
\Delta x^+ = x_m - x_u \tag{Eq. III-5}
$$

$$
d(V + 2c) = g(S_o - S_f)dt \Rightarrow \frac{(v_p + 2c_p) - (v_u + 2c_u)}{\Delta t} = g(S_o - S_f)_u
$$
 (Eq. III-6)

Para a característica esquerda:

$$
\frac{dx}{dt} = V - c \approx \frac{\Delta x^{-}}{\Delta t} = v_d - c_d
$$
 (Eq. III-7)

$$
\Delta x^{-} = x_m - x_d \tag{Eq. III-8}
$$

$$
d(V - 2c) = g(S_o - S_f)dt \Rightarrow \frac{(v_p - 2c_p) - (v_d - 2c_d)}{\Delta t} = g(S_o - S_f)_d
$$
 (Eq. III-9)

onde *m* é o ponto central.

Discretizadas a equações características iniciam-se as três etapas dos cálculos.

#### *a. Seção a montante*

Para o cálculo na seção de controle, no instante de tempo t+1, utiliza-se somente a característica direita (figura III-23).

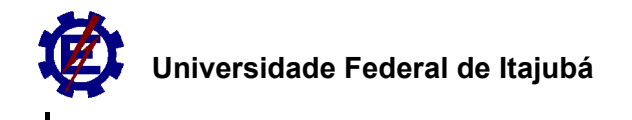

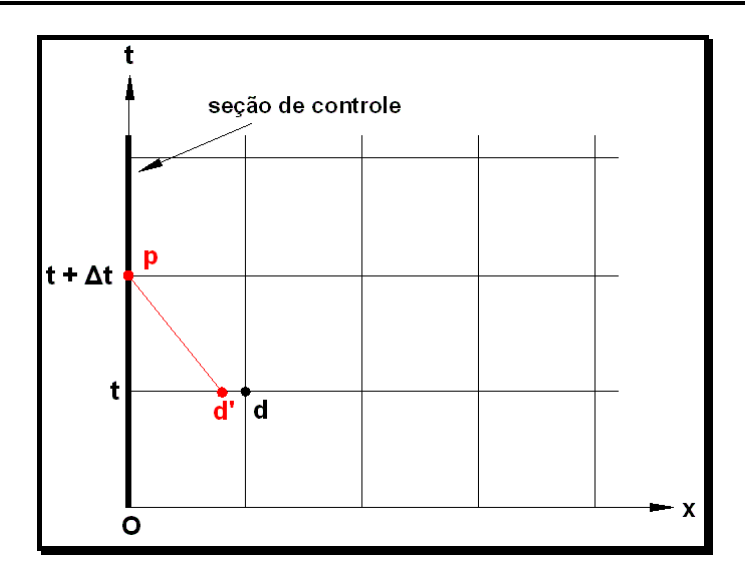

*Figura III-23 Método das características para a seção de controle* 

Seguem-se, então, os seguintes passos:

1) Preliminarmente, toma-se:

$$
\Delta x^{-} = \frac{\Delta x}{2}
$$
 (Eq. III-10)

2) Determina-se *φ*:

$$
\varphi = \frac{g \cdot Q_{s,t+1}}{b_s} \tag{Eq. III-11}
$$

3) Estima-se inicialmente  $v_d$  e  $c_d$ :

$$
v_d = \frac{v_{s,t} + v_{s+1,t}}{2}
$$
 (Eq. III-12)

$$
c_d = \frac{c_{s,t} + c_{s+1,t}}{2}
$$
 (Eq. III-13)

4) Calcula-se Ω<sub>d</sub> pela seguintes equações:

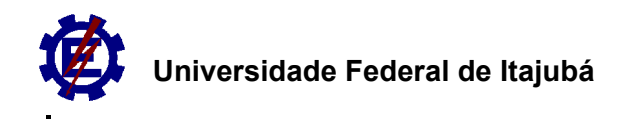

$$
R_{hd} = \frac{c_d^2}{g} + 2b \frac{c_d^2}{g}
$$
 (Eq. III-14)

$$
S_{fd} = \frac{n^2 v_d^2}{R_{hd}^{4/3}}
$$
 (Eq. III-15)

$$
\Omega_d = g.\big(S_o - S_{fd}\big) \tag{Eq. III-16}
$$

5) Determina-se *cp* calculando-se o zero da função da seguinte equação, obtida das equações III-3 e III-6:

$$
c_p = \frac{\frac{\varphi}{c_p^2} - \Omega_d - v_d + 2c_d}{2}
$$
 (Eq. III-17)

6) Calcula-se *vp*:

$$
v_p = \frac{\varphi}{c_p^2}
$$
 (Eq. III-18)

7) Corrige-se 
$$
\Delta x
$$
:

$$
\Delta x^{-} = (v_d + c_d) \Delta t \tag{Eq. III-19}
$$

8) Recalcula-se *vu* e *cu* pelas seguintes relações:

$$
\theta^{-} = \frac{\Delta x^{-}}{\Delta x}
$$
 (Eq. III-20)

$$
v_d = \theta^- v_d + (1 - \theta^-) v_m \tag{Eq. III-21}
$$

$$
c_d = \theta^- c_d + (1 - \theta^-)c_m \tag{Eq. III-22}
$$

9) Recalcula-se então  $c_p$  e repetem-se os cálculos até que  $v_d$  e  $c_d$  fiquem constantes.

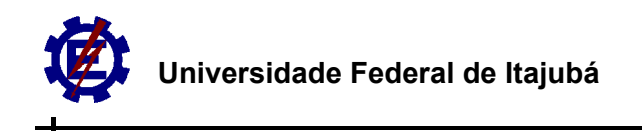

#### *b. Seções intermediárias*

Para o cálculo das características para o meio do canal utiliza-se tanto a característica esquerda como a característica direita (figura III-2).

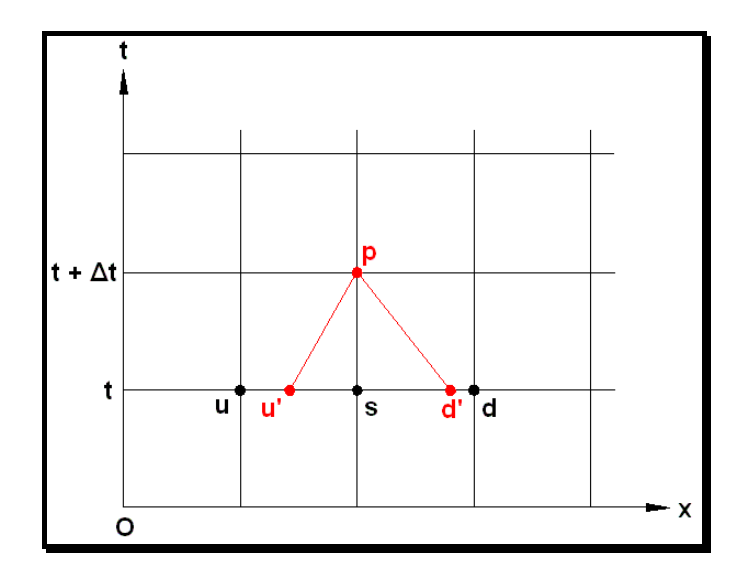

*Figura III-24 Método das características para as seções intermediárias* 

Seguem-se, então, os seguintes passos:

1) Preliminarmente, toma-se:

$$
\Delta x^{-} = \frac{\Delta x}{2}
$$
  

$$
\Delta x^{+} = \frac{\Delta x}{2}
$$
 (Eq. III-23)

2) Estima-se inicialmente  $v_d$ ,  $c_d$ ,  $v_u$ ,  $c_u$ :

$$
v_{d} = \frac{v_{s,t} + v_{s+1,t}}{2}
$$
  
\n
$$
v_{u} = \frac{v_{s+1,t} + v_{s+2,t}}{2}
$$
 (Eq. III-24)  
\n
$$
c_{d} = \frac{c_{s,t} + c_{s+1,t}}{2}
$$

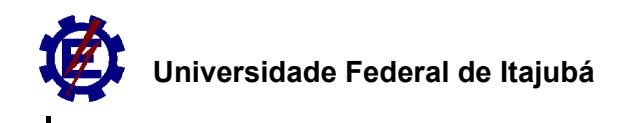

$$
c_d = \frac{c_{s+1,t} + c_{s+2,t}}{2}
$$
 (Eq. III-25)

3) Calcula-se *Ωd* e *Ωu* pela seguintes equações:

$$
R_{hd} = \frac{{c_d}^2}{g} + 2b \frac{{c_d}^2}{g}
$$
  
\n
$$
R_{hu} = \frac{{c_u}^2}{g} + 2b \frac{{c_u}^2}{g}
$$
 (Eq. III-26)  
\n
$$
S_{fd} = \frac{n^2 v_d^2}{R_{hd}^4/3}
$$
  
\n
$$
S_{fu} = \frac{n^2 v_u^2}{R_{hu}^4/3}
$$
 (Eq. III-27)  
\n
$$
\Omega_d = g(S_o - S_{fd})
$$
  
\n
$$
\Omega_u = g(S_o - S_{fa})
$$
 (Eq. III-28)

4) Determina-se  $c_p$  e  $v_p$ :

$$
c_p = \frac{\Omega_u - \Omega_d - v_d + 2c_d + v_u + 2c_u}{4}
$$
 (Eq. III-29)

$$
v_p = \frac{\Omega_u + \Omega_d + v_d - 2c_d + v_u + 2c_u}{2} = \Omega_d + v_d + 2c_p - 2c_d
$$
 (Eq. III-30)

5) Corrige-se  $\Delta x$ <sup>-</sup> e  $\Delta x^+$ :

$$
\Delta x^{-} = (v_d + c_d) \Delta t
$$
  

$$
\Delta x^{-} = (v_d + c_d) \Delta t
$$
 (Eq. III-31)

6) Recalcula-se *vu* e *cu* pelas seguintes relações:

$$
\theta^{-} = \frac{\Delta x^{-}}{\Delta x}
$$
  
\n
$$
\theta^{+} = \frac{\Delta x^{+}}{\Delta x}
$$
 (Eq. III-32)

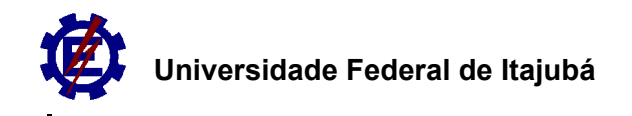

$$
v_d = \theta^- v_d + (1 - \theta^-)v_m
$$
  
\n
$$
v_u = \theta^+ v_u + (1 - \theta^+)v_m
$$
 (Eq. III-33)  
\n
$$
c_d = \theta^- c_d + (1 - \theta^-)c_m
$$
  
\n
$$
c_u = \theta^+ c_u + (1 - \theta^+)c_m
$$
 (Eq. III-34)

7) Recalcula-se, então,  $c_p$  e  $v_p$  e repetem-se os cálculos até que  $v_d$ ,  $c_d$ ,  $v_u$  e  $c_u$ fiquem constantes.

#### *c. Seção a jusante*

 Para o cálculo da característica para a seção distante utiliza-se somente a característica esquerda (figura III-3).

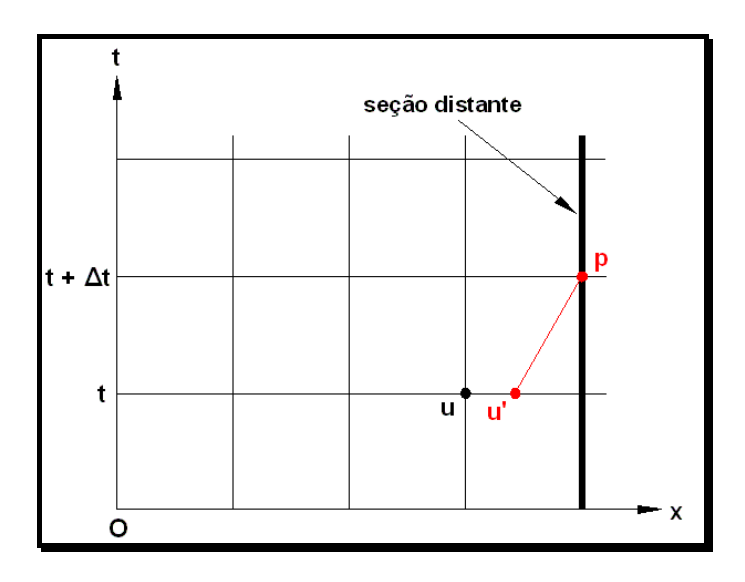

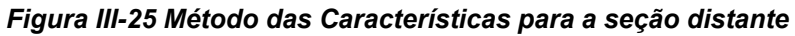

Seguem-se, então, os seguintes passos:

1) Preliminarmente, toma-se:

$$
\Delta x^+ = \frac{\Delta x}{2}
$$

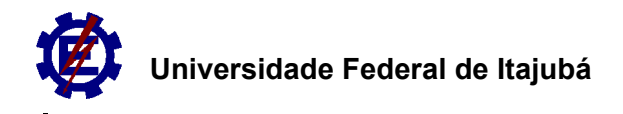

2) Determina-se *φ*:

$$
\varphi = \frac{g \cdot Q_{s,t+1}}{b_s} \tag{Eq. III-35}
$$

3) Estima-se inicialmente *vu* e *cu*:

$$
v_u = \frac{v_{s,t} + v_{s-1,t}}{2}
$$

$$
c_u = \frac{c_{s,t} + c_{s-1,t}}{2}
$$

4) Calcula-se *Ωu* pela seguintes equações:

$$
R_{hu} = \frac{c_u^2}{g} + 2b \frac{c_u^2}{g}
$$

$$
S_{fu} = \frac{n^2 v_d^2}{R_{hu}^{4/3}}
$$

$$
\Omega_u = g \left( S_o - S_{fu} \right)
$$

5) Determina-se *cp* calculando-se o zero da função da seguinte equação:

$$
c_p = \frac{\frac{\varphi}{c_p^2} - \Omega_u - v_u + 2c_u}{2}
$$
 (Eq. III-36)

6) Calcula-se *vp*:

$$
v_p = \frac{\varphi}{c_p^2}
$$
 (Eq. III-37)

7) Corrige-se *Δx<sup>+</sup>* :

$$
\Delta x^+ = \left(v_u + c_u\right) \Delta t
$$

8) Recalcula-se *vu* e *cu* pelas seguintes relações:

$$
\theta^+ = \frac{\Delta x^+}{\Delta x}
$$

$$
v_u = \theta^+ v_u + (1 - \theta^+) v_m
$$
  

$$
c_u = \theta^+ c_u + (1 - \theta^+) c_m
$$

9) Recalcula-se, então, *cp* e repetem-se os cálculos até que *vu* e *cu* fiquem constantes.

## **III.4.3. Condições de estabilidade**

A cada passo de cálculo, para os dois métodos utilizados na simulação, é observada a *condição de estabilidade de Courant*, segundo PORTO (2003).

$$
\frac{\Delta x}{m\acute{a}x(|V \pm c|)} \ge \Delta t
$$

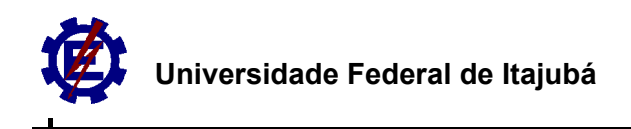

# **Capítulo IV Resultados**

# **IV.1. Método das Diferenças Finitas**

Nas figuras IV-1, IV-3 e IV-5 são apresentados os gráficos com os resultados das simulações dos níveis nas seções 1.556 m, 3.112 m, 4.668 m, 6.224 m e 7.784 m. Os níveis da seção 0 (seção Cantagalo) e da seção Captação-Copasa são os níveis observados em campo, sendo o primeiro também, os níveis de entrada para a simulação.

Pode-se analisar melhor os resultados nas figuras IV-2, IV-4 e IV-6, onde são apresentados somente os níveis observados em campo e os resultados obtidos pela simulação para a última seção.

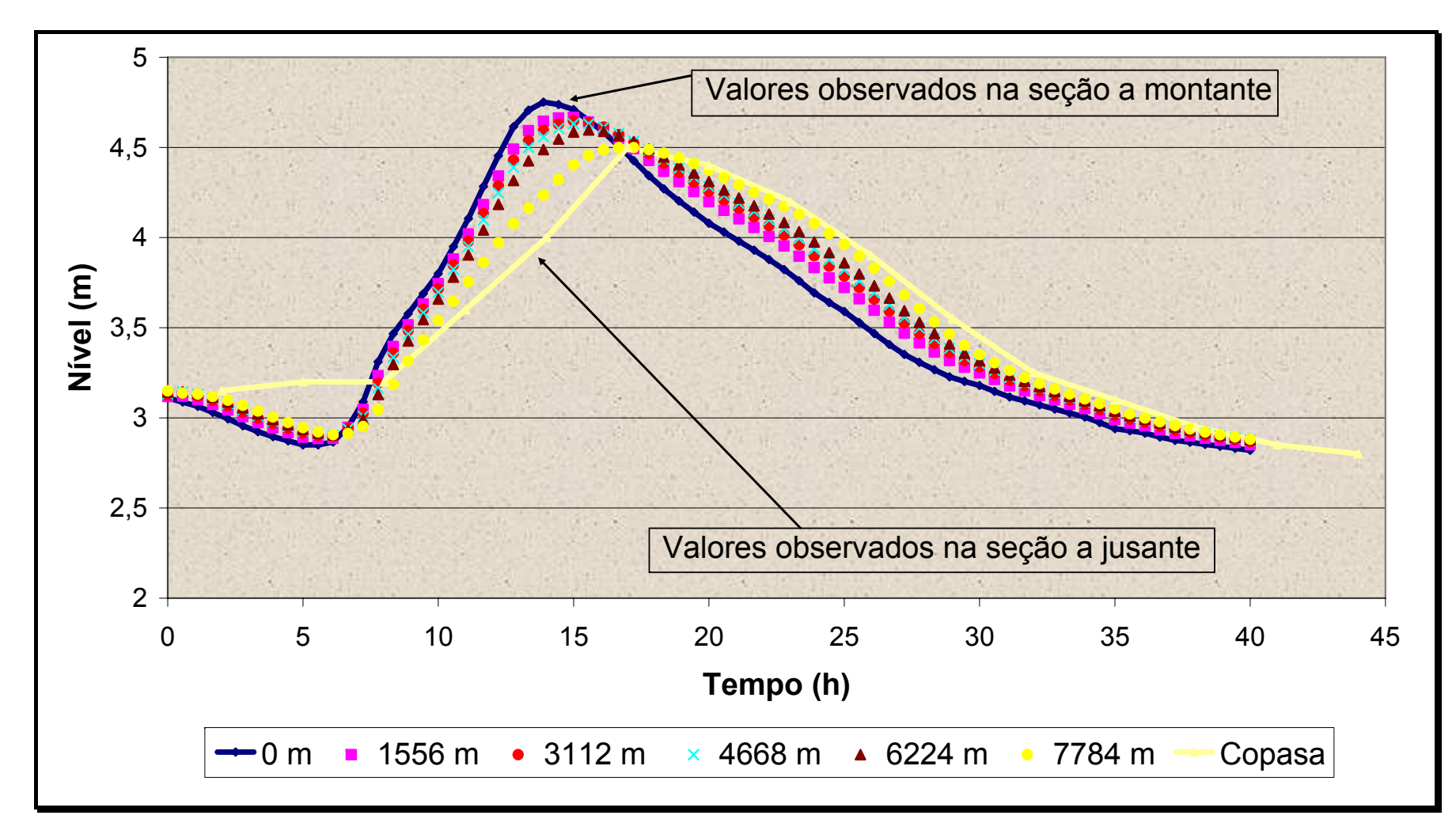

*Figura IV-1 Resultado das simulações para a onda de Cheia 1* 

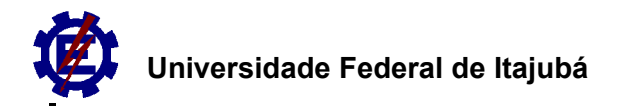

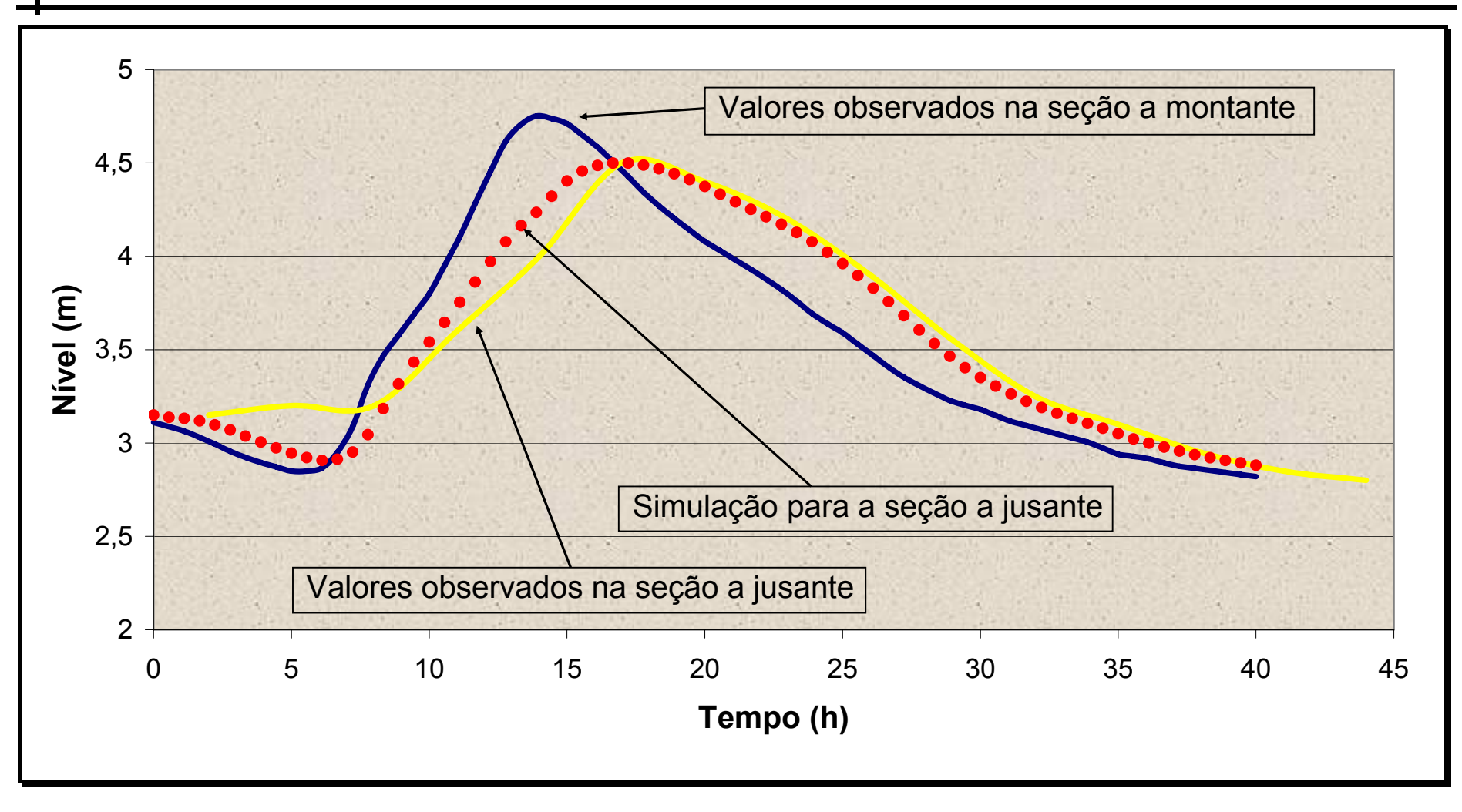

*Figura IV-2 Resultado da simulação para a onda de cheia 1 na seção Captação-Copasa* 

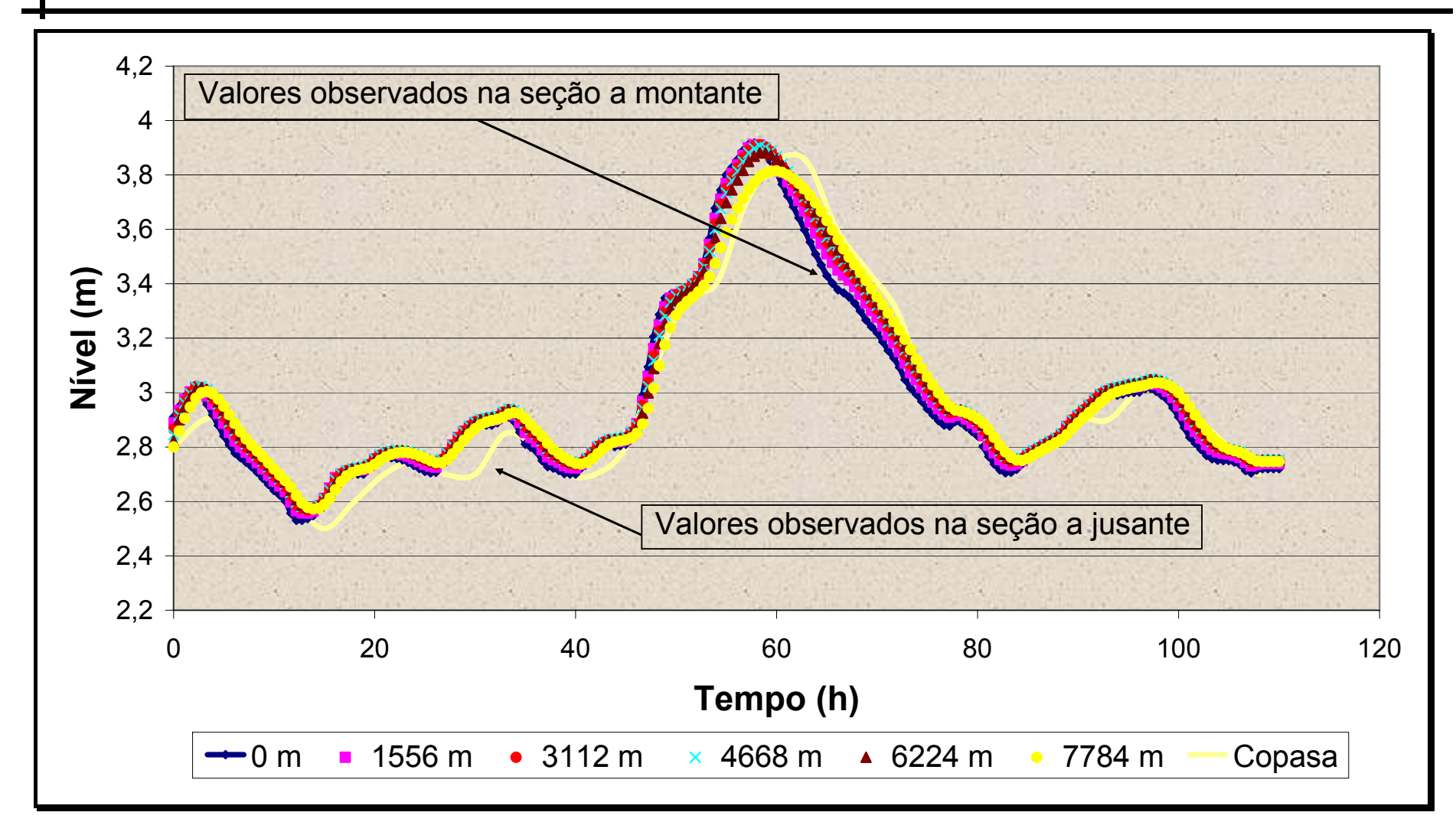

*Figura IV-3 Resultado das simulações para a onda de Cheia 2* 

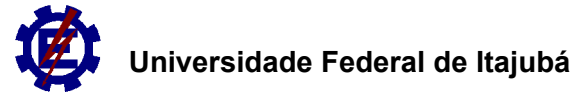

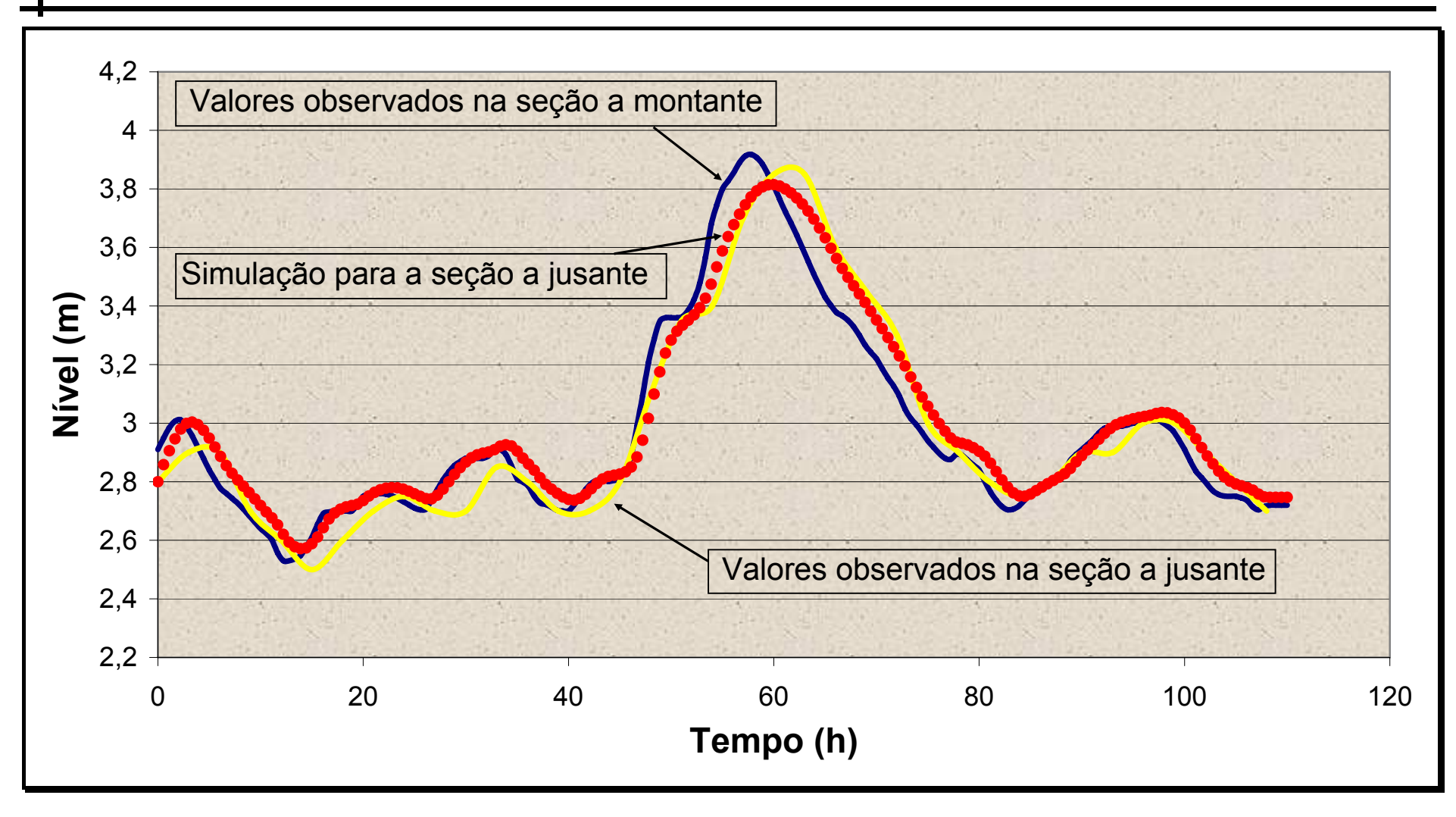

*Figura IV-4 Resultado da simulação para a onda de cheia 2 na seção Captação-Copasa* 

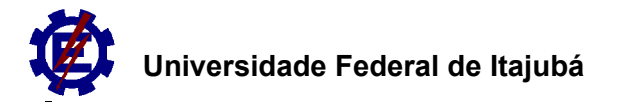

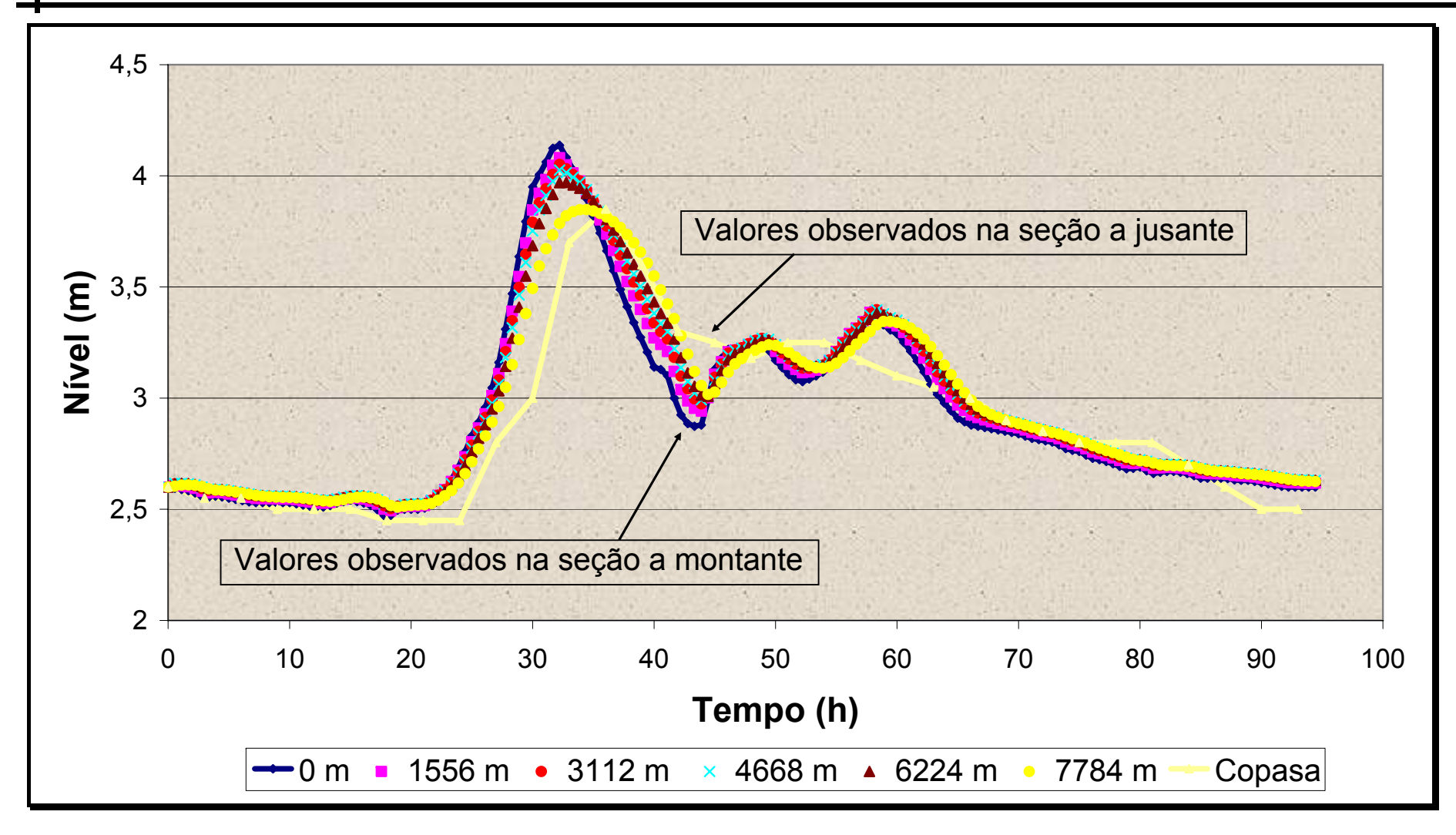

*Figura IV-5 Resultado das simulações para a onda de Cheia 3* 

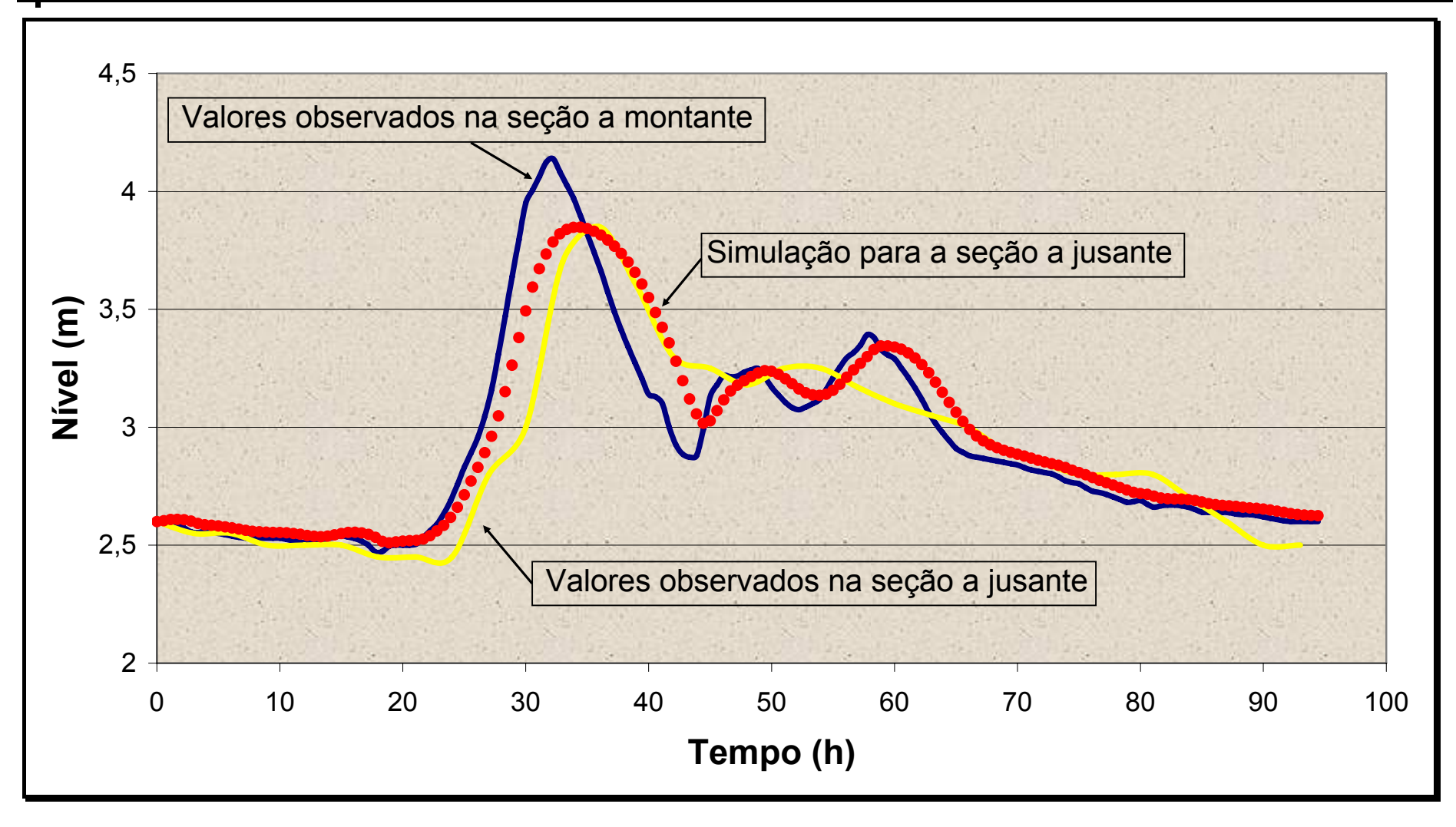

*Figura IV-6 Resultado da simulação para a onda de cheia 3 na seção Captação-Copasa* 

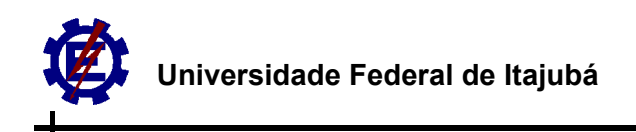

Para se analisar melhor os resultados obtidos, fez-se uma correlação entre os níveis, ponto a ponto, para as três ondas de cheias estudadas, que são mostradas nas figuras IV-7, IV-8 e IV-9, onde foram ajustadas linhas de tendência e calculados os valores dos coeficientes de correlação ( $R^2$ ).

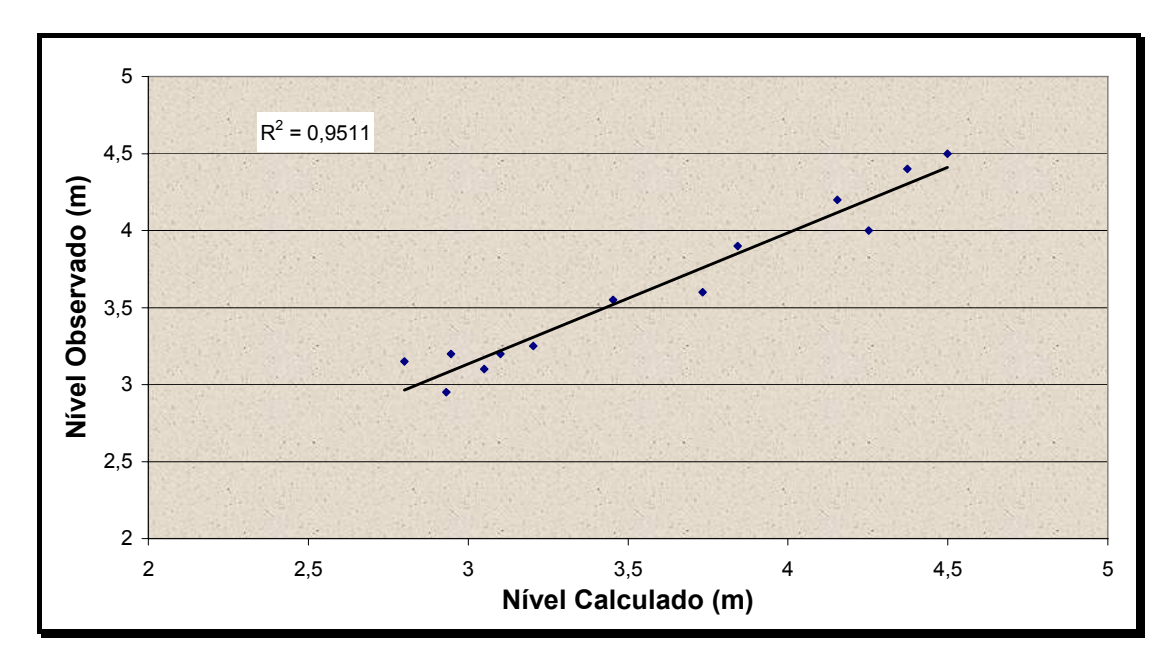

*Figura IV-7 Correlação de níveis para a onda de cheia 1* 

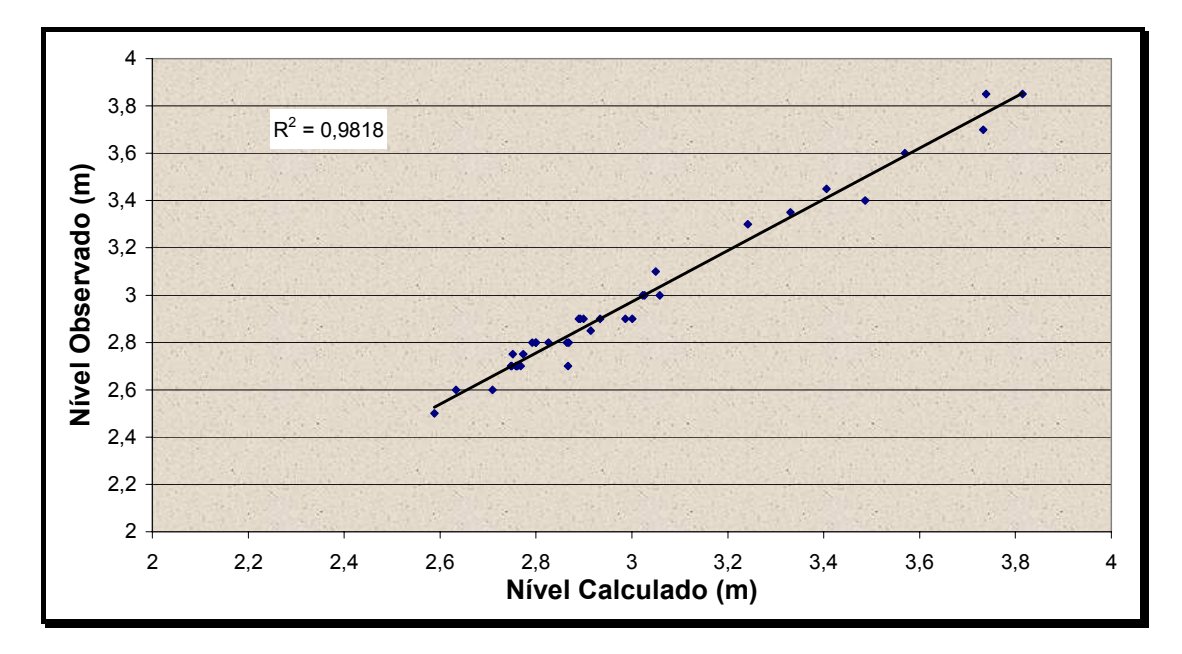

*Figura IV-8 Correlação de níveis para a onda de cheia 2* 

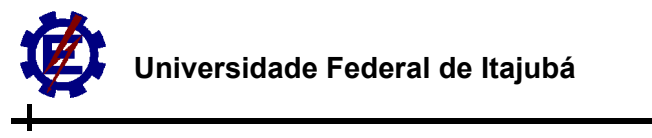

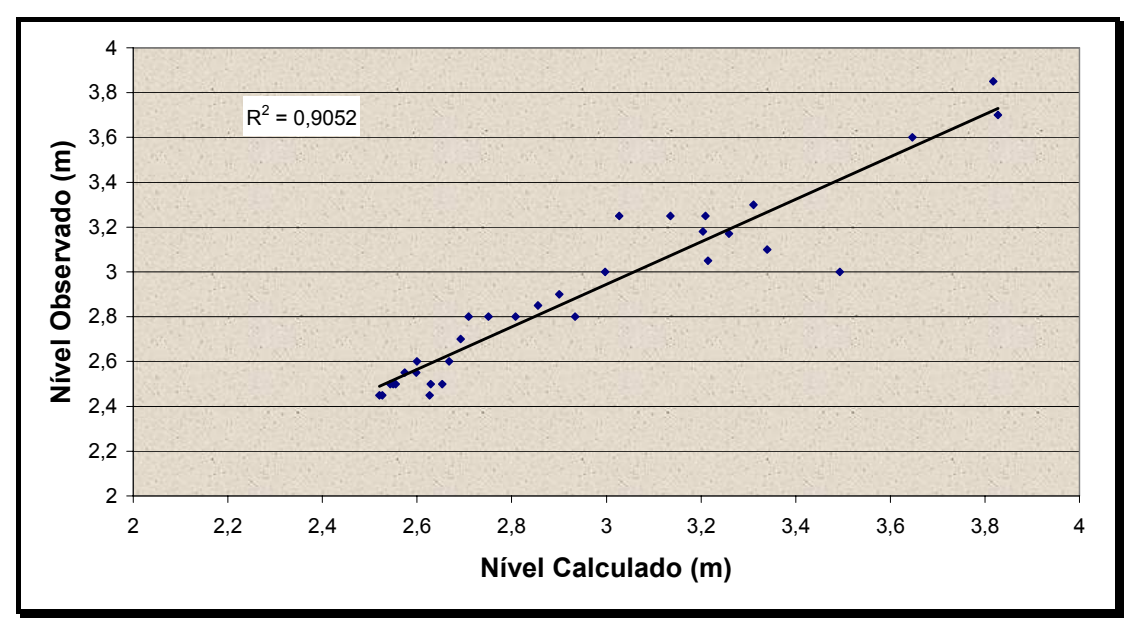

*Figura IV-9 Correlação de níveis para a onda de cheia 3* 

# **IV.2. Método das Características**

O método das características foi aplicado para um canal artificial, como citado na revisão bibliográfica em BARBOSA & MATOS (2004), onde foi obtido um bom resultado na simulação (figura II-2).

No presente trabalho, este método foi aplicado e não foi possível obter resultados satisfatórios. Nenhuma simulação se concretizou por inteiro. Houve uma flutuação dos resultados a cada passo da simulação, ou seja, não houve convergência dos dados. O erro se propagou, na simulação, gerando valores discrepantes e cada vez mais altos até que número de casas destinadas para a variável no programa não foi suficiente e ocasionou um erro no programa (travamento) em certo ponto da simulação.

A figura IV-10 ilustra o início da flutuação dos resultados.

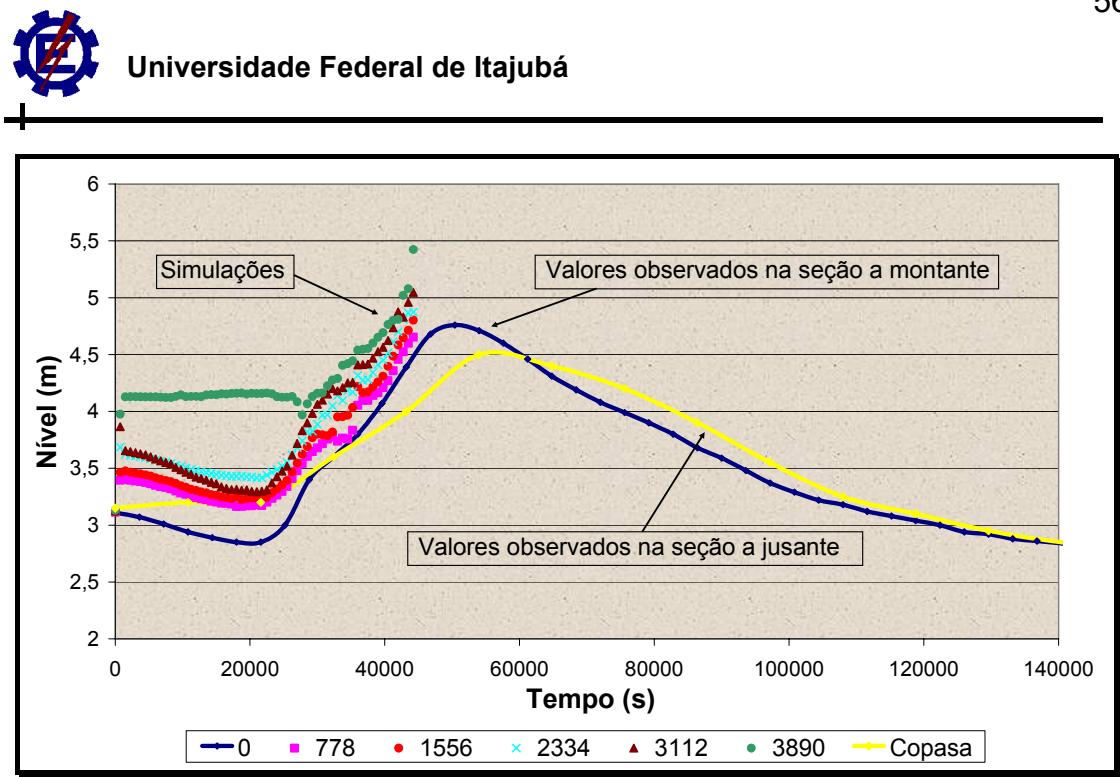

*Figura IV-10 Simulação com o método das características para a onda de cheia 1*
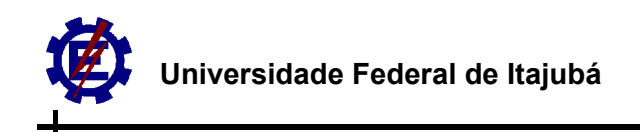

## **Capítulo V Conclusões e Recomendações**

A partir dos dados obtidos podemos chegar às seguintes conclusões:

 O procedimento de coleta de dados utilizado se mostrou eficiente na caracterização dos parâmetros hidráulicos, comparando-se com outros estudos realizados pela instituição (UNIFEI).

ц. Na coleta de dados dos níveis d'água nas seções de estudo, o intervalo de 1 (uma) hora na seção do Cantagalo mostrou-se suficiente para a caracterização da variação do nível ao longo do tempo. O mesmo não ocorreu com o intervalo de 3 (três) horas que foi utilizado na seção da Captação-Copasa, que em alguns casos não caracterizou a real variação do nível d'água.

 Na determinação da declividade, mostrou-se ineficiente a caracterização desta por meio de cartas topográficas para o trecho estudado, devido ao grande espaçamento de 20 em 20 metros das curvas de nível da carta e a pequena distância longitudinal entre as seções de controle. A declividade calculada por carta foi praticamente o dobro da declividade calculada pelo DGPS.

 Com relação à fidelidade dos hidrogramas, alguns erros podem ter sido cometidos na seção da Captação-Copasa devido à leitura dos dados terem sido realizadas por um observador. Alguns erros são comuns neste tipo de aquisições de dados, tais como: erro de leitura, leitura após a hora determinada, esquecimento da leitura e esquecimento da leitura com posterior preenchimento de um valor provável.

 A curva-chave da seção Captação-Copasa obtida pelo programa Gerador de Curva Chave foi validada pelas medições de vazões realizadas nesta seção (Figura III-21).

 A curva-chave da seção Cantagalo gerada pelo programa Gerador de Curva Chave foi validada pela transposição de dados e não pela medição de vazão

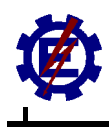

realizada nesta seção (Figura III-22). A medição de vazão realizada ficou muito distante da transposição de dados, sendo descartada, visto não ter tanta representatividade por ter sido realizada somente uma medição.

 O método das características se mostrou instável e não se obteve bons resultados;

z. Os dados das simulações das três ondas de cheia, utilizando o método das diferenças finitas explícito, ficaram bem próximos dos dados reais coletados em campo.

 No caso da onda de cheia 1, no início da simulação os dados não corresponderam aos dados reais. Isto ocorreu devido à análise pontual desta onda de cheia que não levou em conta os dados anteriores (Figura V-1).

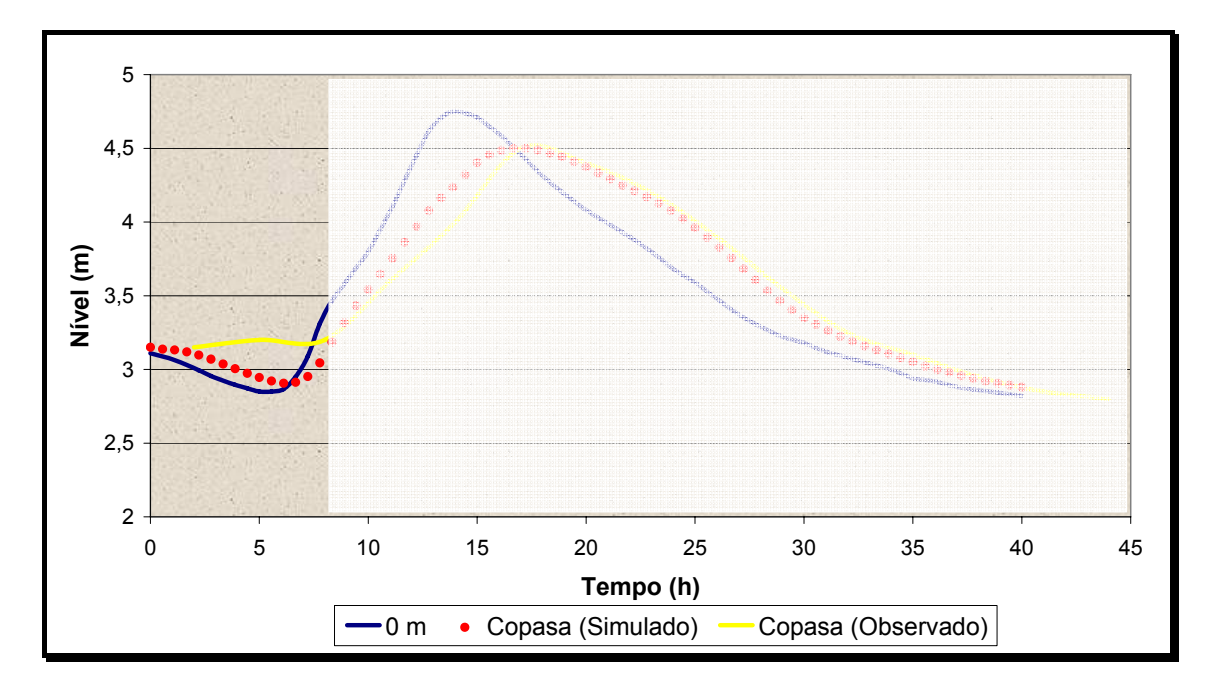

*Figura V-1 Início da simulação para a onda de cheia 1* 

Na onda de cheia 2, ficou evidenciado que a simulação tem melhores resultados para ondas de maior magnitude, sendo que para as ondas de menor magnitude as simulações apresentam um grau de desvio maior. A figura V-2 retrata essa observação.

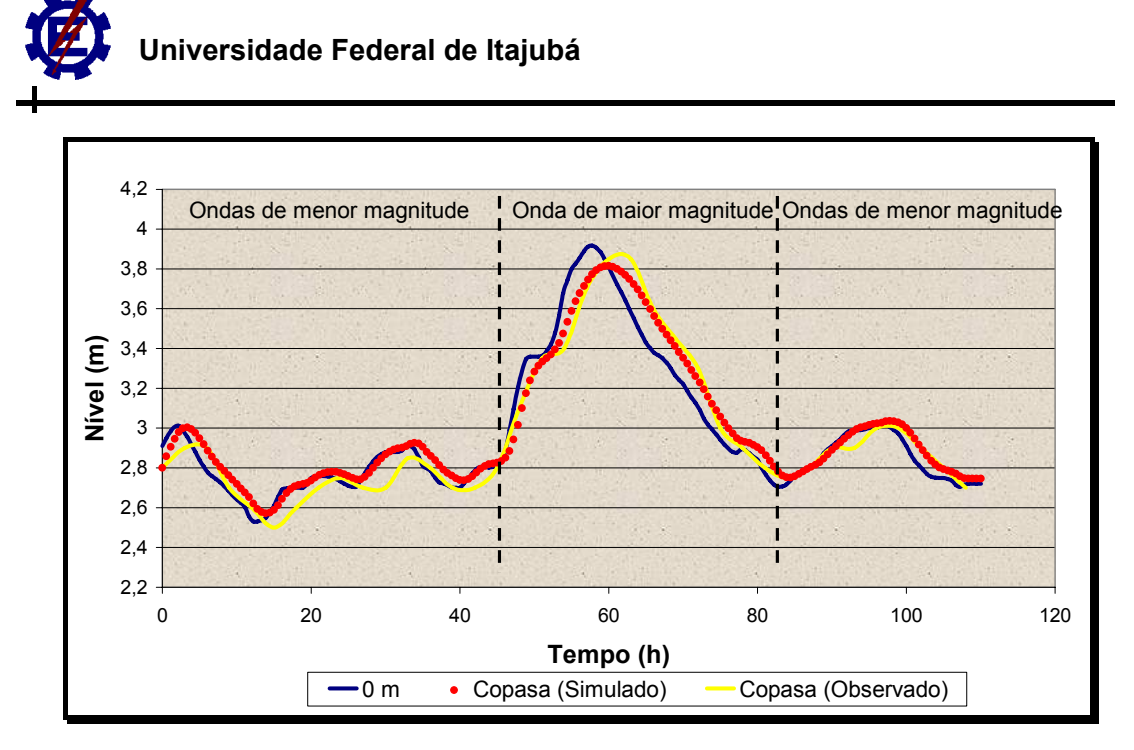

*Figura V-2 Simulação das ondas de maior e menor magnitude* 

 A programação do modelo tentou ser a mais fiel possível à real situação do  $\mathcal{L}_{\mathcal{A}}$ curso d'água estudado, tentando ajustar e retratar as variações naturais dos parâmetros hidráulicos do curso d'água ao longo do trecho estudado, o que não aconteceu, logicamente, com fidelidade. Contudo, o procedimento de ajuste dos dados se mostrou eficiente para tal propósito.

A partir da correlação dos níveis calculados e observados, mostrados nas figuras IV-7, IV-8 e IV-9, pode-se concluir que a onda de cheia que a simulação ficou mais próxima dos dados observados em campo foi a onda de cheia 2, com um  $R^2$  de 0,9818.

 A correlação de níveis também comprovou o bom resultados da simulação, com valores de  $R^2$  próximos da unidade.

Recomenda-se para futuros trabalhos:

 A coleta de uma maior quantidade de dados de vazões e níveis para o refinamento do modelo;

 A aplicação do modelo para outras ondas de cheias de maior e menor magnitude, ocorridas no mesmo trecho, para um melhor refinamento do modelo;

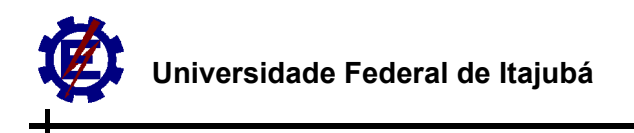

A aplicação do modelo em canais naturais com rede de afluentes, como estudo de propagação de ondas de cheias provocadas por chuvas intensas que possam vir a causar enchentes.

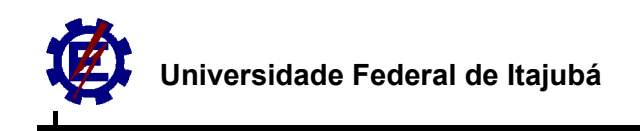

### **Referências bibliográficas**

BARBOSA, A. A. & PIOLTINE, A. (2004). Caracterização do coeficiente de manning para a bacia do Alto Sapucaí. III Simpósio Brasileiro de Engenharia Ambiental – III SBEA.

BARBOSA, A. A & MATOS, A. J. S. (2004). Software para cálculo de curva-chave de canais naturais. III Simpósio Brasileiro de Engenharia Ambiental – III SBEA.

BARBOSA, A. A & MATOS, A. J. S. (2004). Propagação De Cheias em Canais Artificiais Utilizando o Método Das Características. III Simpósio Brasileiro de Engenharia Ambiental – III SBEA.

BARBOSA, A. A & MATOS, A. J. S. (2002). Protótipo de Monitoramento de Cheias em Tempo Real para a Bacia do Alto Sapucaí. Trabalho de Iniciação Científica – **UNIFFI** 

BATES, P. D. & DE ROO, A. P. J. (2000). A simple raster-based model for flood inundation simulation. Journal of Hydrology, n° 236 – Ano: 2000. p.54 - 77.

BORDÓN, C. A. S. (1992). Análise de transitórios hidráulicos em pequenas centrais hidroelétricas através do método das características. Itajubá. 159p. Dissertação de Mestrado. Escola Federal de Engenharia Itajubá.

CAMPANA, N. A. & TUCCI, C. E. M. (1999) Previsão da vazão em macrobacias urbanas: arroio Dilúvio em Porto Alegre. RBRH Revista Brasileira de Recursos Hídricos V4 n.1 19-33.

CHAUDRY, M. H. (1982). Métodos numéricos para resolução das equações de escoamento transitório em condutos forçados. Convenção Internacional sobre transientes hidráulicos e cavitação. Artigo A2. São Paulo.

CHOW, V. T. (1959). Open channel hydraulics. 1st Ed., MacGraw-Hill Book Co., New York, N.Y.

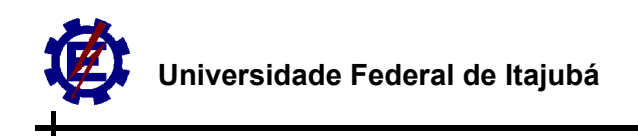

EVANGELIST, G. (1969). Waterhammer analysis by method of characteristics. L' Energia Elétrica, nos 10, 11, 12. Milan.

FERREIRA, L. (2004). Simulação hidrológica utilizando o modelo TOPMODEL em bacias rurais, estudo de caso na bacia do ribeirão do Marins – Seção Monjolinho –SP. Campinas. Tese de Doutorado. Universidade Estadual de Campinas.

HORRITT, M. S. & BATTES, P. D. (2002). Evaluation of 1D and 2D numerical models for predicting river flood inundation. Journal of Hydrology, 268 – Ano: 2002. p. 87 – 99.

HSU, M., FU, J. & LIU, W. (2003). Flood routing with real-time stage correction method for flash flood forecasting in the Tanshui River. Taiwan. Journal of Hydrology, 277 - Ano: 2003. p. 267 – 280.

KIM, G. & BARROS, A. P. (2001). Quantitative flood forecasting using multisensor data and neural networks. Journal of Hydrology, n° 240 – Ano: 2001. p. 45 - 62.

MOREIRA, A. I. (2005). Modelagem Hidrológica chuva-vazão com dados de radar e pluviômetros. Dissertação de Mestrado. Universidade Federal do Paraná.

MOUSSA, ROGER & BOCQUIUON, C. (1996). Criteria for the choice of flood-routing methods in natural channels. Journal of Hydrology, n° 186 - p. 1 – 30.

MULLER, M. & FILL, H. D. (2003). Redes neurais aplicadas na propagação de vazões. In: Simpósio Brasileiro de Recursos Hídricos, 15p, Curitiba.

PINHEIRO, M. V. (2005). Avaliação Técnica e Histórica das Enchentes em Itajubá – MG. Dissertação de Mestrado. 119p. UNIFEI.

PORTO, R, M. (2003). Hidráulica Básica. São Carlos. EESC USP.

RASHID, R. S. M. & CHAUDHRY, M. H. (1995). Flood routing in channels with flood plains. Journal of Hydrology, 171 – Ano: 1995. p. 75 – 91.

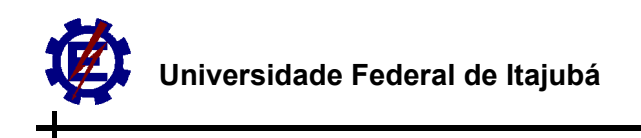

TRINDADE, P. I. C. (2003). Simulação da propagação de ondas em canais pelo método dos elementos de contorno. Dissertação de Mestrado. 91p. UFRJ.

VIANNA, A. P. P. (2000). Utilização de modelagens Hidrológicas e Hidráulica Associadas a um sistema de informações geográficas para mapeamento de áreas inundáveis. Estudo de Caso: Município de Itajubá – MG. Tese: Engenharia da UFMG. 107 p.

YEN, B. C. & TSAI, C. W. (2001). On noninertia wave versus diffusion wave in flood routing. Journal of Hydrology, 244 - Ano: 2001. p. 97 – 104.

### **Apêndice A: Dados da Topobatimetria**

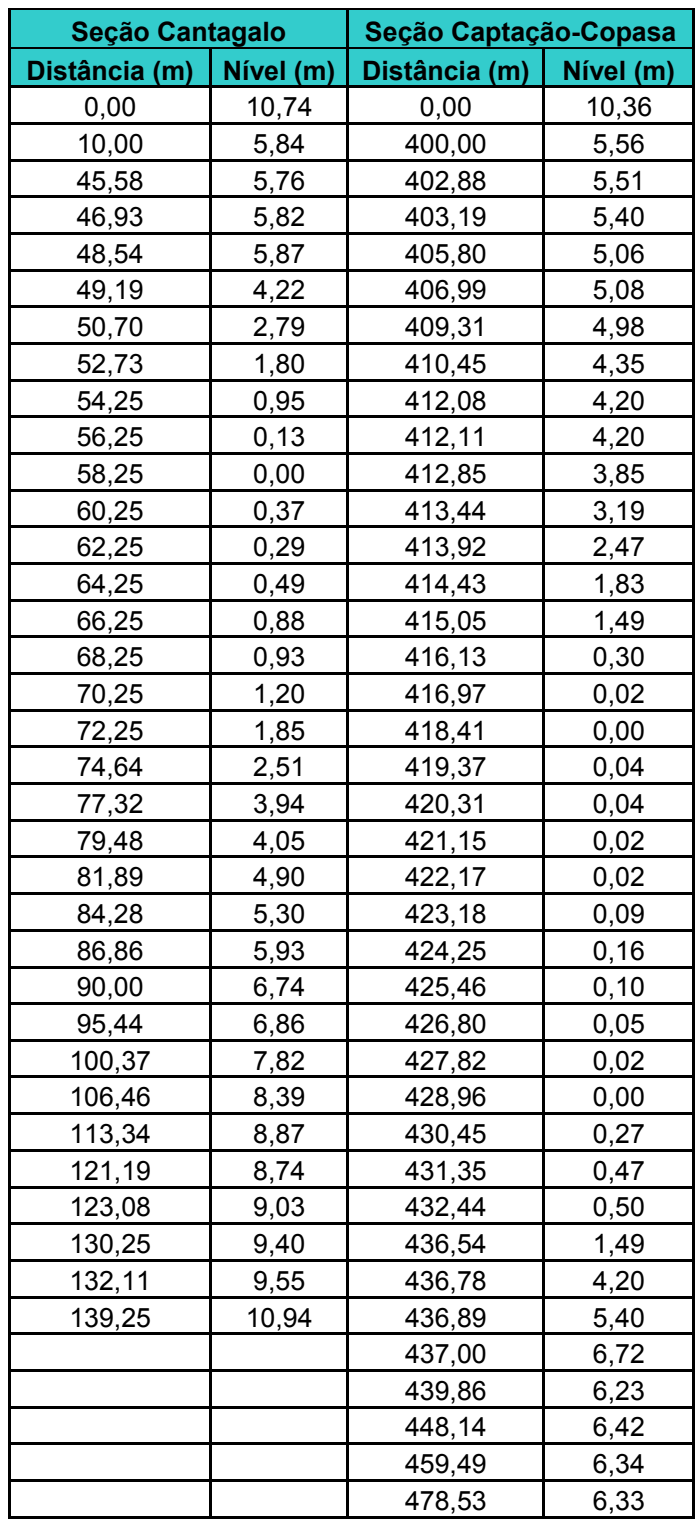

*Tabela A-1 Dados da topobatimetria das seções de controle* 

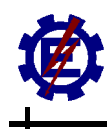

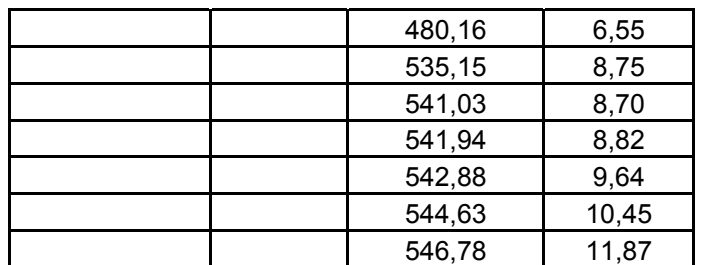

### **Apêndice B: Dados das Ondas de Cheia**

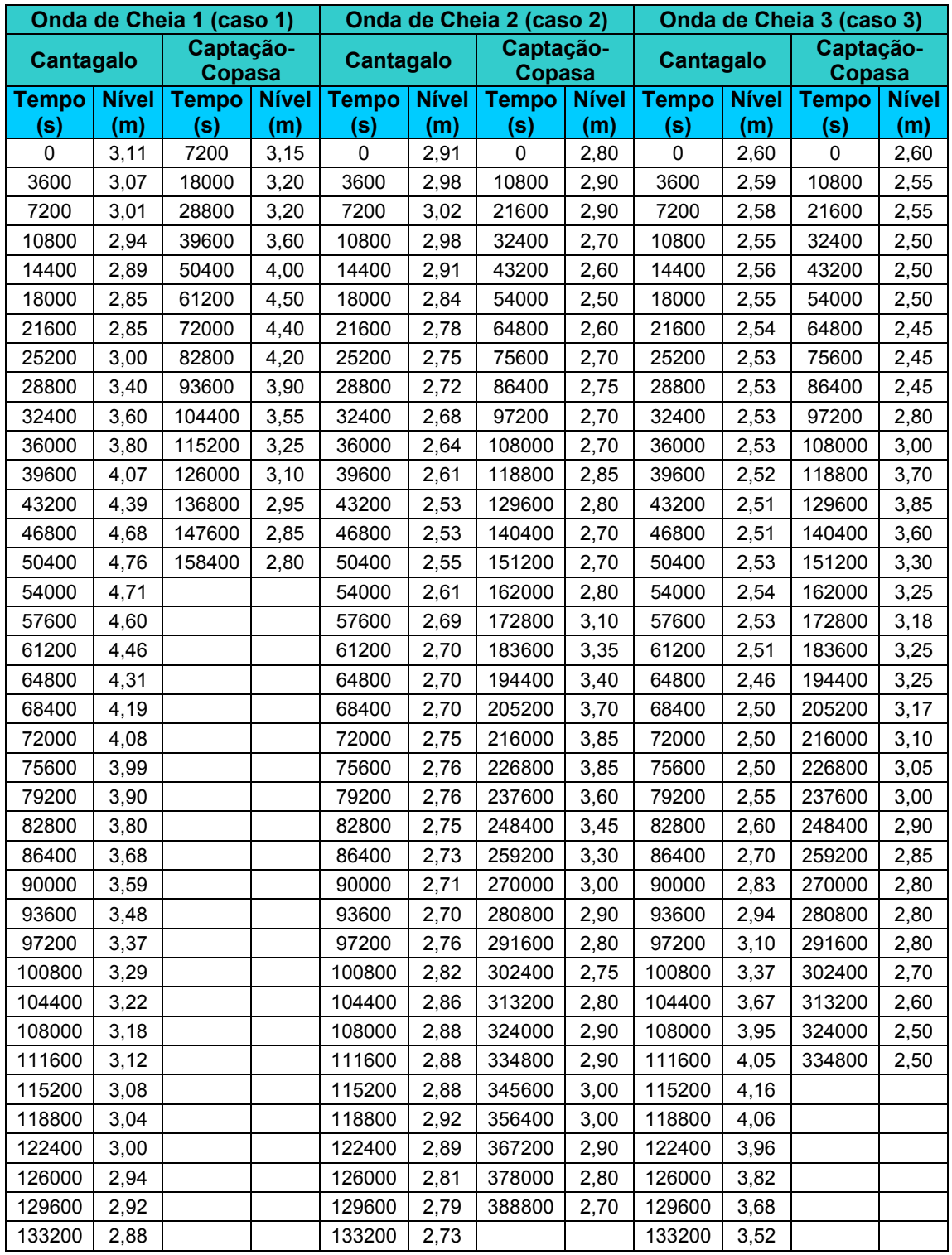

### *Tabela A-2 Dados das ondas de cheias utilizadas na simulação*

*MATOS, A. J. S. Análise numérica da translação de ondas de cheia em canais naturais – Um trecho do Rio Sapucaí/MG. UNIFEI. 2007*

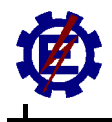

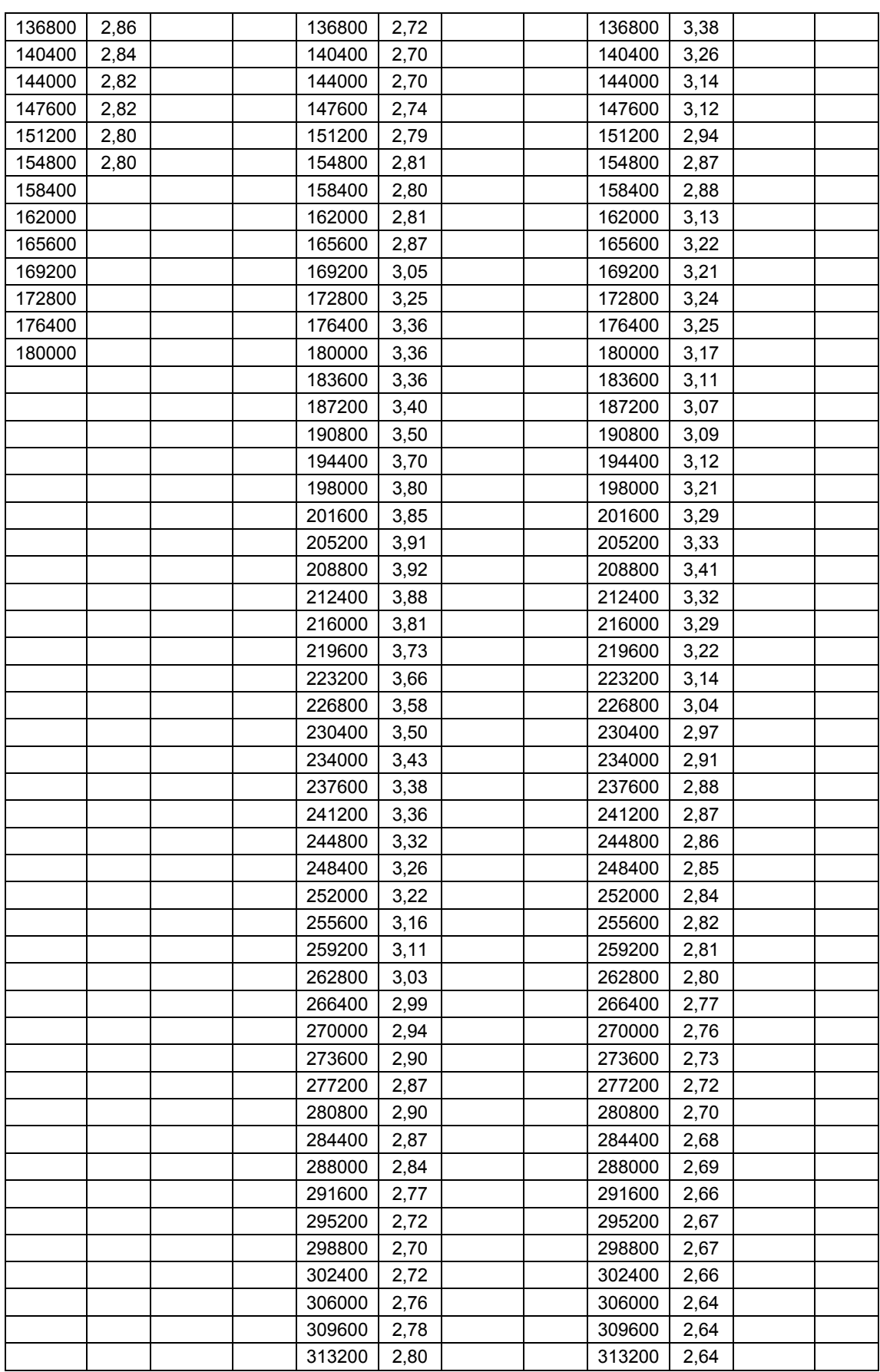

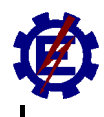

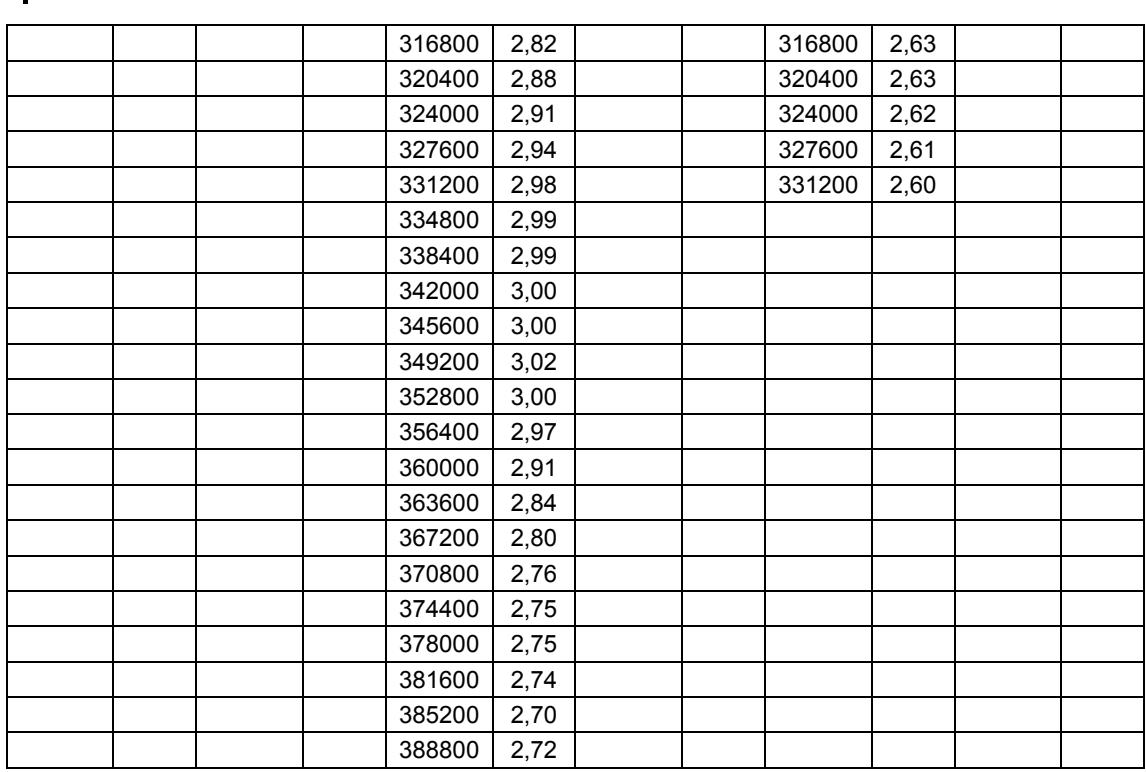

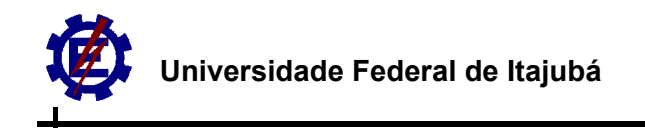

### **Apêndice C: Método das Características**

(Baseado em CHOW,1959)

Note que a Eq.(II-27) é a equação dinâmica assumindo  $\alpha$  = 1 e que a Eq. (II-28) é a equação da continuidade. A equação (II-29) indica que a variação total da profundidade é igual à soma da variação parcial da profundidade devido a distância e devido ao tempo respectivamente.

Resolvendo as quatro equações acima simultaneamente para ∂ *y*/ ∂ *x*, temos:

$$
\frac{\partial y}{\partial x} = \frac{-D(S_0 - S_f) + \frac{D}{g}\frac{dV}{dt} - \frac{V}{g}\frac{dy}{dt} + \frac{1}{g}\frac{dy}{dt}\frac{dx}{dt}}{\frac{1}{g}\left(\frac{dx}{dt}\right)^2 - \frac{2V}{g}\frac{dx}{dt} + \frac{V^2}{g} - D}
$$
 (Eq. V-1)

Pode-se assumir que a onda de cheia é composta por um grande número de pulsos infinitesimais. A propagação da onda de cheia pode ser tratada como propagação destes pulsos. Esses pulsos são formados como o resultado de perturbações causadas pela cheia, e cada pulso tem o perfil de sua superfície descontínua. No ponto da descontinuidade, a superfície da água pára e a declividade ∂ *y*/ ∂ *x* tem dois valores. Visto que as duas declividades da superfície não carregam nenhuma relação definida uma com a outra, o valor de ∂ *y*/ ∂ *x* deve ser indeterminado; ou, matematicamente  $\frac{\partial y}{\partial x} = \frac{0}{0}$ *x*  $\frac{dy}{dx} = \frac{0}{0}$ . Quando o denominador da Eq. (II-31) é fixado em zero, temos:

$$
\frac{1}{g} \left(\frac{dx}{dt}\right)^2 - \frac{2V}{g} \frac{dx}{dt} + \frac{V^2}{g} - D = 0
$$
  

$$
\left(\frac{dx}{dt}\right)^2 - 2V \frac{dx}{dt} + (V^2 - gD) = 0
$$

Resolvendo a equação diferencial de 2º grau:

$$
\Delta = 4V^2 - 4(V^2 - gD) = 4gD
$$

$$
\frac{dx}{dt} = \frac{2V \pm \sqrt{4gD}}{2} = V \pm \sqrt{gD}
$$

$$
\frac{dx}{dt} = V \pm c
$$

$$
dx = (V \pm c)dt
$$
 (Eq. V-2)

Onde  $c = \sqrt{gD}$ . Para canais de grande largura,  $c = \sqrt{gy}$ .

Quando o numerador é fixado em zero a Eq.(II-32), temos:

$$
-D(S_0 - S_f) + \frac{D}{g}\frac{dV}{dt} - \frac{V}{g}\frac{dy}{dt} + \frac{1}{g}\frac{dy}{dt}\frac{dx}{dt} = 0
$$

$$
D\frac{dV}{dt} - V\frac{dy}{dt} + \frac{dy}{dt}\frac{dx}{dt} = D(S_0 - S_f)g
$$

Substituindo  $\frac{ax}{f} = V \pm c$ *dt*  $\frac{dx}{dt}$  =  $V \pm c$  , D = y (para canais de grande largura) e dividindo tudo

por y:

$$
\frac{dV}{dt} - \frac{V}{y}\frac{dy}{dt} + \frac{dy}{dt}(V \pm c) = (S_0 - S_f)g
$$

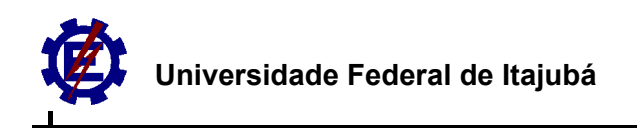

$$
\frac{dV}{dt} \pm \frac{c}{y} \frac{dy}{dt} = (S_0 - S_f)g
$$
 (Eq. V-3)

$$
\text{Fazendo:} \qquad \frac{dV}{dt} \pm \frac{dF}{dt} = (S_0 - S_f)g
$$

Nota-se que:  $\frac{dF(t)}{dt} = \frac{dy}{y} \frac{dy}{dt}$ *dy y c dt*  $\frac{d(F)}{f}$  =

$$
F'\frac{dy}{dt} = \frac{c}{y}\frac{dy}{dt}
$$

$$
F' = \frac{c}{y}
$$

$$
F = \int \frac{c}{y} dy
$$

$$
F = \sqrt{g} \int y^{-\frac{1}{2}} dy
$$

$$
F = \sqrt{g} \int y^{-\frac{1}{2}} dy
$$

$$
F = 2c
$$

E com isto:

$$
\frac{d(2c)}{dt} = \frac{c}{y}\frac{dy}{dt}
$$
 (Eq. V-4)

Substituindo (II-34) em (II-33)

$$
\frac{dV}{dt} \pm \frac{d(2c)}{dt} = (S_0 - S_f)g
$$

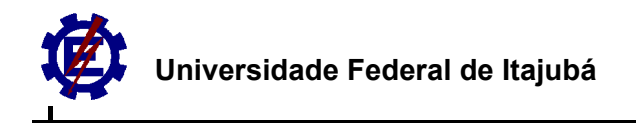

$$
\frac{d(V \pm 2c)}{dt} = (S_0 - S_f)g
$$

$$
d(V \pm 2c) = g(S_0 - S_f)dt
$$
 (Eq. V-5)

Defini-se:

$$
\Omega = g(S_0 - S_f)dt \quad \text{(Eq. V-6)}
$$

As equações (V-4) e (V-6) são conhecidas como *equações características*. O método de derivar essas equações foi dado primeiro por MASSAU (1889), depois ele desenvolveu o procedimento de tentativa e erro aplicando essas equações para problemas de escoamento não-permanente. Devido ao procedimento ser muito trabalhoso, o método não tinha sido muito popular até o advento da melhoria dos sistemas computacionais.

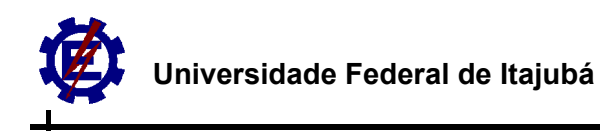

### **Apêndice D: Dados - DGPS**

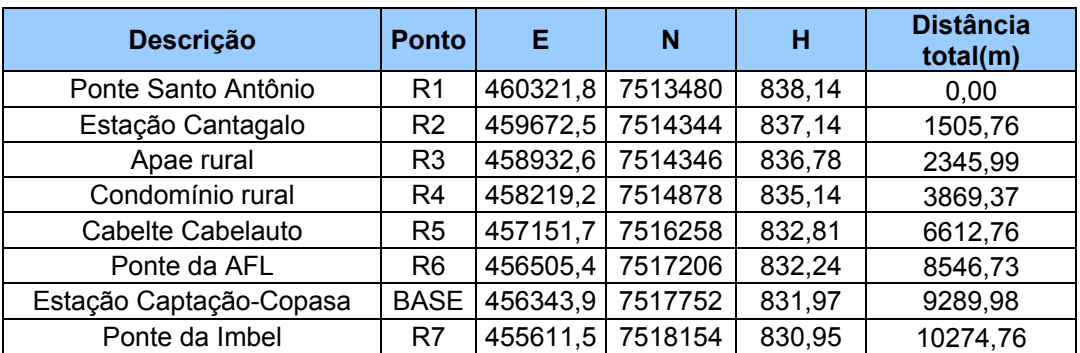

#### *Tabela A-3 Dados obtidos ao longo do trecho estudado*

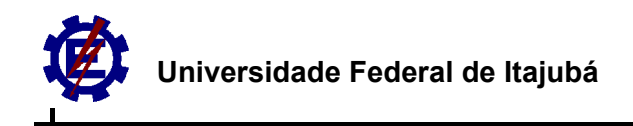

### **Apêndice E: Programa Translação de ondas de cheia – Método das Diferenças Finitas**

Dim nivelSecao(200), areaCG(200), RhCG(200), ManningCG(200), QCG(200), BCG(200), cCG(200), vCG(200) As Double

Dim areaCP(200), RhCP(200), ManningCP(200), QCP(200), BCP(200), cCP(200), vCP(200) As Double Dim y(40000, 30), Q(40000, 30), v(40000, 30), c(40000, 30), Area(40000, 30), Rh(40000, 30), B(40000, 30) As Double

Dim QM, QJ, AM, AJ, RhM, RhJ, BM, BJ, cJ, cM, yJ, yM, distanciatotal, A, Raioh, Manning, ManningJ, ManningM As Double

Dim So, L(50), Thid(200), yhid(200), Tempototal, yMontante, yJusante, largT, cel, nivel, Vazao, alpha, Beta As Double Dim s, t, ns, deltaT, dx As Integer

Sub Principal()

 leituradasfuncoes 'Qs(y),ns(y),As(y),Rhs(y) leiturasdados 'dados de entrada

 Condicaoinicial 'hidrograma de entrada Q(t,0),y(0,s),v(0,s),c(0,s),Q(0,s) ImpressaodaCondicaoInicial Metododasdiferencasfinitas ImpressaoMC

End Sub Sub leituradasfuncoes()

> Worksheets("dadosCC").Select  $n$ pontos =  $200$ Range("b4").Select

 $n = 1$ 

Do While n <= npontos

 nivelSecao(n) = ActiveCell 'nivel para as duas secoes ActiveCell.Offset(1, 0).Range("a1").Select  $n = n + 1$ 

 Loop ActiveCell.Offset(-npontos, 1).Range("A1").Select

 $n = 1$ Do While n <= npontos

 QCG(n) = ActiveCell 'vazao cantagalo ActiveCell.Offset(1, 0).Range("a1").Select  $n = n + 1$ 

Loop

ActiveCell.Offset(-npontos, 1).Range("A1").Select

 $n = 1$ Do While n <= npontos

```
 ManningCG(n) = ActiveCell 
 ActiveCell.Offset(1, 0).Range("a1").Select 
n = n + 1
```
 Loop ActiveCell.Offset(-npontos, 1).Range("A1").Select

```
 Universidade Federal de Itajubá
```

```
n = 1 Do While n <= npontos 
    areaCG(n) = ActiveCell 
    ActiveCell.Offset(1, 0).Range("a1").Select 
   n = n + 1 Loop 
 ActiveCell.Offset(-npontos, 2).Range("A1").Select 
n = 1 Do While n <= npontos 
    RhCG(n) = ActiveCell 
    ActiveCell.Offset(1, 0).Range("a1").Select 
   n = n + 1 Loop 
 ActiveCell.Offset(-npontos, 1).Range("A1").Select 
n = 1 Do While n <= npontos 
    BCG(n) = ActiveCell 
    ActiveCell.Offset(1, 0).Range("a1").Select 
   n = n + 1 Loop 
 ActiveCell.Offset(-npontos, 3).Range("A1").Select 
n = 1 Do While n <= npontos 
    QCP(n) = ActiveCell 
    ActiveCell.Offset(1, 0).Range("a1").Select 
   n = n + 1 Loop 
 ActiveCell.Offset(-npontos, 1).Range("A1").Select 
n = 1 Do While n <= npontos 
    ManningCP(n) = ActiveCell 
    ActiveCell.Offset(1, 0).Range("a1").Select 
   n = n + 1 Loop 
 ActiveCell.Offset(-npontos, 1).Range("A1").Select 
n = 1 Do While n <= npontos 
    areaCP(n) = ActiveCell 
    ActiveCell.Offset(1, 0).Range("a1").Select 
   n = n + 1 Loop 
 ActiveCell.Offset(-npontos, 2).Range("A1").Select 
n = 1 Do While n <= npontos 
    RhCP(n) = ActiveCell 
    ActiveCell.Offset(1, 0).Range("a1").Select 
   n = n + 1 Loop 
 ActiveCell.Offset(-npontos, 1).Range("A1").Select 
n = 1
```
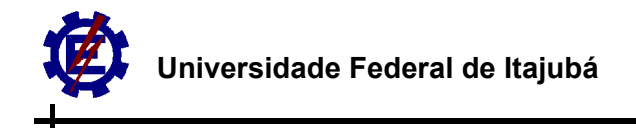

```
 BCP(n) = ActiveCell 
 ActiveCell.Offset(1, 0).Range("a1").Select 
n = n + 1
```
Loop

```
End Sub 
Sub leiturasdados()
```
#### Worksheets("principal").Select

```
 Range("ns").Select 
 ns = ActiveCell 'número de seções 
 Range("dist").Select 
 distanciatotal = ActiveCell 
 Range("deltaT").Select 'intervalo de tempo para o cálculo 
delta T = ActiveCell Range("Tempo").Select 
 Tempototal = ActiveCell 'tempo total de cálculo 
 Range("So").Select 
 So = ActiveCell 'declividade do fundo do canal 
 Range("ymontante").Select 
 yMontante = ActiveCell 'nível da água a montante 
 Range("yjusante").Select 
 yJusante = ActiveCell 'nível da água a jusante 
 dx = distanciatotal / ns 'distancia entre cada seção 
 Range("alpha").Select 
 alpha = ActiveCell 'fator de relaxação 
 Range("beta").Select 
 Beta = ActiveCell 'fator Matos
```
#### End Sub Sub NivelTempoM()

```
n = 0Do While Thid(n) < (t * deltaT)n = n + 1
```
Loop

```
If Third(n) = (t * deltaT) Then
```
 $ycalc = yhid(n)$ 

#### Else

```
xmaior = yhid(n)ymaior = Thid(n)
```

```
xmenor = yhid(n - 1)ymenor = Thid(n - 1)
```

```
 If xmaior = xmenor Then 
      ycalc = xmaior 
    Else 
      w = (ymaior - ymenor) / (xmaior - xmenor) 
     z = ymenor - w * xmenor
     \text{ycalc} = \text{Abs}((\text{-}z) + (\text{t} * \text{delta}))) / w End If 
 End If
```
 $y(t, s) = ycalc$ 

End Sub Sub nivelM() 'nivel a montante

#### $n = 0$

Do While nivelSecao(n) < nivel

 $n = n + 1$ 

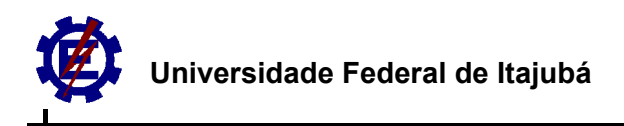

Loop

```
If nivelSecao(n) = y(t, s) Then
```
 $QM = QCG(n)$  $AM = areaCG(n)$  $RhM = RhCG(n)$  $BM = BCG(n)$  $M$ anning $M = M$ anning $CG(n)$ 

Else

```
 'Vazão 
xmaior = QCG(n)
vmain = nivels<sub>ecao(n)</sub>
```
 $x$ menor = QCG(n - 1)  $y$ menor = nivelSecao(n - 1)

```
 w = (ymaior - ymenor) / (xmaior - xmenor) 
z = ymenor - w * xmenor
```
 $QM = Abs(((-z) + y(t, s)) / w)$ 'vazão montante

 'Area xmaior = areaCG(n) xmenor =  $areaCG(n - 1)$  $w = (ymaior - ymen) / (xmaior - xmenor)$  $z =$  ymenor - w \* xmenor

```
AM = Abs(((-z) + y(t, s)) / w)'area montante
```

```
 'Raio Hidraulico 
xmaior = RhCG(n)
xmenor = RhCG(n - 1)
 If xmaior = xmenor Then 
   RhM = xmaior 
   Else 
   w = (ymaior - ymenor) / (xmaior - xmenor) 
  z = \numenor - w * xmenor
```

```
RhM = Abs(((-z) + y(t, s)) / w) 'raio hidraulico montante
 End If
```

```
 'Largura de Topo 
xmaior = BCG(n)xmenor = BCG(n - 1) w = (ymaior - ymenor) / (xmaior - xmenor) 
z = ymenor - w * xmenor
```

```
BM = Abs(((-z) + y(t, s)) / w)
```

```
 'Manning 
xmaior = ManningCG(n)
xmenor = ManningCG(n - 1) If xmaior = xmenor Then ' q o valor de n é igual para uma mm altura 
   ManningM = xmaior 
   Else 
   w = (ymaior - ymenor) / (xmaior - xmenor) 
  z = ymenor - w * xmenor
  ManningM = Abs(((-z) + y(t, s)) / w) 'Manning montante
   End If
```

```
 End If
```
#### End Sub

一

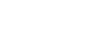

Sub nivelJ() 'nivel a jusante

```
n = 1 Do While nivelSecao(n) < nivel 
     n = n + 1 Loop 
  If nivelSecao(n) = y(t, s) Then
  QJ = QCP(n)AJ = areaCP(n)RhJ = RhCP(n)RhJ = RhCP(n)BJ = BCP(n)ManningJ = ManningCP(n) Else 
   'Vazão 
  xmaior = QCP(n)
   ymaior = nivelSecao(n) 
  xmenor = QCP(n - 1)
  ymenor = nivelSecao(n - 1)
   w = (ymaior - ymenor) / (xmaior - xmenor) 
  z = \overline{y} ymenor - w * xmenor
  QJ = Abs(((-z) + y(t, s)) / w) 'Area 
   xmaior = areaCP(n) 
  xmenor = areaCP(n - 1)w = (ymaior - ymenor) / (xmaior - xmenor)z = ymenor - w * xmenor
  AJ = Abs(((-z) + y(t, s)) / w) 'Raio Hidraulico 
  xmaior = RhCP(n)
  xmenor = RhCP(n - 1)
   If xmaior = xmenor Then 
     RhJ = xmaior Else 
      w = (ymaior - ymenor) / (xmaior - xmenor) 
    z = ymenor - w * xmenor
     RhJ = Abs(((-z) + y(t, s)) / w) End If 
  RhJ = Abs(((-z) + y(t, s)) / w) 'Largura de Topo 
  xmaior = BCP(n)xmenor = BCP(n - 1) w = (ymaior - ymenor) / (xmaior - xmenor) 
  z = ymenor - w * xmenor
  BJ = Abs(((-z) + y(t, s)) / w) 'Manning 
   xmaior = ManningCP(n) 
  xmenor = ManningCP(n - 1)
```
If xmaior = xmenor Then

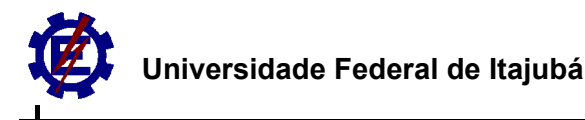

```
ManningJ = xmaior
              Else 
              w = (ymaior - ymenor) / (xmaior - xmenor) 
             z = ymenor - w * xmenor
             ManningJ = Abs(((-z) + y(t, s)) / w) End If 
           End If 
End Sub 
Sub Calculodonivel()
   aux = Abs(yM - yJ) / distanciatotal 
   If yM > yJ Then 
     nivel = yM - aux * (s * dx) Else 
     nivel = yM + aux * (s * dx) End If 
End Sub 
Sub CalculodaVazao() 
   aux = Abs(QM - QJ) / distanciatotal 
   If QM > QJ Then 
     Vazao = QM - aux * (s * dx) Else 
     Vazao = QM + aux * (s * dx) End If 
End Sub 
Sub Calculodaarea() 
   aux = Abs(AM - AJ) / distanciatotal 
   If AM > AJ Then 
     A = AM - aux * (s * dx) Else 
     A = AM + aux * (s * dx) End If 
End Sub 
Sub CalculoRaiohidraulico() 
   aux = Abs(RhM - RhJ) / distanciatotal 
   If RhM > RhJ Then 
     Raioh = RhM - aux * (s * dx) Else 
     Raioh = RhM + aux * (s * dx) End If 
End Sub 
Sub CalculoLarguradeTopo() 
   aux = Abs(BM - BJ) / distanciatotal 
   If BM > BJ Then 
     \text{largT} = \text{BM} - \text{aux} * (\text{s} * \text{dx}) Else 
     largT = BM + aux * (s * dx) End If 
End Sub 
Sub CalculoManning() 
   aux = Abs(ManningM - ManningJ) / distanciatotal 
   If ManningM > ManningJ Then
```
一

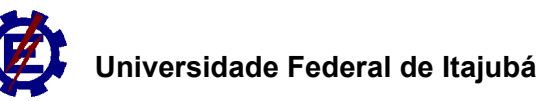

```
Manning = ManningM - aux *(s * dx) Else 
     Manning = ManningM + aux *(s * dx) End If 
End Sub 
Sub cRhM() 
  n = 1 Do While cCG(n) < cel 
            n = n + 1 Loop 
         If cCG(n) = cel Then
           ManningM = ManningCG(n) 
         RhM = RhCG(n) Else 
           'n 
           xmaior = ManningCG(n) 
          ymaior = cCG(n) xmenor = ManningCG(n - 1) 
          ymenor = cCG(n - 1) If xmaior = xmenor Then 
              ManningM = xmaior 
           Else 
              w = (ymaior - ymenor) / (xmaior - xmenor) 
              z = ymenor - w * xmenor 
          ManningM = Abs(((-z) + cel) / w) End If 
           'Raio Hidraulico 
          xmaior = RhCG(n)
          xmenor = RhCG(n - 1) w = (ymaior - ymenor) / (xmaior - xmenor) 
           z = ymenor - w * xmenor 
          RhM = Abs(((-z) + cel) / w) End If 
End Sub 
Sub cRhJ()
  n = 1 Do While cCP(n) < cel 
            n = n + 1 Loop 
         If cCP(n) = cel Then
           ManningJ = ManningCP(n) 
         RhJ = \overline{RhCP(n)} Else
```

```
 'n 
 xmaior = ManningCP(n) 
y<sub>main</sub> = c<sub>CP</sub>(n)
```
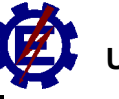

```
xmenor = ManningCP(n - 1)
              ymenor = cCP(n - 1)
               If xmaior = xmenor Then 
                 ManningJ = xmaior
               Else 
                  w = (ymaior - ymenor) / (xmaior - xmenor) 
                z = ymenor - w * xmenor
              ManningJ = Abs(((-z) + cel) / w) End If 
               'Raio Hidraulico 
              xmaior = RhCP(n)xmenor = RhCP(n - 1) w = (ymaior - ymenor) / (xmaior - xmenor) 
              z = \overline{y} \overline{y} \overline{y} \overline{y} \overline{y} \overline{y} \overline{y} \overline{y} \overline{y} \overline{y} \overline{y}RhJ = Abs(((-z) + cel) / w) End If 
End Sub 
Sub cnivelJ() 
  n = 1 Do While cCP(n) < cel 
             n = n + 1 Loop 
          If cCP(n) = cel Then
 yJ = nivelSecao(n) 
AJ = QCP(n) Else 
            'A 
          xmaior = areaCP(n)ymaior = cCP(n)xmenor = areaCP(n - 1)ymenor = cCP(n - 1)
            If xmaior = xmenor Then 
              AJ = xmaior 
            Else 
              w = (ymaior - ymenor) / (xmaior - xmenor) 
             z = ymenor - w * xmenor
          AJ = Abs(((-z) + cel) / w) End If 
            'y 
           xmaior = nivelSecao(n) 
 xmenor = nivelSecao(n - 1) 
 w = (ymaior - ymenor) / (xmaior - xmenor) 
          z = ymenor - w * xmenor
           yJ = Abs(((-z) + cel) / w) End If 
End Sub 
Sub cnivelM() 
  n = 1
```

```
 Do While cCG(n) < cel
```

```
n = n + 1 Loop 
         If cCG(n) = cel Then
 yM = nivelSecao(n) 
AM = QCG(n) Else 
          'A 
          xmaior = areaCG(n) 
         ymaior = cCG(n)xmenor = areaCG(n - 1)ymenor = cCG(n - 1)
          If xmaior = xmenor Then 
            AM = xmaior
           Else 
             w = (ymaior - ymenor) / (xmaior - xmenor) 
            z = ymenor - w * xmenor
         AM = Abs(((-z) + cel) / w) End If 
           'y 
         xmaior = nivelSecao(n)
          xmenor = nivelSecao(n - 1) 
          w = (ymaior - ymenor) / (xmaior - xmenor) 
         z = ymenor - w * xmenor
          yM = Abs(((-z) + cel) / w) End If 
End Sub 
Sub VazaoNivelJ() 
  n = 1Do While QCP(n) < Q(t + 1, s)n = n + 1 Loop 
         If QCP(n) = Q(t + 1, s) Then
          yJ = nivelSecao(n) 
         AJ = areaCP(n)BJ = BCP(n) Else 
          'nivel 
          ymaior = QCP(n) 
         ymenor = QCP(n - 1)
          xmaior = nivelSecao(n) 
         xmenor = nivelSecao(n - 1)
          w = (ymaior - ymenor) / (xmaior - xmenor) 
         z = ymenor - w * xmenor
```
 $yJ = Abs(((-z) + Q(t + 1, s)) / w)$ 

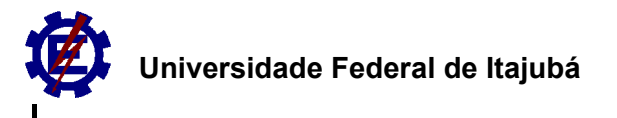

```
 'A 
          xmaior = areaCP(n)xmenor = areaCP(n - 1) If xmaior = xmenor Then 
             AJ = xmaior 
           Else 
             w = (ymaior - ymenor) / (xmaior - xmenor) 
            z = ymenor - w * xmenor
         AJ = Abs(((-z) + Q(t + 1, s)) / w) End If 
           'B 
         xmaior = BCP(n)xmenor = BCP(n - 1) If xmaior = xmenor Then 
             BJ = xmaior 
           Else 
             w = (ymaior - ymenor) / (xmaior - xmenor) 
            z = \overline{v} menor - w * xmenor
          BJ = Abs(((-z) + Q(t + 1, s)) / w) End If 
        End If 
End Sub 
Sub Condicaoinicial() 
      'LEITURA DO HIDROGRAMA DA SEÇÃO A MONTANTE 
      Worksheets("hidrograma").Select 
      Range("npontos").Select 
      npontoshid = ActiveCell 
      Range("hidrograma").Select 
     n = 0 Do While n < npontoshid 
         Thid(n) = ActiveCell ActiveCell.Offset(1, 0).Range("a1").Select 
        n = n + 1 Loop 
      Thid(npontoshid) = Tempototal 
      ActiveCell.Offset(-npontoshid, 1).Range("A1").Select 
     n = 0 Do While n < npontoshid 
         yhid(n) = ActiveCell 
         ActiveCell.Offset(1, 0).Range("a1").Select 
        n = n + 1 Loop 
      yhid(npontoshid) = yhid(npontoshid - 1) 'considerando y constante depois da onda 
      'CALCULO DE TODOS OS NÍVEIS PARA TODAS AS SEÇÕES EM t=0
```

```
 aux1 = Abs(yJusante - yMontante) / ns 
y(0, 0) = yMontante
s = 1 Do While s < ns 
   If yJusante < yMontante Then 
    y(0, s) = yMontante - aux1 * s Else 
    y(0, s) = yMontante + aux1 * s End If 
s = s + 1 Loop
```
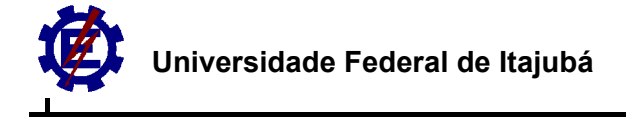

 $y(0, ns) = y$ Jusante

ᆛ

```
 'CALCULO DA VELOCIDADE E DA CELERIDADE PARA TODAS AS SEÇÕES EM t=0 
    s = 0t = 0nivel = y(t, s) nivelM 
    L(s) = 0Q(0, 0) = QMArea(t, s) = AMRh(t, s) = RhMB(t, s) = BMc(t, s) = (9.81 * AM / BM) \cdot 0.5v(t, s) = Q(t, s) / AMs = 1 Do While s <= ns 
        nivel = y(t, s) nivelM 
        nivelJ 
         Calculodaarea 
         CalculoRaiohidraulico 
         CalculoLarguradeTopo 
         CalculodaVazao 
       L(s) = L(0) + s * dxArea(t, s) = ARh(t, s) = RaiohB(t, s) = \text{large}Q(t, s) = Vazaoc(t, s) = (9.81 * A / IargT) \cdot 0.5v(t, s) = Q(t, s) / As = s + 1 Loop 
End Sub 
Sub Metododasdiferencasfinitas() 
 t = 0 Do While t < (Tempototal / deltaT) 
   'cálculo para seção a montante 
  s = 0t = t + 1 NivelTempoM 'calcula o nível do hidrograma para um determinado tempo 
nivel = y(t, s) nivelM ' calcula os valores de Q, A, Rh ,n ,T 
  t = t - 1Q(t + 1, s) = QMv(t + 1, s) = QM / AMc(t + 1, s) = (9.81 * AM / BM) \cdot 0.5 'cálculo para o meio do canal 
  s = 1 Do While s < ns 
  nivel = y(t, s) nivelM 
   nivelJ 
   Calculodaarea 
   CalculoLarguradeTopo 
   CalculoManning 
   CalculoRaiohidraulico 
  Sf = ((Manning * v(t, s)) ^ 2) / (Raioh ^ (4 / 3))
y(t + 1, s) = (alpha * y(t, s)) + ((1 - alpha) * (y(t, s + 1) + y(t, s - 1)) / 2) - 1 * ((deltaT / (2 * dx)) * (v(t, s) * (y(t, s + 1) -
y(t, s - 1)) + (A / \text{largeT}) * (v(t, s + 1) - v(t, s - 1))))v(t + 1, s) = (alpha * v(t, s)) + ((1 - alpha) * (v(t, s + 1) + v(t, s - 1)) / 2) - ((deltaT / (2 * dx)) * (v(t, s) * (v(t, s + 1) - v(t, s
(-1)) + 9.81<sup>*</sup> (y(t, s + 1) - y(t, s - 1)) + 9.81<sup>*</sup> (So - Sf) * deltaT))
```

```
nivel = y(t + 1, s) nivelM 
   nivelJ 
   Calculodaarea 
   CalculoLarguradeTopo 
  Area(t + 1, s) = A
Q(t + 1, s) = v(t + 1, s) * Ac(t + 1, s) = (9.81 * A / \text{largeT}) \cdot 0.5s = s + 1 Loop 
' Cálculo para a última seção *************** 
  s = nsnivel = y(t, s) nivelJ 
  A = AJlargT = BJy(t + 1, s) = (alpha * y(t, s)) + ((1 - alpha) * (y(t, s) + y(t, s - 1)) / 2) + \text{Beta} * ((deltaT / (2 * dx)) * (v(t, s) * (y(t, s) - y(t, s
- 1)) + (A / largT) * (v(t, s) - v(t, s - 1))))
  t = t + 1 ' para calcular o nivelJ no tempo certo: y(t + 1, s)nivel = y(t, s) nivelJ ' calcula os valores de Q, A, Rh ,n ,T 
  t = t - 1Q(t + 1, s) = QJArea(t + 1, s) = AJv(t + 1, s) = QJ / AJc(t + 1, s) = (9.81 * AJ / BJ) \cdot 0.5t = t + 1 Loop 
End Sub 
Sub ImpressaodaCondicaoInicial()
             t = 0 Worksheets("condicaoinicial").Select 
             s = 0 Range("distancia").Select 
              Do While s <= ns 
                 ActiveCell.Value = L(s) 
                 ActiveCell.Offset(1, 0).Range("A1").Select 
                s = s + 1 Loop 
             s = 0 Range("y0s").Select 
             Do While s \leq ns
                ActiveCell.Value = y(t, s) ActiveCell.Offset(1, 0).Range("A1").Select 
                s = s + 1 Loop 
             s = 0 Range("q0s").Select 
             Do While s \leq ns
                ActiveCell.Value = Q(t, s) ActiveCell.Offset(1, 0).Range("A1").Select 
                s = s + 1 Loop 
            s = 0 Range("A0s").Select
```
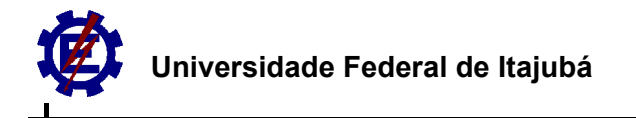

```
 Do While s <= ns 
                ActiveCell.Value = Area(t, s) 
                ActiveCell.Offset(1, 0).Range("A1").Select 
               s = s + 1 Loop 
            s = 0 Range("Rh0s").Select 
             Do While s <= ns 
                ActiveCell.Value = Rh(t, s) 
                ActiveCell.Offset(1, 0).Range("A1").Select 
               s = s + 1 Loop 
            s = 0 Range("B0s").Select 
            Do While s \leq ns
                ActiveCell.Value = B(t, s) 
                ActiveCell.Offset(1, 0).Range("A1").Select 
               s = s + 1 Loop 
            s = 0 Range("v0s").Select 
            Do While s <= ns
               ActiveCell.Value = v(t, s) ActiveCell.Offset(1, 0).Range("A1").Select 
               s = s + 1 Loop 
            s = 0 Range("c0s").Select 
             Do While s <= ns 
               ActiveCell.Value = c(t, s) ActiveCell.Offset(1, 0).Range("A1").Select 
               s = s + 1 Loop 
End Sub 
Sub ImpressaoMC() 
              intT = 200 'intervalo de tempo de impressao 
              ints = 2 ' intervalo de espaço de impressão 
              tempodeimpressao = (Tempototal / deltaT) 
              nptos = tempodeimpressao / intT '(Tempototal / (deltaT*intT)) 
              Worksheets("y").Select 
              Range("a1").Select 
             ActiveCell.Value = "T(s)\L(m)" 
            ActiveCell.Offset(1, 0).Range("A1").Select
            t = 0 Do While t <= tempodeimpressao 
                ActiveCell.Value = t * deltaT 
                ActiveCell.Offset(1, 0).Range("A1").Select 
               t = t + intT Loop 
           Range("b1").Select 
          s = 0 Do While s <= ns 
            t = 0 ActiveCell.Value = L(s) 
             ActiveCell.Offset(1, 0).Range("A1").Select 
              Do While t <= tempodeimpressao 
                ActiveCell.Value = y(t, s) 
                ActiveCell.Offset(1, 0).Range("A1").Select 
               t = t + intT
```

```
 Loop 
  s = s + ints ActiveCell.Offset(-(nptos + 2), 1).Range("A1").Select 
 Loop 
 'celeridade 
 Worksheets("c").Select 
   Range("a1").Select 
  ActiveCell. Value = "T(s)\c(m/s)"
   ActiveCell.Offset(1, 0).Range("A1").Select 
   t = 0 Do While t <= tempodeimpressao 
      ActiveCell.Value = t * deltaT 
      ActiveCell.Offset(1, 0).Range("A1").Select 
     t = t + intT Loop 
 Range("b1").Select 
s = 0 Do While s <= ns 
  t = 0 ActiveCell.Value = L(s) 
    ActiveCell.Offset(1, 0).Range("A1").Select 
    Do While t <= tempodeimpressao 
     ActiveCell.Value = c(t, s) ActiveCell.Offset(1, 0).Range("A1").Select 
     t = t + intT Loop 
  s = s + ints ActiveCell.Offset(-(nptos + 2), 1).Range("A1").Select 
 Loop 
 'velocidade 
 Worksheets("v").Select 
   Range("a1").Select 
   ActiveCell.Value = "T(s)\v(m/s)" 
   ActiveCell.Offset(1, 0).Range("A1").Select 
  t = 0 Do While t <= tempodeimpressao 
      ActiveCell.Value = t * deltaT 
      ActiveCell.Offset(1, 0).Range("A1").Select 
     t = t + intT Loop 
 Range("b1").Select 
s = 0 Do While s <= ns 
  t = 0 ActiveCell.Value = L(s) 
   ActiveCell.Offset(1, 0).Range("A1").Select 
   Do While t <= tempodeimpressao 
     ActiveCell.Value = v(t, s) ActiveCell.Offset(1, 0).Range("A1").Select 
     t = t + intT Loop 
  s = s + ints ActiveCell.Offset(-(nptos + 2), 1).Range("A1").Select 
 Loop 
 'Vazão 
 Worksheets("Q").Select 
    Range("a1").Select 
  ActiveCell.Value = T(s)\varepsilon(m/s)"
   ActiveCell.Offset(1, 0).Range("A1").Select 
  t = 0 Do While t <= tempodeimpressao 
      ActiveCell.Value = t * deltaT
```
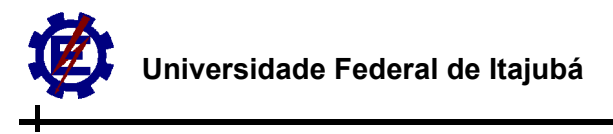

```
 ActiveCell.Offset(1, 0).Range("A1").Select 
                t = t + intT Loop 
           Range("b1").Select 
          \mathbf{s} = \mathbf{0} Do While s <= ns 
             t = 0 ActiveCell.Value = L(s) 
              ActiveCell.Offset(1, 0).Range("A1").Select 
              Do While t <= tempodeimpressao 
                ActiveCell.Value = Q(t, s) ActiveCell.Offset(1, 0).Range("A1").Select 
                t = t + intT Loop 
            s = s + ints ActiveCell.Offset(-(nptos + 2), 1).Range("A1").Select 
           Loop 
End Sub
```
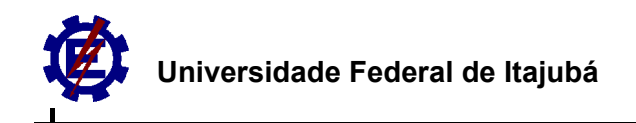

### **Apêndice F: Programa Translação de ondas de cheia – Método das Características**

Dim nivelSecao(200), areaCG(200), RhCG(200), ManningCG(200), QCG(200), BCG(200), cCG(200), vCG(200) As Double

Dim areaCP(200), RhCP(200), ManningCP(200), QCP(200), BCP(200), cCP(200), vCP(200) As Double

Dim y(40000, 30), Q(40000, 30), v(40000, 30), c(40000, 30), Area(40000, 30), Rh(40000, 30), B(40000, 30) As Double Dim QM, QJ, AM, AJ, RhM, RhJ, BM, BJ, cJ, cM, yJ, yM, distanciatotal, A, Raioh, Manning, ManningJ, ManningM As Double

Dim So, L(50), Thid(200), yhid(200), Tempototal, yMontante, yJusante, largT, cel, nivel, Vazao, alpha, Beta As Double Dim s, t, ns, deltaT, dx As Integer

Sub Principal()

 leituradasfuncoes 'Qs(y),ns(y),As(y),Rhs(y) leiturasdados 'dados de entrada

 Condicaoinicial 'hidrograma de entrada Q(t,0),y(0,s),v(0,s),c(0,s),Q(0,s) ImpressaodaCondicaoInicial Metodascaracteristicas ImpressaoMC

End Sub Sub leituradasfuncoes()

> Worksheets("dadosCC").Select  $n$ pontos =  $200$ Range("b4").Select

 $n = 1$ 

Do While n <= npontos

 nivelSecao(n) = ActiveCell 'nivel para as duas secoes ActiveCell.Offset(1, 0).Range("a1").Select  $n = n + 1$ 

Loop

ActiveCell.Offset(-npontos, 1).Range("A1").Select

 $n = 1$ Do While n <= npontos

> QCG(n) = ActiveCell 'vazao cantagalo ActiveCell.Offset(1, 0).Range("a1").Select  $n = n + 1$

Loop

ActiveCell.Offset(-npontos, 1).Range("A1").Select

 $n = 1$ Do While n <= npontos

```
 ManningCG(n) = ActiveCell 
 ActiveCell.Offset(1, 0).Range("a1").Select 
n = n + 1
```
 Loop ActiveCell.Offset(-npontos, 1).Range("A1").Select

 $n = 1$ Do While n <= npontos

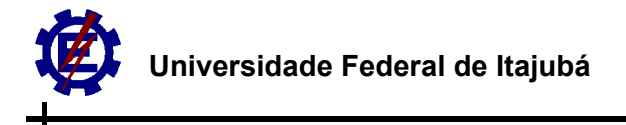

```
 areaCG(n) = ActiveCell 
 ActiveCell.Offset(1, 0).Range("a1").Select 
n = n + 1
```
#### Loop

ActiveCell.Offset(-npontos, 2).Range("A1").Select

#### $n = 1$

Do While n <= npontos

 RhCG(n) = ActiveCell ActiveCell.Offset(1, 0).Range("a1").Select  $n = n + 1$ 

#### Loop

ActiveCell.Offset(-npontos, 1).Range("A1").Select

```
n = 1 Do While n <= npontos
```

```
 BCG(n) = ActiveCell 
 ActiveCell.Offset(1, 0).Range("a1").Select 
n = n + 1
```
#### Loop

```
 ActiveCell.Offset(-npontos, 3).Range("A1").Select
```
 $n = 1$ Do While  $n \leq n$  pontos

> QCP(n) = ActiveCell ActiveCell.Offset(1, 0).Range("a1").Select  $n = n + 1$

#### Loop

ActiveCell.Offset(-npontos, 1).Range("A1").Select

#### $n = 1$

```
 Do While n <= npontos
```

```
 ManningCP(n) = ActiveCell 
 ActiveCell.Offset(1, 0).Range("a1").Select 
n = n + 1
```
#### Loop

ActiveCell.Offset(-npontos, 1).Range("A1").Select

```
n = 1 Do While n <= npontos
```

```
 areaCP(n) = ActiveCell 
 ActiveCell.Offset(1, 0).Range("a1").Select 
n = n + 1
```
#### Loop

ActiveCell.Offset(-npontos, 2).Range("A1").Select

#### $n = 1$ Do While n <= npontos

```
 RhCP(n) = ActiveCell 
 ActiveCell.Offset(1, 0).Range("a1").Select 
n = n + 1
```
#### Loop ActiveCell.Offset(-npontos, 1).Range("A1").Select

 $n = 1$ Do While n <= npontos

BCP(n) = ActiveCell

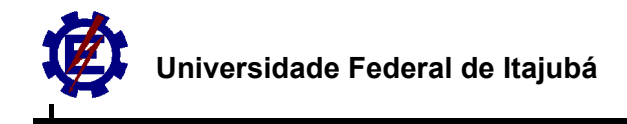

```
 ActiveCell.Offset(1, 0).Range("a1").Select 
n = n + 1
```
Loop

```
End Sub 
Sub leiturasdados()
```
Worksheets("principal").Select

```
 Range("ns").Select 
 ns = ActiveCell 'número de seções 
 Range("dist").Select 
 distanciatotal = ActiveCell 
 Range("deltaT").Select 'intervalo de tempo para o cálculo 
 deltaT = ActiveCell 
 Range("Tempo").Select 
 Tempototal = ActiveCell 'tempo total de cálculo 
 Range("So").Select 
 So = ActiveCell 'declividade do fundo do canal 
 Range("ymontante").Select 
 yMontante = ActiveCell 'nível da água a montante 
 Range("yjusante").Select 
 yJusante = ActiveCell 'nível da água a jusante 
 dx = distanciatotal / ns 'distancia entre cada seção 
 Range("alpha").Select 
 alpha = ActiveCell 'fator de relaxação 
 Range("beta").Select 
 Beta = ActiveCell 'fator Matos
```
End Sub Sub NivelTempoM()

> $n = 0$ Do While Thid(n) < (t \* deltaT)

 $n = n + 1$ 

Loop

If  $Thid(n) = (t * deltaT)$  Then

 $\text{value} = \text{vhid}(n)$ 

Else

```
 xmaior = yhid(n) 
  ymaior = Thid(n)xmenor = yhid(n - 1)ymenor = Thid(n - 1) If xmaior = xmenor Then 
      ycalc = xmaior 
    Else 
      w = (ymaior - ymenor) / (xmaior - xmenor) 
     z = ymenor - w * xmenor
     ycaic = Abs(((-z) + (t * deltaT)) / w) End If 
 End If 
y(t, s) = ycalc
```
End Sub Sub nivelM() 'nivel a montante

 $n = 0$ 

Do While nivelSecao(n) < nivel

 $n = n + 1$ 

Loop

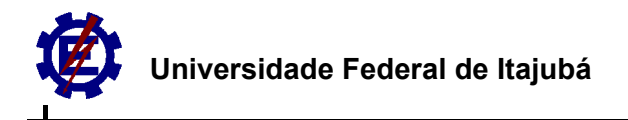

```
If nivelSecao(n) = y(t, s) Then
```
 $QM = QCG(n)$  $AM = area<sub>C</sub> = C(n)$  $RhM = RhCG(n)$  $BM = BCG(n)$  $ManningM = ManningCG(n)$ 

Else

```
 'Vazão 
xmaior = QCG(n)
 ymaior = nivelSecao(n)
```
 $x$ menor = QCG(n - 1) ymenor = nivelSecao(n - 1)

```
 w = (ymaior - ymenor) / (xmaior - xmenor) 
 z = ymenor - w * xmenor
```
 $QM = Abs(((-z) + y(t, s))/W)$ 'vazão montante

```
 'Area 
 xmaior = areaCG(n) 
xmenor = areaCG(n - 1) w = (ymaior - ymenor) / (xmaior - xmenor) 
z = \overline{y} ymenor - w * xmenor
```

```
AM = Abs(((-z) + y(t, s)) / w) 'area montante
```

```
 'Raio Hidraulico 
xmaior = RhCG(n)
xmenor = RhCG(n - 1)If xmaior = xmenor Then
   RhM = xmaior 
   Else 
   w = (ymaior - ymenor) / (xmaior - xmenor) 
  z = ymenor - w * xmenor
```

```
RhM = Abs(((-z) + y(t, s)) / w) 'raio hidraulico montante
 End If
```

```
 'Largura de Topo 
xmaior = BCG(n)xmenor = BCG(n - 1) w = (ymaior - ymenor) / (xmaior - xmenor) 
z = ymenor - w * xmenor
```

```
BM = Abs(((-z) + y(t, s)) / w)
```

```
 'Manning 
xmaior = ManningCG(n)xmenor = ManningCG(n - 1)
   If xmaior = xmenor Then ' q o valor de n é igual para uma mm altura 
   ManningM = xmaior 
   Else 
   w = (ymaior - ymenor) / (xmaior - xmenor) 
  z = ymenor - w * xmenor
  ManningM = Abs(((-z) + y(t, s)) / w) 'Manning montante
   End If 
 End If
```
#### End Sub Sub nivelJ() 'nivel a jusante
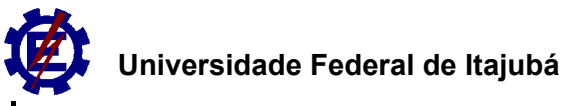

 $n = 1$  Do While nivelSecao(n) < nivel  $n = n + 1$  Loop If nivelSecao(n) =  $y(t, s)$  Then  $QJ = QCP(n)$  $AJ = areaCP(n)$  $RhJ = RhCP(n)$  $RhJ = RhCP(n)$  $BJ = BCP(n)$  $ManningJ = ManningCP(n)$  Else 'Vazão xmaior = QCP(n) ymaior = nivelSecao(n)  $x$ menor = QCP $(n - 1)$  ymenor = nivelSecao(n - 1) w = (ymaior - ymenor) / (xmaior - xmenor) z = ymenor - w \* xmenor  $QJ = Abs(((-z) + y(t, s)) / w)$  'Area xmaior = areaCP(n) xmenor =  $areaCP(n - 1)$  $w = (ymaior - ymenor) / (xmaior - xmenor)$  $z =$  ymenor - w  $*$  xmenor  $AJ = Abs(((-z) + y(t, s)) / w)$  'Raio Hidraulico  $x$ maior = RhCP(n) xmenor =  $RhCP(n - 1)$  If xmaior = xmenor Then RhJ = xmaior Else w = (ymaior - ymenor) / (xmaior - xmenor)  $z = y$ menor - w \* xmenor  $RhJ = Abs(((-z) + y(t, s)) / w)$  End If  $RhJ = Abs(((-z) + y(t, s)) / w)$  'Largura de Topo  $x$ maior =  $BCP(n)$ xmenor =  $BCP(n - 1)$  w = (ymaior - ymenor) / (xmaior - xmenor)  $z = \overline{y}$  ymenor - w \* xmenor  $BJ = Abs(((-z) + y(t, s)) / w)$  'Manning  $x$ maior = Manning $CP(n)$  $x$ menor = ManningCP(n - 1) If xmaior = xmenor Then ManningJ = xmaior

Else

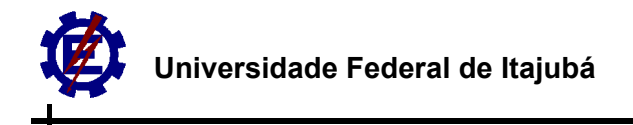

```
 w = (ymaior - ymenor) / (xmaior - xmenor) 
             z = ymenor - w * xmenor
             ManningJ = Abs(((-z) + y(t, s)) / w) End If 
           End If 
End Sub 
Sub Calculodonivel() 
   aux = Abs(yM - yJ) / distanciatotal 
   If yM > yJ Then 
     nivel = yM - aux * (s * dx) Else 
     nivel = yM + aux * (s * dx) End If 
End Sub 
Sub CalculodaVazao() 
   aux = Abs(QM - QJ) / distanciatotal 
   If QM > QJ Then 
     Vazao = QM - aux *(s * dx) Else 
     Vazao = QM + aux * (s * dx) End If 
End Sub 
Sub Calculodaarea() 
   aux = Abs(AM - AJ) / distanciatotal 
   If AM > AJ Then 
     A = AM - aux * (s * dx) Else 
     A = AM + aux * (s * dx) End If 
End Sub 
Sub CalculoRaiohidraulico() 
   aux = Abs(RhM - RhJ) / distanciatotal 
   If RhM > RhJ Then 
     Raioh = Rh - aux * (s * dx) Else 
     Raioh = RhM + aux *(s * dx) End If 
End Sub 
Sub CalculoLarguradeTopo() 
   aux = Abs(BM - BJ) / distanciatotal 
   If BM > BJ Then 
     largT = BM - aux * (s * dx) Else 
     \text{large} = BM + \text{aux} * (s * dx) End If 
End Sub 
Sub CalculoManning() 
   aux = Abs(ManningM - ManningJ) / distanciatotal 
   If ManningM > ManningJ Then 
     Manning = Manning\overline{M} - aux * (s * dx)
   Else
```

```
Manning = ManningM + aux *(s * dx) End If 
End Sub 
Sub cRhM() 
  n = 1 Do While cCG(n) < cel 
            n = n + 1 Loop 
          If cCG(n) = cel Then
           ManningM = ManningCG(n) 
         RhM = RhCG(n) Else 
           'n 
           xmaior = ManningCG(n) 
          ymaior = cCG(n) xmenor = ManningCG(n - 1) 
          ymenor = cCG(n - 1)
           If xmaior = xmenor Then 
              ManningM = xmaior 
           Else 
              w = (ymaior - ymenor) / (xmaior - xmenor) 
            z = ymenor - w * xmenor
          ManningM = Abs(((-z) + cel) / w) End If 
           'Raio Hidraulico 
          xmaior = RhCG(n)
          xmenor = RhCG(n - 1) w = (ymaior - ymenor) / (xmaior - xmenor) 
          z = \overline{y} ymenor - w * xmenor
          RhM = Abs(((-z) + cel) / w) End If 
End Sub 
Sub cRhJ() 
  n = 1 Do While cCP(n) < cel 
            n = n + 1 Loop 
         If cCP(n) = cel Then
           ManningJ = ManningCP(n) 
         RhJ = RhCP(n) Else 
              'n 
              xmaior = ManningCP(n) 
             ymaior = cCP(n)xmenor = ManningCP(n - 1)
             ymenor = cCP(n - 1)
```
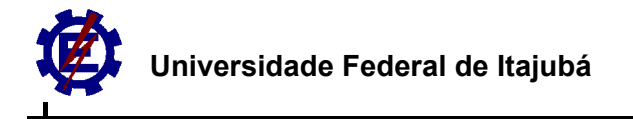

```
 If xmaior = xmenor Then 
                ManningJ = xmaior
              Else 
                 w = (ymaior - ymenor) / (xmaior - xmenor) 
                z = ymenor - w * xmenor
             ManningJ = Abs(((-z) + cel) / w) End If 
              'Raio Hidraulico 
              xmaior = RhCP(n) 
             xmenor = RhCP(n - 1)
              w = (ymaior - ymenor) / (xmaior - xmenor) 
             z = ymenor - w * xmenor
             RhJ = Abs(((-z) + cel) / w) End If 
Sub cnivelJ() 
            Do While cCP(n) < cel 
             n = n + 1 Loop 
          If cCP(n) = cel Then
           yJ = nivelSecao(n) 
          AJ = QCP(n) Else 
           'A 
           xmaior = areaCP(n) 
          ymaior = cCP(n)xmenor = areaCP(n - 1)ymenor = cCP(n - 1)
           If xmaior = xmenor Then 
             AJ = xmaior 
           Else 
             w = (ymaior - ymenor) / (xmaior - xmenor) 
            z = ymenor - w * xmenor
          AJ = Abs(((-z) + cel) / w) End If 
           'y 
           xmaior = nivelSecao(n) 
          xmenor = nivelSecao(n - 1)
           w = (ymaior - ymenor) / (xmaior - xmenor) 
          z = \overline{y} ymenor - w * xmenor
```

```
yJ = Abs(((-z) + cel) / w) End If 
End Sub
```
## Sub cnivelM()

 $n = 1$ 

End Sub

 $n = 1$ 

Do While cCG(n) < cel

```
n = n + 1 Loop 
         If cCG(n) = cel Then
          yM = nivelSecao(n) 
         AM = QCG(n) Else 
          'A 
          xmaior = areaCG(n) 
         ymaior = cCG(n) xmenor = areaCG(n - 1) 
         ymenor = cCG(n - 1) If xmaior = xmenor Then 
             AM = xmaior 
          Else 
             w = (ymaior - ymenor) / (xmaior - xmenor) 
            z = ymenor - w * xmenor
         AM = Abs(((-z) + cel) / w) End If 
          'y 
          xmaior = nivelSecao(n) 
         xmenor = nivelSecao(n - 1)
          w = (ymaior - ymenor) / (xmaior - xmenor) 
          z = ymenor - w * xmenor 
         yM = Abs(((-z) + cel) / w) End If 
End Sub 
Sub VazaoNivelJ() 
  n = 1Do While QCP(n) < Q(t + 1, s)n = n + 1 Loop 
         If QCP(n) = Q(t + 1, s) Then
 yJ = nivelSecao(n) 
 AJ = areaCP(n) 
         BJ = BCP(n) Else 
          'nivel 
          ymaior = QCP(n) 
         ymenor = QCP(n - 1) xmaior = nivelSecao(n) 
         xmenor = nivelSecao(n - 1)
          w = (ymaior - ymenor) / (xmaior - xmenor) 
         z = ymenor - w * xmenor
```
 $yJ = Abs(((-z) + Q(t + 1, s)) / w)$ 

### 'A

### 98

```
 xmaior = areaCP(n) 
         xmenor = areaCP(n - 1) If xmaior = xmenor Then 
             AJ = xmaior 
          Else 
             w = (ymaior - ymenor) / (xmaior - xmenor) 
            z = ymenor - w * xmenor
          AJ = Abs(((-z) + Q(t + 1, s)) / w) End If 
           'B 
         xmaior = BCP(n)xmenor = BCP(n - 1) If xmaior = xmenor Then 
             BJ = xmaior 
           Else 
             w = (ymaior - ymenor) / (xmaior - xmenor) 
            z = ymenor - w * xmenor
         BJ = Abs(((-z) + Q(t + 1, s)) / w) End If 
        End If 
End Sub 
Sub Condicaoinicial() 
      'LEITURA DO HIDROGRAMA DA SEÇÃO A MONTANTE 
      Worksheets("hidrograma").Select 
      Range("npontos").Select 
      npontoshid = ActiveCell 
      Range("hidrograma").Select 
     n = 0 Do While n < npontoshid 
          Thid(n) = ActiveCell 
         ActiveCell.Offset(1, 0).Range("a1").Select 
        n = n + 1 Loop 
      Thid(npontoshid) = Tempototal 
      ActiveCell.Offset(-npontoshid, 1).Range("A1").Select 
     n = 0 Do While n < npontoshid 
         yhid(n) = ActiveCell 
         ActiveCell.Offset(1, 0).Range("a1").Select 
        n = n + 1Loop
      yhid(npontoshid) = yhid(npontoshid - 1) 'considerando y constante depois da onda 
      'CALCULO DE TODOS OS NÍVEIS PARA TODAS AS SEÇÕES EM t=0 
      aux1 = Abs(yJusante - yMontante) / ns 
     y(0, 0) = yMontante
     s = 1 Do While s < ns 
        If yJusante < yMontante Then 
         y(0, s) = yMontante - aux1 * s Else 
         y(0, s) = yMontante + aux1 * s End If 
     s = s + 1 Loop 
     y(0, ns) = yJusante
```

```
 'CALCULO DA VELOCIDADE E DA CELERIDADE PARA TODAS AS SEÇÕES EM t=0 
    s = 0t = 0nivel = y(t, s) nivelM 
    L(s) = 0Q(0, 0) = QMArea(t, s) = AMRh(t, s) = RhMB(t, s) = BMc(t, s) = (9.81 * AM / BM) \cdot 0.5v(t, s) = Q(t, s) / AMs = 1 Do While s <= ns 
       nivel = y(t, s) nivelM 
        nivelJ 
        Calculodaarea 
        CalculoRaiohidraulico 
        CalculoLarguradeTopo 
        CalculodaVazao 
       L(s) = L(0) + s * dxArea(t, s) = ARh(t, s) = RaiohB(t, s) = \text{large}Q(t, s) = Vazaoc(t, s) = (9.81 * A / \text{largT}) \cdot 0.5v(t, s) = Q(t, s) / As = s + 1 Loop 
End Sub 
Sub Metodascaracteristicas() 
 t = 0 Do While t < (Tempototal / deltaT) 
   'cálculo para seção a montante 
  s = 0t = t + 1 NivelTempoM 'calcula o nível do hidrograma para um determinado tempo 
  nivel = y(t, s)nivelM ' calcula os valores de Q, A, Rh ,n ,T
  t = t - 1v(t + 1, s) = QM / AMc(t + 1, s) = (9.81 * AM / BM) \cdot 0.5 'cálculo das características para o meio do canal 
  s = 0Do While s < (ns - 1)vd = (v(t, s + 1) + v(t, s + 2))/2vu = (v(t, s) + v(t, s + 1))/2cd = (c(t, s + 1) + c(t, s + 2))/2cu = (c(t, s) + c(t, s + 1))/2yd = (y(t, s + 1) + y(t, s + 2))/2yu = (y(t, s) + y(t, s + 1)) / 2cdaux = cd + 1cuaux = cu + 1vdaux = vd + 1vuaux = vu + 1 Do While (Abs(cdaux - cd) > 0.0000001) And (Abs(cuaux - cu) > 0.0000001) And (Abs(vuaux - vu) > 0.0000001) 
And (Abs(vdaux - vd) > 0.0000001)
       nivel = yu 
      nivel.
       nivelM
```
اب

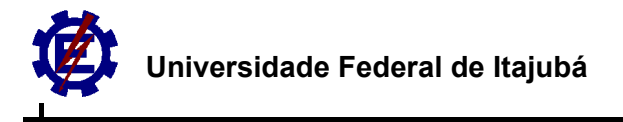

```
 CalculoManning 
       CalculoRaiohidraulico 
Sfu = ((Manning * vu) \land 2) / (Raioh \land (4 / 3))
 omegau = 9.81 * (So - Sfu) 
     nivel = yd nivelJ 
      nivelM 
      s = s + 2 CalculoManning 
       CalculoRaiohidraulico 
      s = s - 2Sfd = ((Manning * vd) ^ 2) / (Raioh ^ (4 / 3))
 omegad = 9.81 * (So - Sfd) 
      CONSTp = vu + 9.81 * yu / cu + 9.81 * omegau * deltaTCONSTn = vd - 9.81 * yd / cd + 9.81 * omegad * deltaT
      vp = (CONSTp + CONSTn) / 2y(t + 1, s + 1) = (vp - CONSTn) * cu / 9.81 nivel = y(t, s + 1) ' para o cálculo na seção p 
      nivelJ 
      nivelM 
     s = s + 1 Calculodaarea 
       CalculoLarguradeTopo 
     s = s - 1 cp = (9.81 * A / largT) ^ 0.5 
      dxd = (vd - cd) * deltatetad = dxd / dx
      dxu = (vu + cu) * deltatetau = dxu / dxvu = (1 - tetau) * v(t, s + 1) + tetau * v(t, s) cuaux = cu 
cu = (1 - \text{tetau}) * c(t, s + 1) + \text{tetau} * c(t, s)vd = (1 - tetad) * v(t, s + 1) + tetad * v(t, s + 2) cdaux = cd 
     cd = (1 - tetau) * c(t, s + 1) + tetau * c(t, s + 2) yu = (1 - tetau) * y(t, s + 1) + tetau * y(t, s) 
 yd = (1 - tetad) * y(t, s + 1) + tetad * y(t, s + 2) 
     Loop 
     y(t + 1, s + 1) = y(t + 1, s + 1)nivel = y(t + 1, s + 1)nivel.
      nivelM 
     s = s + 1 Calculodaarea 
     s = s - 1v(t + 1, s + 1) = vpc(t + 1, s + 1) = cpArea(t + 1, s + 1) = A
    Q(t + 1, s + 1) = Area(t + 1, s + 1) * v(t + 1, s + 1)
```
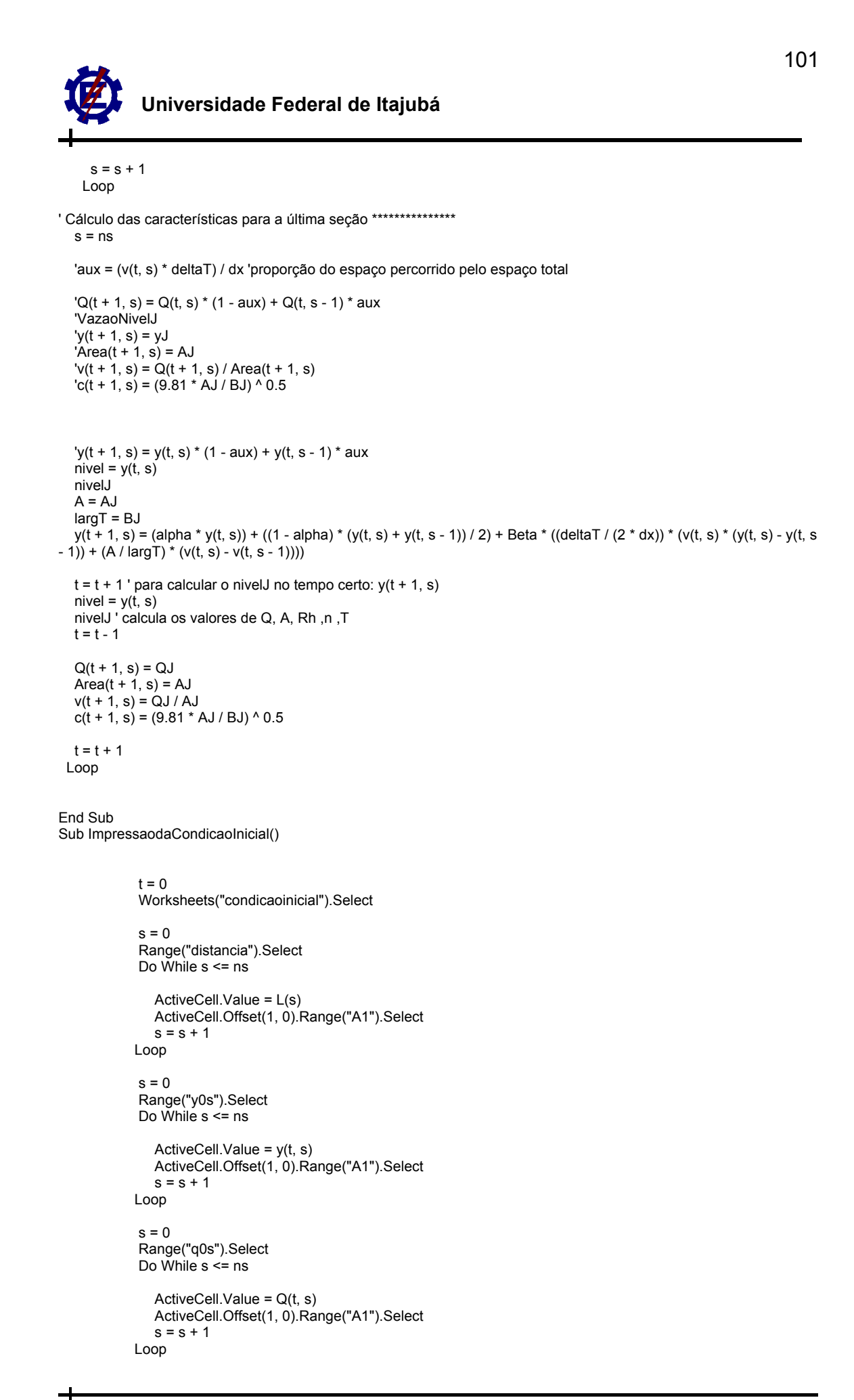

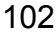

```
s = 0 Range("A0s").Select 
             Do While s <= ns 
               ActiveCell.Value = Area(t, s) 
               ActiveCell.Offset(1, 0).Range("A1").Select 
              s = s + 1 Loop 
           s = 0 Range("Rh0s").Select 
            Do While s \leq ns
                ActiveCell.Value = Rh(t, s) 
               ActiveCell.Offset(1, 0).Range("A1").Select 
              s = s + 1 Loop 
           s = 0 Range("B0s").Select 
             Do While s <= ns 
              ActiveCell.Value = B(t, s) ActiveCell.Offset(1, 0).Range("A1").Select 
              s = s + 1 Loop 
           s = 0 Range("v0s").Select 
            Do While s \leq ns
               ActiveCell.Value = v(t, s) ActiveCell.Offset(1, 0).Range("A1").Select 
              s = s + 1 Loop 
            s = 0 Range("c0s").Select 
             Do While s <= ns 
               ActiveCell.Value = c(t, s) ActiveCell.Offset(1, 0).Range("A1").Select 
              s = s + 1 Loop 
End Sub 
Sub ImpressaoMC() 
             intT = 200 'intervalo de tempo de impressao 
             ints = 2 ' intervalo de espaço de impressão 
            tempodeimpressao = (Tempototal / deltaT) nptos = tempodeimpressao / intT '(Tempototal / (deltaT*intT)) 
 Worksheets("y").Select 
 Range("a1").Select 
 ActiveCell.Value = "T(s)\L(m)" 
             ActiveCell.Offset(1, 0).Range("A1").Select 
            t = 0 Do While t <= tempodeimpressao 
               ActiveCell.Value = t * deltaT 
                ActiveCell.Offset(1, 0).Range("A1").Select 
              t = t + intT Loop 
           Range("b1").Select 
         s = 0Do While s <= ns
            t = 0 ActiveCell.Value = L(s) 
             ActiveCell.Offset(1, 0).Range("A1").Select 
             Do While t <= tempodeimpressao 
              ActiveCell.Value = y(t, s)
```
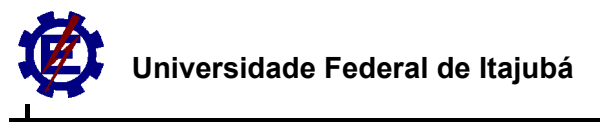

```
 ActiveCell.Offset(1, 0).Range("A1").Select 
     t = t + intT Loop 
  s = s + ints ActiveCell.Offset(-(nptos + 2), 1).Range("A1").Select 
 Loop 
 'celeridade 
 Worksheets("c").Select 
   Range("a1").Select 
    ActiveCell.Value = "T(s)\c(m/s)" 
   ActiveCell.Offset(1, 0).Range("A1").Select 
  t = 0 Do While t <= tempodeimpressao 
      ActiveCell.Value = t * deltaT 
      ActiveCell.Offset(1, 0).Range("A1").Select 
     t = t + intT Loop 
 Range("b1").Select 
s = 0 Do While s <= ns 
  t = 0 ActiveCell.Value = L(s) 
   ActiveCell.Offset(1, 0).Range("A1").Select 
    Do While t <= tempodeimpressao 
     ActiveCell.Value = c(t, s) ActiveCell.Offset(1, 0).Range("A1").Select 
     t = t + intT Loop 
  s = s + ints ActiveCell.Offset(-(nptos + 2), 1).Range("A1").Select 
 Loop 
 'velocidade 
 Worksheets("v").Select 
   Range("a1").Select 
   ActiveCell.Value = "T(s)\v(m/s)" 
   ActiveCell.Offset(1, 0).Range("A1").Select 
   t = 0 Do While t <= tempodeimpressao 
      ActiveCell.Value = t * deltaT 
      ActiveCell.Offset(1, 0).Range("A1").Select 
     t = t + intT Loop 
 Range("b1").Select 
s = 0 Do While s <= ns 
  t = 0 ActiveCell.Value = L(s) 
   ActiveCell.Offset(1, 0).Range("A1").Select 
    Do While t <= tempodeimpressao 
     ActiveCell.Value = v(t, s) ActiveCell.Offset(1, 0).Range("A1").Select 
     t = t + intT
```

```
 Loop
```

```
s = s + ints ActiveCell.Offset(-(nptos + 2), 1).Range("A1").Select 
 Loop
```

```
 'Vazão 
 Worksheets("Q").Select 
   Range("a1").Select 
  ActiveCell.Value = "T(s)\vee(m/s)" ActiveCell.Offset(1, 0).Range("A1").Select 
  t = 0
```
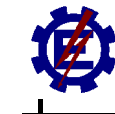

```
 Do While t <= tempodeimpressao 
                ActiveCell.Value = t * deltaT 
                ActiveCell.Offset(1, 0).Range("A1").Select 
               t = t + intT Loop 
           Range("b1").Select 
          s = 0 Do While s <= ns 
            t = 0 ActiveCell.Value = L(s) 
              ActiveCell.Offset(1, 0).Range("A1").Select 
              Do While t <= tempodeimpressao 
                ActiveCell.Value = Q(t, s) 
                ActiveCell.Offset(1, 0).Range("A1").Select 
               t = t + intT Loop 
            s = s + ints ActiveCell.Offset(-(nptos + 2), 1).Range("A1").Select 
           Loop 
End Sub
```
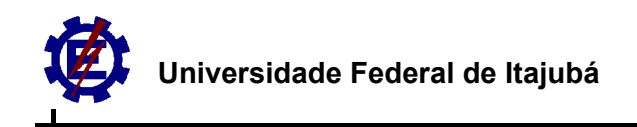

# **Apêndice G: Programa gerador de curva chave**

Dim y, nivel, ymin, ymaxp, yc, declividade, z1, z2, ytalvegue, xtalvegue, ntalvegue As Double Dim ysecao(1000), xsecao(1000), QCC(1000), nivelCC(1000), ManningCC(1000) As Double Dim ACC(1000), RhCC(1000), PMCC(1000), TCC(1000) As Double Dim A, T, PM, Rh, V, Manning, Q, interv, Bt, h As Double Dim Asc, PMs, z1p, z2p, Ap, Ae, Ad, Ac, PMp, PMe, PMd, PMc, nz1p, nz2p, he, hd As Double Dim nz1, nz2, n, nintcc, aux, npontos As Integer Dim NivelMaxCC, nivelc, z1t, z2t As Double Dim nvazantep, nvazantes, cotaesquerda, cotadireita As Double

#### Sub CALCULODAVAZAO()

 dadosdeentradaCOMUM dadosdeentradaCALCULODAVAZAO

If nivel >= ymin Then

leiturasecaoprincipal

 If ysecao(npontos) > ysecao(1) Then NivelMaxCC = ysecao(1) ' altura maxima que é calculada a curva chave Else NivelMaxCC = ysecao(npontos) End If

If nivel > ymaxp Then

 ' calha principal  $aux = 1$  $h = y$ maxp cotasdasmargemesquerda cotasdasmargemdireita Bp = z2 - z1 'largura de topo da seção principal  $z1p = z1$  $z2p = z2$  $nz1p = nz1$  $nz2p = nz2$  he = ymaxp  $hd = ymaxp$  $niveic = ymaxp$  integral  $Ap = Asc$  PMp = PMs 'calha esquerda aux  $= 2$  h = nivel cotasdasmargemesquerda cotaesquerda = z1  $z1t = z1$  $z2 = z1p$  $nz2 = nz1p + 1$  he = nivel hd = ymaxp  $nivelc = nivel$  integral  $Ae = Asc$  PMe = PMs 'calha direita  $a<sub>U</sub> = 3$  cotasdasmargemdireita cotadireita =  $\overline{z}2$  $z1 = z2p$  $z2t = z2$ nz1 = nz2p - 1

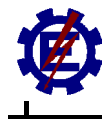

 he = ymaxp  $hd = nivel$  nivelc = nivel integral  $Ad = Asc$  PMd = PMs 'coluna d'água Ac = (nivel - ymaxp) \* Bp  $PMC = 2 * (nivel - ymaxp) + Bp$  calculos Else  $h =$  nivel cotasdasmargemesquerda cotaesquerda = z1 cotasdasmargemdireita cotadireita =  $22$  $z1t = z1$  $z2t = z2$  $he = nivel$  hd = nivel nivelc = nivel  $aux = 1$ integral  $Ap = Asc$  PMp = PMs calculos End If tabelaVazao

## End If

 MsgBox " Vazão = " & Q If nivel < ymin Then MsgBox "Entre com um valor maior ou igual a " & ymin

End If

End Sub Sub CalculoCurvaChave()

> integral  $Ap = Asc$ PMp = PMs

```
cont = 0 dadosdeentradaCOMUM 
   dadosdeentradaCurvaChave 
   leiturasecaoprincipal 
   If ysecao(npontos) > ysecao(1) Then 
     NivelMaxCC = ysecao(1) ' altura maxima que é calculada a curva chave 
   Else 
     NivelMaxCC = ysecao(npontos) 
   End If 
     'NivelMaxCC = 10 'para usar no prog Metodo das caracteristicas 
   interv = (NivelMaxCC - ymin) / nintcc 'tamanho do intervalo 
 Do While nivel < NivelMaxCC 
   If nivel > ymaxp Then 
      ' calha principal 
    aux = 1h = ymaxp
     cotasdasmargemesquerda 
     cotasdasmargemdireita 
     Bp = z2 - z1 'largura de topo da seção principal 
    z1p = z1z2p = z2nz1p = nz1nz2p = nz2he = ymaxp
    hd = ymaxpnivelc = ymaxp
```
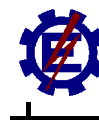

 'calha esquerda  $aux = 2$  h = nivel cotasdasmargemesquerda cotaesquerda = z1  $z2 = z1p$  $nz2 = nz1p + 1$  he = nivel  $hd = ymaxp$  nivelc = nivel integral  $Ae = Asc$  PMe = PMs 'calha direita  $aux = 3$  cotasdasmargemdireita cotadireita = z2  $z1 = z2p$  $nz1 = nz2p - 1$ he =  $ymaxp$  $hd = nivel$  nivelc = nivel integral  $Ad = Asc$  PMd = PMs 'coluna d'água Ac = (nivel - ymaxp) \* Bp PMc = 2 \* (nivel - ymaxp) + Bp calculos Else h = nivel cotasdasmargemesquerda  $cot$ aesquerda = z1 cotasdasmargemdireita cotadireita = z2  $z1t = z1$  $z^2t = z^2$  $he = nivel$  hd = nivel nivelc = nivel  $aux = 1$  integral  $Ap = Asc$  PMp = PMs calculos End If  $QCC(cont) = Q$  $ManningC(cont) = Manning$  $ACC(cont) = A$  $PMCC(cont) = PM$  $RhCC(cont) = Rh$  $TCC(cont) = T$ If  $cont = 0$  Then  $nivelCC(0) = ymin$  $cont = cont + 1$  nivel = nivel + interv Else nivelCC(cont) = interv + nivelCC(cont - 1)  $cont = cont + 1$  nivel = nivel + interv End If

Loop

tabelacurvachave

End Sub

ᆛ

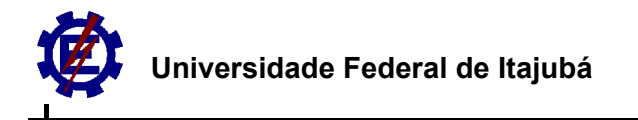

Sub dadosdeentradaCOMUM()

```
 Worksheets("simula").Select 
decilvidade = Cells(7, 5) Range("e8").Select 
 ymaxp = ActiveCell 'altura maxima da calha principal 
 ymin = 0.01 'altura minima para os calculos 
\frac{1}{10}ytalvegue = 1000
```

```
 nvazantep = Cells(9, 5) 
nvazantes = Cells(10, 5)Ap = 0Ae = 0Ad = 0Ac = 0PMD = 0PMe = 0PMd = 0PMC = 0
```

```
End Sub
```
Sub dadosdeentradaCALCULODAVAZAO()

 Worksheets("simula").Select nivel = Cells(5, 10) 'nível da água

End Sub

Sub dadosdeentradaCurvaChave()

 Worksheets("simula").Select nintcc = Cells(13, 5) 'numero de intervalos da curva chave

nivel = ymin

End Sub

```
Sub leiturasecaoprincipal()
```
 Worksheets("secao").Select npontos =  $C$ ells $(3, 3)$ Range("b5").Select

 $n = 1$ Do While n <= npontos

```
 xsecao(n) = ActiveCell 
 ActiveCell.Offset(1, 0).Range("a1").Select 
n = n + 1
```

```
 Loop
```
ActiveCell.Offset(-npontos, 1).Range("A1").Select

```
n = 1Do While n \leq npontos
```
ysecao(n) = ActiveCell

If ytalvegue > ysecao(n) Then

 ytalvegue = ysecao(n) xtalvegue = xsecao(n) ntalvegue = n

End If

```
 ActiveCell.Offset(1, 0).Range("a1").Select 
n = n + 1
```
Loop

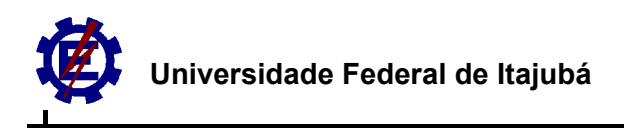

#### End Sub

Sub cotasdasmargemesquerda()

```
 n = ntalvegue
```
Do While ysecao(n) < h

 $n = n - 1$ 

Loop

If  $y$ secao(n) = h Then

 $z1 = xsecao(n)$ 

Else

```
 xmaior = xsecao(n) 
 ymaior = ysecao(n)
```

```
xmenor = xsecao(n + 1)ymenor = ysecao(n + 1)
```

```
 w = (ymaior - ymenor) / (xmaior - xmenor) 
 k = ymenor - w * xmenor
```

```
nmenor = n - 1z1 = Abs(((-k) + h) / w) End If 
nz1 = n
```

```
 End Sub 
Sub cotasdasmargemdireita()
```

```
 n = ntalvegue
```
Do While ysecao(n) < h

 $n = n + 1$ 

Loop

If  $y$ secao(n) = h Then

 $z2 = xsecao(n)$ 

Else

```
 xmaior = xsecao(n) 
ymaior = ysecao(n)
```
xmenor =  $xsecao(n - 1)$  $y$ menor = ysecao $(n - 1)$ 

```
 w = (ymaior - ymenor) / (xmaior - xmenor) 
 k = ymenor - w * xmenor
```

```
nmenor = n - 1z2 = Abs(((-k) + h) / w)End If
nz2 = n
```
End Sub Sub integral() 'area do canal pela regra de Simpson

> $PMps = 0$  $Asc = 0$

```
 areaacima = 0 
          areaabaixo = 0 
         n = nz1 + 1Do While n < (nz2 - 1)base = Abs(xsecao(n + 1) - xsecao(n))altura = Abs(ysecao(n + 1) - ysecao(n))If ysecao(n + 1) < ysecao(n) Then
              h2 = ysecao(n + 1)
             Else 
               h2 = ysecao(n) 'h2 altura menor do fundo 
             End If 
            d = Sgr(base \land 2 + altura \land 2)' diagonal PMps = PMps + d 'perimetro molhado parcial da seção 
            areaparcial = ((base * altura / 2) + base * h2) areaabaixo = areaabaixo + areaparcial 
            n = n + 1 Loop 
         If aux = 1 Then
           ys1 = ysecao(nz1 + 1)xs1 = xsecao(nz1 + 1)ys2 = ysecao(nz2 - 1)xs2 = xsecao(nz2 - 1) End If 
         If aux = 2 Then
             If z1 < xsecao(nz1p) Then 
              ys1 = ysecao(nz1 + 1)xs1 = xsecao(nz1 + 1)ys2 = ysecao(nz2 - 1)xs2 = xsecao(nz2 - 1)
             Else 
              ys1 = hdxs1 = z2ys2 = h\overline{d}xs2 = z2 End If 
          End If 
         If aux = 3 Then
             If z2 > xsecao(nz2p) Then 
              ys1 = ysecao(nz1 + 1)xs1 = xsecao(nz1 + 1)ys2 = ysecao(nz2 - 1)xs2 = xsecao(nz2 - 1) Else 
              ys1 = hexs1 = z1ys2 = hexs2 = z1
             End If 
          End If 
          'esquerda 
          If he >= ys1 Then 
           ys3 = ys1 Else 
ys3 = he End If 
          yinterv = Abs(he - ys1) 
         xinterv = Abs(z1 - xs1)PMz1 = Sqr(yinterv \wedge 2 + xinterv \wedge 2)
         areaabaixoz1 = (((yinterv * xinterv) (2) + xinterv * ys3)
          'direita 
          If hd >= ys2 Then 
            ys3 = ys2
```
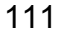

```
 Else 
           ys3 = hd End If 
          yinterv = Abs(hd - ys2) 
         xinterv = Abs(z2 - xs2)Pmz2 = Sqr(yinterv \land 2 + xinterv \land 2)
         areaabaixoz2 = (((yinterv * xinterv) / 2) + xinterv * ys3)
          'total 
          PMs = PMps + PMz1 + Pmz2 'PM da seção 
          areaacima = nivelc * (z2 - z1) 'nivel da calha 
          Asc = areaacima - (areaabaixo + areaabaixoz1 + areaabaixoz2) 'A da seção 
     End Sub 
   Sub calculos() 
    A = Ap + Ae + Ad + Ac PM = PMp + PMe + PMd 
     T = cotadireita - cotaesquerda ' largura de topo 
    Rh = A / PM If nivel < ymaxp Then 
        h = nivel 
     Else 
      h = ymaxp
     End If 
      '%DMP = 3,2817 * %nvazante ^ 2 - 7,4733 * %nvazante + 4,3023 
     '%nvazante ^ 2 (- 7,4733/3,2817) * %nvazante + (4,3023-%DMP)/3,2817 
     ' por Báscara 
      'pelo table curve 
      '%nvazante = 1.081325242 -1.95432589*%DMP +7.869474599*%DMP ^2 -17.4047301*%DMP 
^3+16.96912742*%DMP ^4 -5.89428262*%DMP ^5 
     'B = -7.4733 / 3.2817 
    'hnmin = ymaxp * (-3.2817 * (B ^ 2) / 4 + 4.3023) 'nivel mínimo que a eq consegue calcular
     'If h < hnmin Then 
      ' hn = hnmin 
     'Else 
       hn = h 'End If 
    pdmp = h / ymaxpManning = (1.081325242 - 1.95432589 * pdmp + 7.869474599 * pdmp ^ 2 - 17.4047301 * pdmp ^ 3 +
16.96912742 * pdmp ^ 4 - 5.89428262 * pdmp ^ 5) * nvazantep 
     Rhp = Ap / PMp 
    Vp = (Rhp \land (2/3)) * (declividade \land 0.5) / ManningQp = Vp * Ap If nivel > ymaxp Then 
        pdmp = nivel / ymaxp 
       If pdmp < 1.2 Then
        Manning = (1.081325242 - 1.95432589 * pdmp + 7.869474599 * pdmp ^ 2 - 17.4047301 * pdmp ^ 3 + 
16.96912742 * pdmp ^ 4 - 5.89428262 * pdmp ^ 5) * nvazantep 
        Else 
       Manning = 0.05 End If 
        'y=1.429209773 -13.5570451*x+142.8351996*x^2 -715.512147*x^3+1613.083006*x^4+-991.461784*x^5-
1241.95614*x^6+340.5944911*x^7+1745.384445*x^8 
        Rhc = Ac / PMc 
       Vc = (Rhc (2/3)) * (declividade ( 0.5) / Manning
       Qc = VC * Ac
```
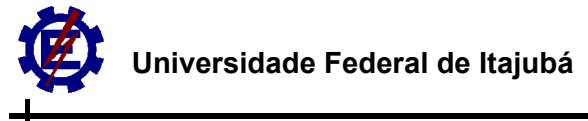

```
 pdmp = nivel / NivelMaxCC 
        Manning = (1.081325242 - 1.95432589 * pdmp + 7.869474599 * pdmp ^ 2 - 17.4047301 * pdmp ^ 3 + 
16.96912742 * pdmp ^ 4 - 5.89428262 * pdmp ^ 5) * nvazantes 
        Rhe = Ae / PMe 
       Ve = (Rhe (2/3)) * (declividade ( 0.5) / Manning
       Qe = Ve * Ae Rhd = Ad / PMd 
       Vd = (Rhd (2/3)) * (declividade (0.5) / Manning
       Qd = Vd * Ad End If 
    Q = Qp + Qe + Qd + QcV = Q / AManning = (Rh \land (2 / 3)) * (declividade \land 0.5) / V End Sub 
   Sub tabelaVazao() 
   Worksheets("simula").Select 
  Cells(13, 10) = TCells(14, 10) = ACells(15, 10) = PM
  Cells(16, 10) = RhCells(17, 10) = VCells(18, 10) = Q Range("a1").Select 
   End Sub 
Sub tabelacurvachave() 
              cont = 0 Worksheets("simula").Select 
               Range("ycc").Select 
           Do While cont < nintcc
               ActiveCell.Value = nivelCC(cont) 
               ActiveCell.Offset(1, 0).Range("A1").Select 
              cont = cont + 1 Loop 
              cont = 0 Range("Q").Select 
           Do While cont < nintcc
               ActiveCell.Value = QCC(cont) 
               ActiveCell.Offset(1, 0).Range("A1").Select 
              cont = cont + 1 Loop 
              cont = 0 Range("mn").Select 
           Do While cont < nintcc
               ActiveCell.Value = ManningCC(cont) 
              ActiveCell.Offset(1, 0).Range("A1").Select
              cont = cont + 1 Loop 
              cont = 0 Range("ACC").Select 
           Do While cont < nintcc
               ActiveCell.Value = ACC(cont)
```
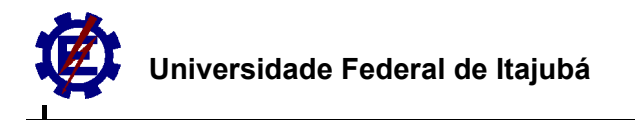

```
 ActiveCell.Offset(1, 0).Range("A1").Select 
  cont = cont + 1 Loop 
  cont = 0 Range("PMCC").Select 
Do While cont < nintcc
   ActiveCell.Value = PMCC(cont) 
   ActiveCell.Offset(1, 0).Range("A1").Select 
  cont = cont + 1 Loop 
  cont = 0 Range("RhCC").Select 
Do While cont < nintcc
   ActiveCell.Value = RhCC(cont) 
   ActiveCell.Offset(1, 0).Range("A1").Select 
  cont = cont + 1 Loop 
   cont = 0 Range("TCC").Select 
Do While cont < nintcc
   ActiveCell.Value = TCC(cont) 
   ActiveCell.Offset(1, 0).Range("A1").Select 
  cont = cont + 1
```

```
 Loop
```
Range("a1").Select

### End Sub